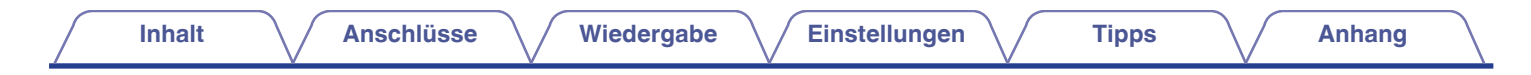

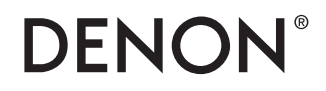

# **DNP-2000NE**

**NETZWERK AUDIO-PLAYER**

# . **Bedienungsanleitung**

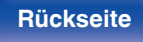

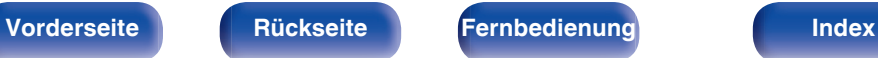

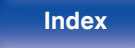

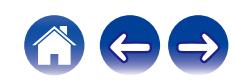

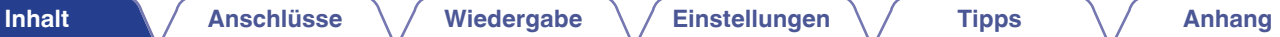

<span id="page-1-0"></span>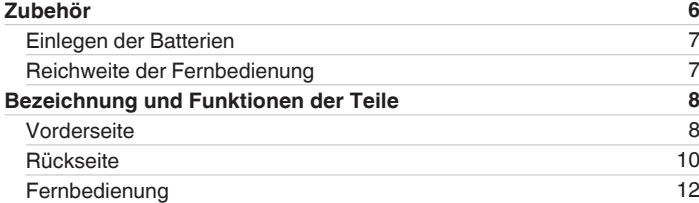

### **Anschlüsse**

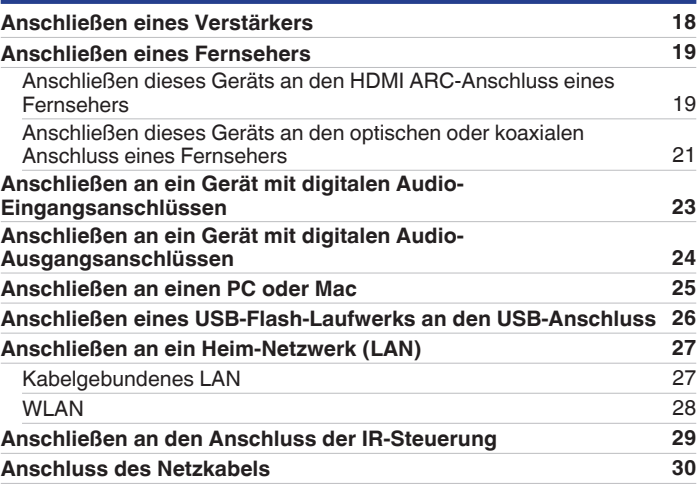

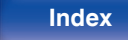

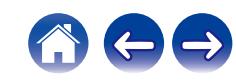

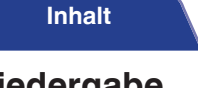

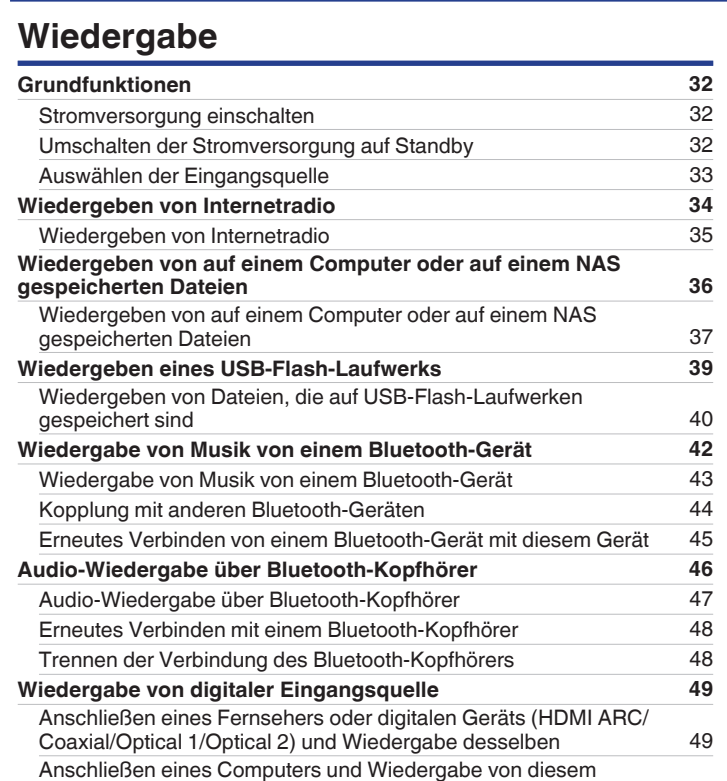

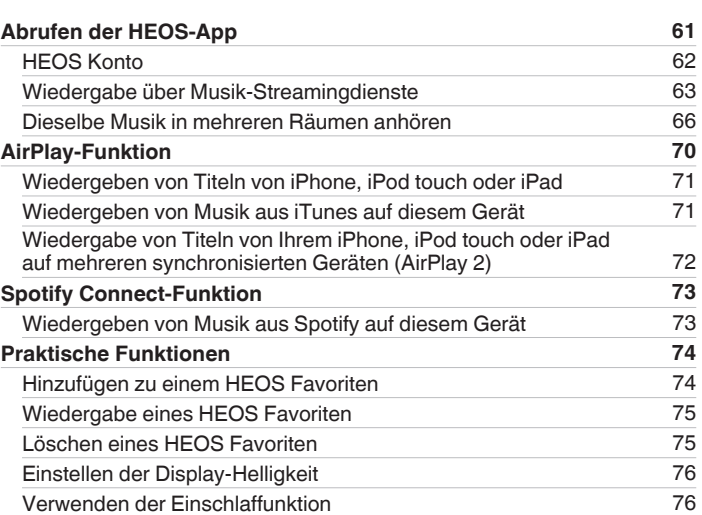

 $(USB-DAC)$  [51](#page-50-0)

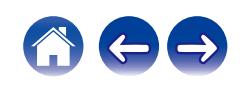

**[Inhalt](#page-1-0)al [Anschlüsse](#page-16-0) N** [Wiedergabe](#page-30-0) **N** [Einstellungen](#page-76-0) **N** [Tipps](#page-105-0) **N** [Anhang](#page-128-0)

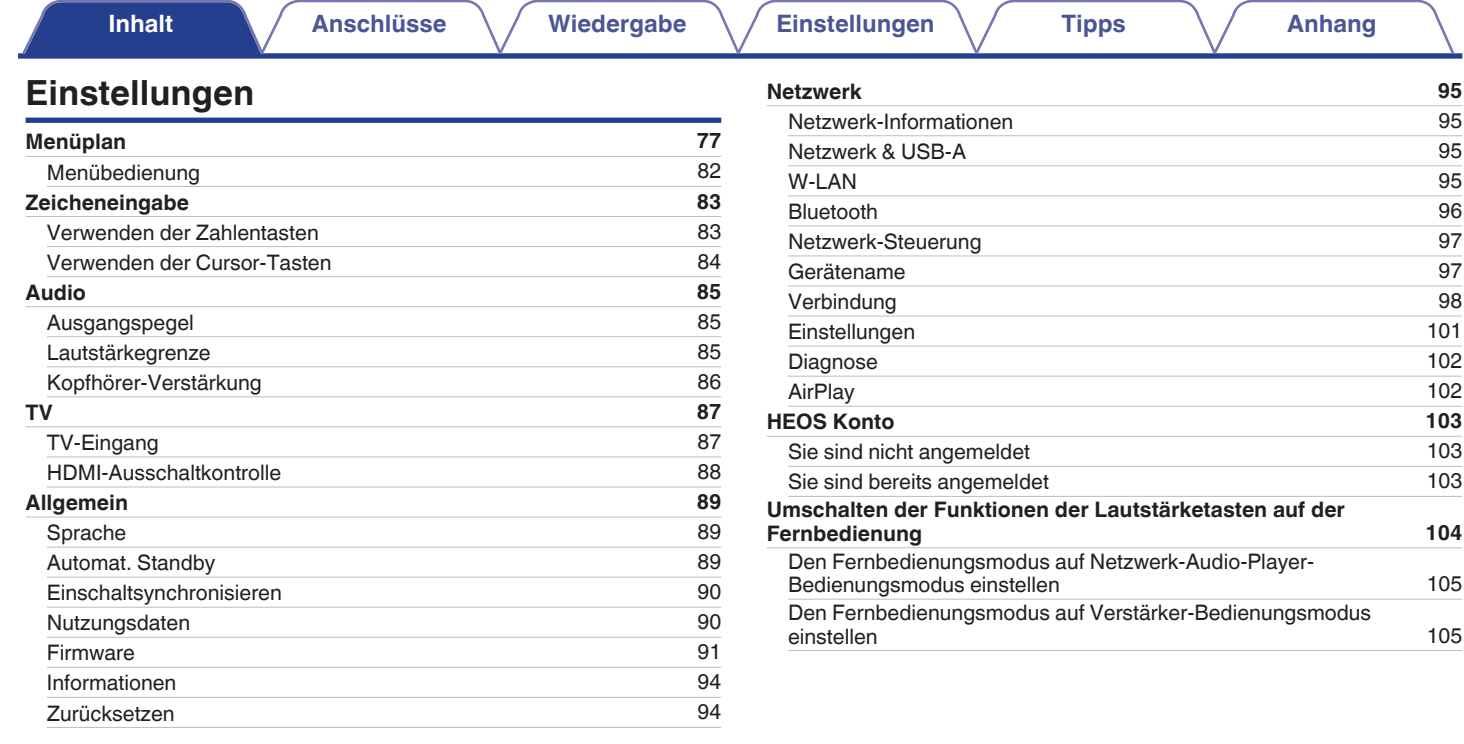

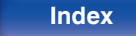

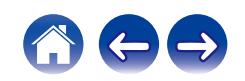

### **Tipps**

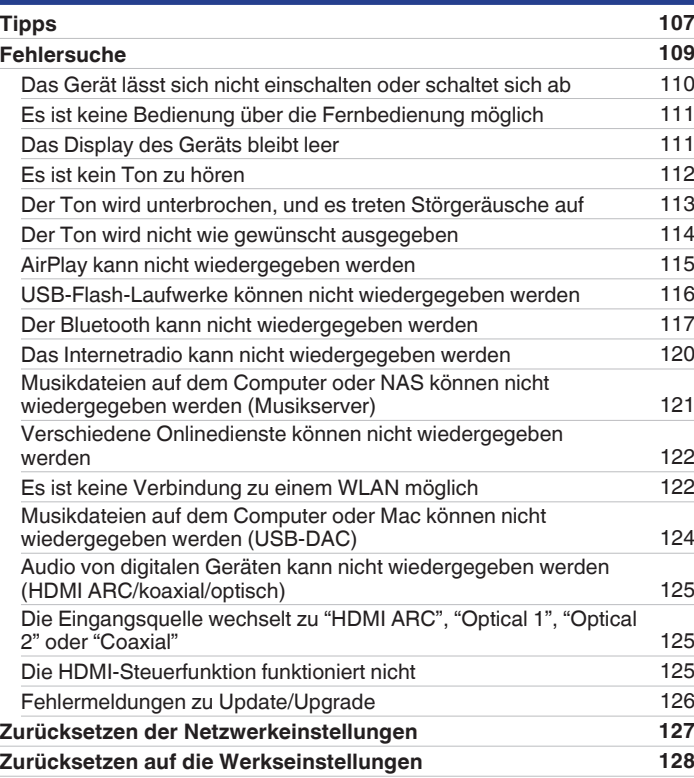

## **Anhang**

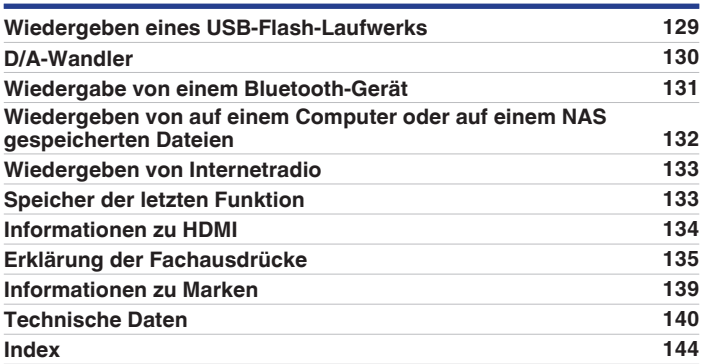

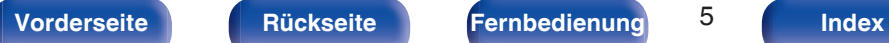

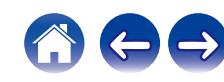

<span id="page-5-0"></span>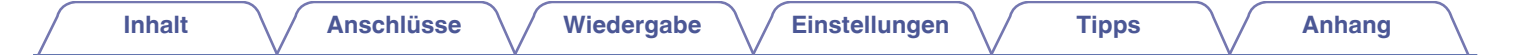

Vielen Dank für den Kauf dieses Denon-Produkts.

Um einen fehlerfreien Betrieb sicherzustellen, lesen Sie bitte sorgfältig dieses Handbuch, bevor Sie das Gerät in Betrieb setzen. Bewahren Sie diese Bedienungsanleitung nach der Lektüre zum späteren Nachschlagen auf.

## **Zubehör**

Überprüfen Sie, ob folgendes Zubehör im Lieferumfang des Produkts enthalten ist.

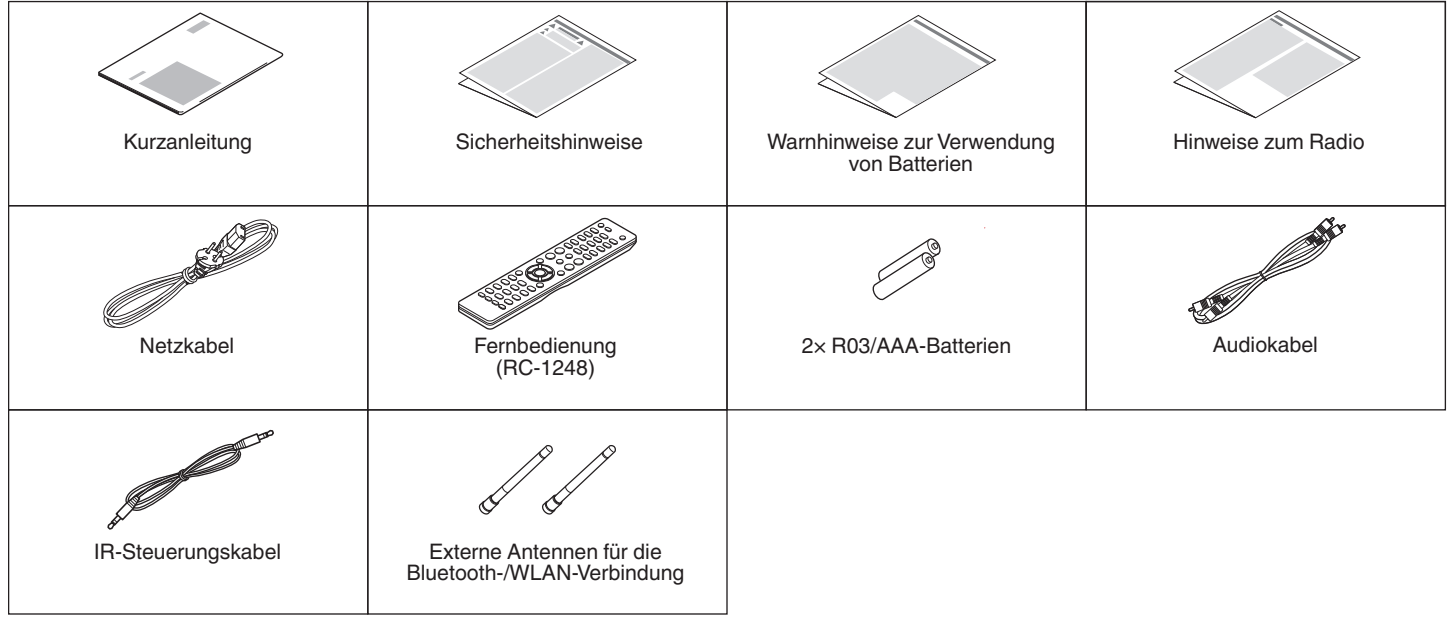

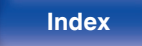

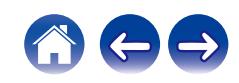

### <span id="page-6-0"></span>**Einlegen der Batterien**

**1 Öffnen Sie die hintere Abdeckung in Richtung des Pfeils, und nehmen Sie sie ab.**

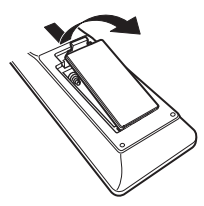

**2 Legen Sie zwei Batterien korrekt entsprechend der Abbildung in das Batteriefach ein.**

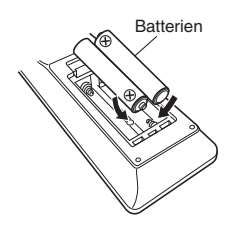

**3 Setzen Sie die hintere Abdeckung wieder ein.**

#### **HINWEIS**

- 0 Beachten Sie folgende Hinweise, um Schäden oder ein Auslaufen der Batterien zu vermeiden:
	- 0 Verwenden Sie neue und alte Batterien nicht zusammen.
	- 0 Verwenden Sie nicht zwei unterschiedliche Batteriearten.
- 0 Nehmen Sie die Batterien aus der Fernbedienung, wenn diese längere Zeit nicht benutzt wird.
- 0 Wenn eine Batterie ausläuft, wischen Sie die Flüssigkeit im Batteriefach sorgfältig auf, und legen Sie neue Batterien ein.

### **Reichweite der Fernbedienung**

Richten Sie die Fernbedienung bei der Bedienung auf den Fernbedienungssensor.

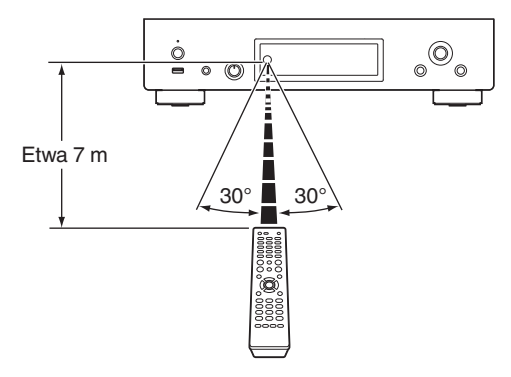

**[Vorderseite](#page-7-0) [Rückseite](#page-9-0) [Fernbedienung](#page-11-0)** 7 **[Index](#page-143-0)**

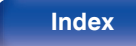

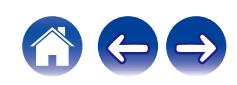

<span id="page-7-0"></span>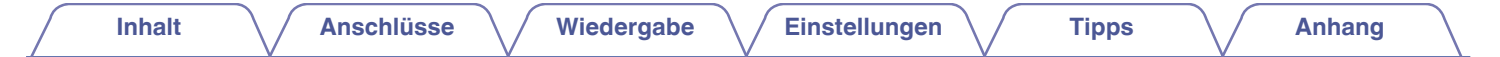

## **Bezeichnung und Funktionen der Teile**

### **Vorderseite**

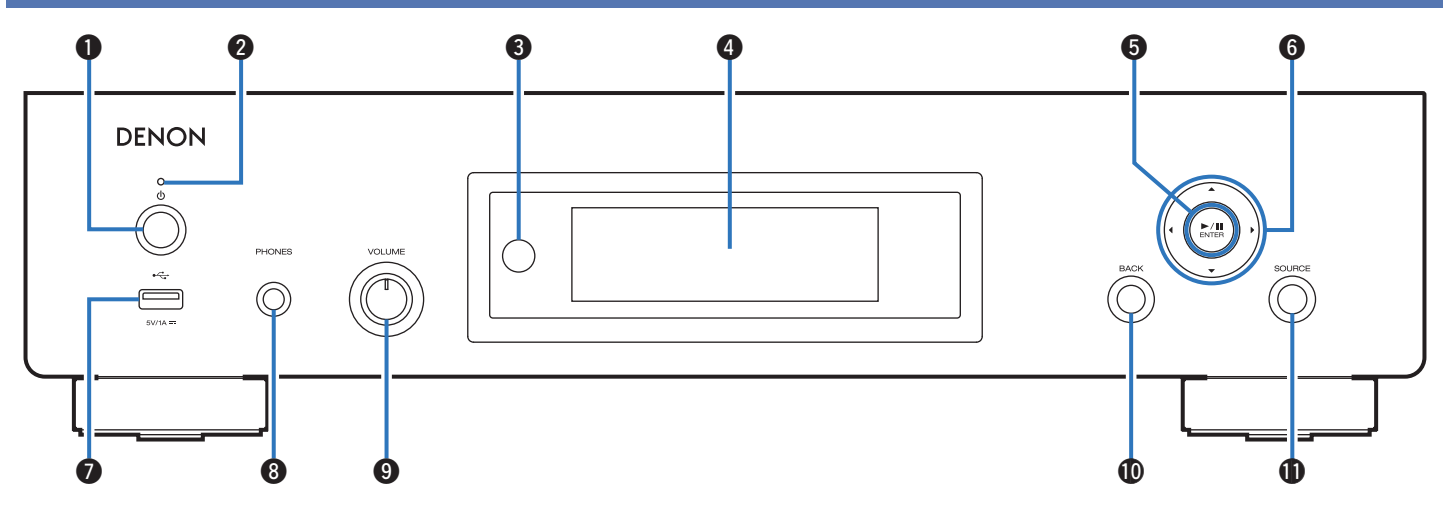

Weitere Informationen hierzu finden Sie auf der nächsten Seite.

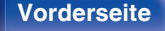

**Vorderseite [Rückseite](#page-9-0) [Fernbedienung](#page-11-0)** 8 **[Index](#page-143-0)**

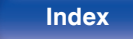

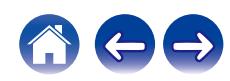

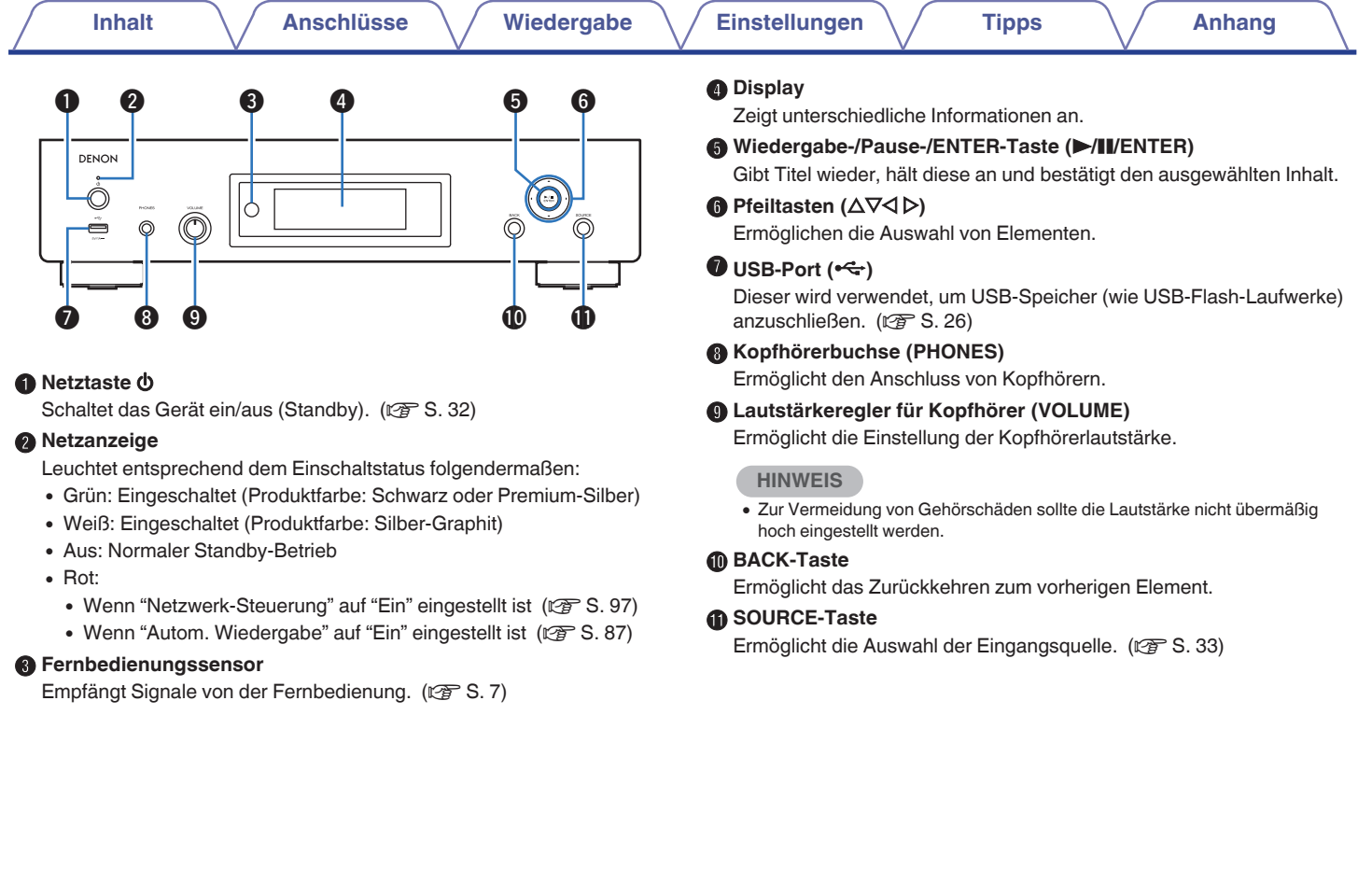

600

**[Vorderseite](#page-7-0) [Rückseite](#page-9-0) [Fernbedienung](#page-11-0)** 9 **[Index](#page-143-0)**

<span id="page-9-0"></span>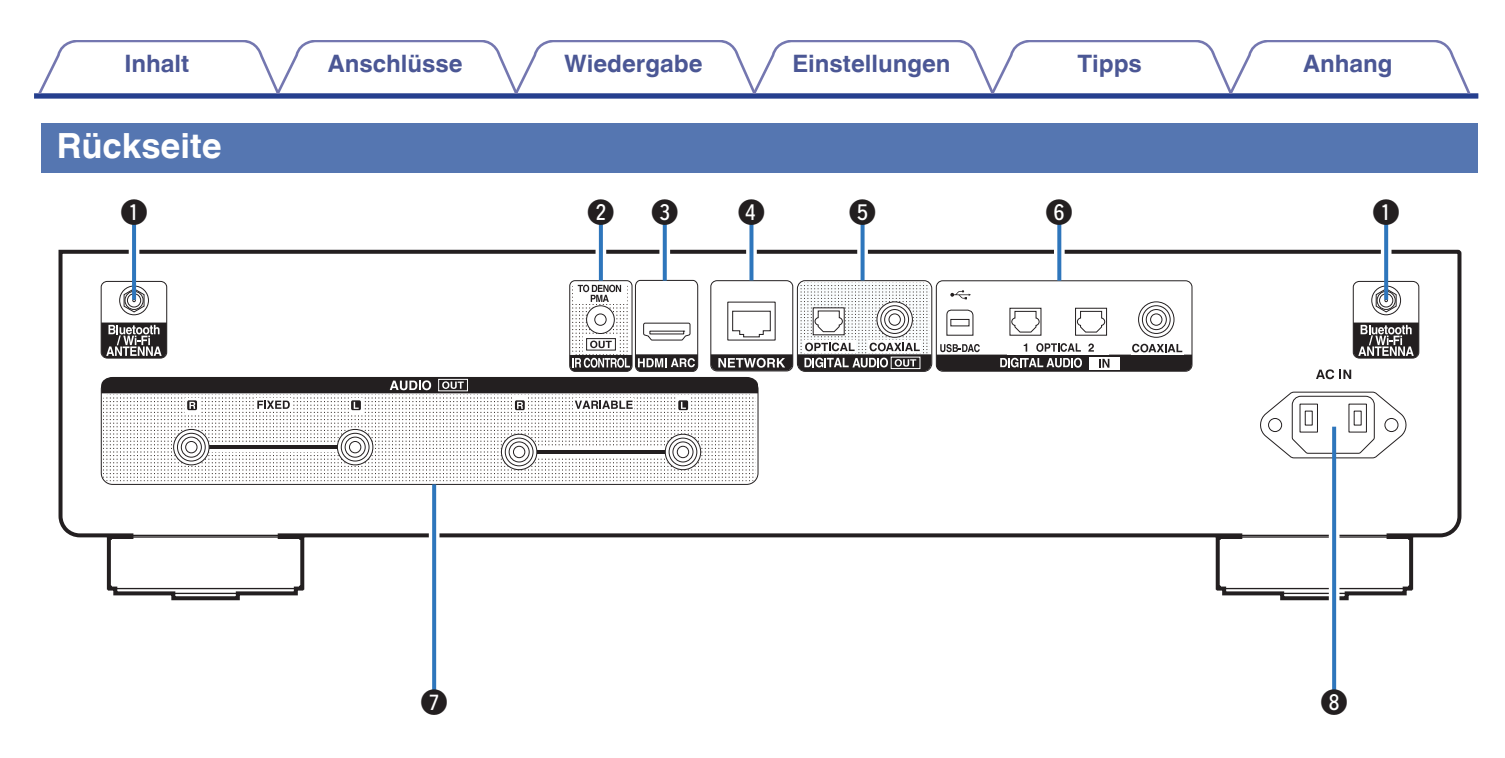

Weitere Informationen hierzu finden Sie auf der nächsten Seite.

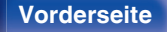

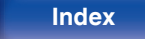

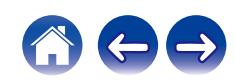

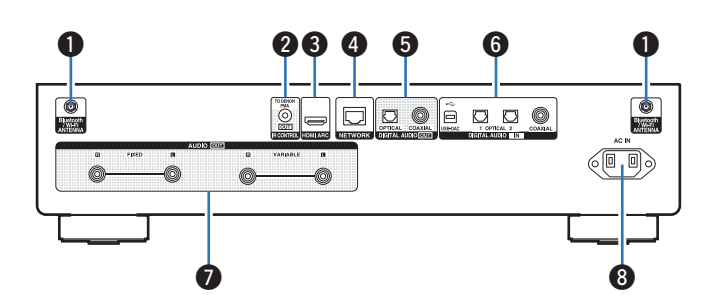

#### A **Anschlüsse für die Bluetooth-/WLAN-Antennen**

Ermöglichen den Anschluss der mitgelieferten externen Antennen für die Bluetooth-/WLAN-Verbindung, wenn die Netzwerkverbindung über WLAN hergestellt wird oder wenn Sie ein Mobilgerät über Bluetooth verbinden. ( $\sqrt{\mathscr{E}}$  [S. 28\)](#page-27-0)

- A Platzieren Sie die externen Antennen für die Bluetooth-/WLAN-Verbindung gerade über dem Schraubanschluss auf der Rückseite.
- B Drehen Sie im Uhrzeigersinn, bis die Antennen richtig angeschlossen sind.
- (3) Drehen Sie die Antennen für einen möglichst guten Empfang nach oben.

## $\qquad \qquad \textcircled{1} \qquad \qquad \textcircled{3}$ ר שי  $0 - 0 0 0 0 0 0$ E  $\sqrt{10}$

#### B **IR CONTROL-Anschluss**

Kann an einen Denon-Verstärker angeschlossen werden, der mit einem IR CONTROL-Anschluss ausgestattet ist. ( $\mathbb{Q}^2$  [S. 29\)](#page-28-0)

#### C **HDMI-Anschluss (HDMI ARC)**

Wird verwendet, um einen mit der ARC-Funktion kompatiblen Fernseher anzuschließen. ( $\mathbb{C}$  [S. 19\)](#page-18-0)

#### D **NETWORK-Anschluss**

Ermöglicht den Anschluss an ein LAN-Kabel beim Anschließen an ein kabelgebundenes LAN-Netzwerk. ( $\mathbb{P}$ S. 27)

### E **DIGITAL AUDIO OUT-Anschlüsse**

Ermöglicht den Anschluss eines Verstärkers oder eines D/A-Wandlers mit digitalen Eingangsanschlüssen. (@F [S. 23\)](#page-22-0)

### F **DIGITAL AUDIO IN-Anschlüsse**

- 0 Ermöglichen den Anschluss eines Fernsehers mit einem optischen oder koaxialen Digitalanschluss. (@F [S. 21\)](#page-20-0)
- 0 Ermöglichen den Anschluss von mit digitalen Audio-Ausgängen ausgestatteten Geräten. ( $\sqrt{\mathscr{F}}$  [S. 24\)](#page-23-0)

### G **AUDIO OUT-Anschlüsse**

Ermöglichen den Anschluss von Geräten mit analogen Audioeingängen oder eines externen Leistungsverstärkers. (@F [S. 18\)](#page-17-0)

### **Wechselstromeingang (AC IN)**

Schließen Sie hier das Netzkabel an. ( $\sqrt{\epsilon}$  [S. 30\)](#page-29-0)

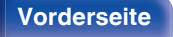

**[Vorderseite](#page-7-0) [Rückseite](#page-9-0) [Fernbedienung](#page-11-0)** 11 **[Index](#page-143-0)**

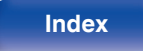

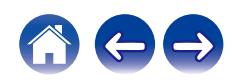

### <span id="page-11-0"></span>**Fernbedienung**

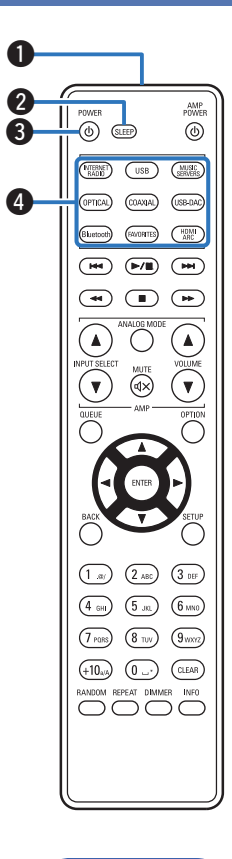

Die mit diesem Gerät gelieferte Fernbedienung kann einen Stereo-Vollverstärker von Denon steuern.

• ["Bedienungsmöglichkeiten für den Verstärker" \(](#page-15-0)@F S. 16)

### o **Bedienung des Geräts**

- A **Fernbedienungssignalsender** Überträgt Signale von der Fernbedienung. ( $\sqrt{2}$  [S. 7\)](#page-6-0)
- **A** SLEEP-Taste Ermöglicht die Einstellung der Einschlaffunktion. (@F [S. 76\)](#page-75-0)
- **@** Netztaste (POWER  $\phi$ ) Schaltet das Gerät ein/aus (Standby). ( $\mathbb{C}$  [S. 32\)](#page-31-0)
- **D** Tasten zu Auswahl der Eingangsquelle Wählen die Eingangsquelle aus. (@ [S. 33\)](#page-32-0)

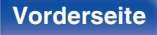

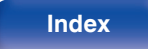

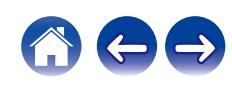

### E **Systemtasten**

Ermöglichen die Nutzung von Wiedergabefunktionen.

 $\bullet$  Wiedergabe-/Pausetaste ( $\blacktriangleright$ /II)

Drücken Sie diese Taste, um die Wiedergabe zu unterbrechen. Wenn sie gedrückt wird, während die Wiedergabe unterbrochen oder beendet ist, wird die Wiedergabe ab dem zuletzt gespielten Titel fortgesetzt.

• Taste zum Vorwärtsspringen ( $\blacktriangleright\blacktriangleright$ I)

Drücken Sie diese Taste während der Wiedergabe, um den nächsten Titel abzuspielen.

 $\bullet$  Taste zum Rückwärtsspringen ( $\blacktriangleleft$ 

Drücken Sie diese Taste während der Wiedergabe, um den aktuellen Titel neu zu starten oder den vorherigen Titel abzuspielen.

- $\bullet$  Taste für schnellen Vorlauf ( $\blacktriangleright\blacktriangleright$ ) Halten Sie diese Taste gedrückt, um den Titel im schnellen Vorlauf zu durchlaufen.
- $\bullet$  Taste für schnellen Rücklauf ( $\blacktriangleleft$ Halten Sie diese Taste gedrückt, um den Titel im schnellen Rücklauf zu durchlaufen.
- Stopptaste  $(\blacksquare)$

Drücken Sie diese Taste, um die Wiedergabe zu beenden.

0 Je nach Eingangsquelle und Online-Dienst kann der Vorgang nicht durchgeführt werden.

#### **R** QUEUE-Taste

Zeigt die Warteschlange an.

- ["Wiedergeben von Internetradio" \(](#page-33-0) $\mathcal{C}$  S. 34)
- 0 ["Wiedergeben von auf einem Computer oder auf einem NAS](#page-35-0) [gespeicherten Dateien" \(](#page-35-0)v S. 36)
- ["Wiedergeben eines USB-Flash-Laufwerks" \(](#page-38-0)@ S. 39)

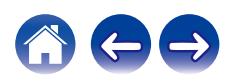

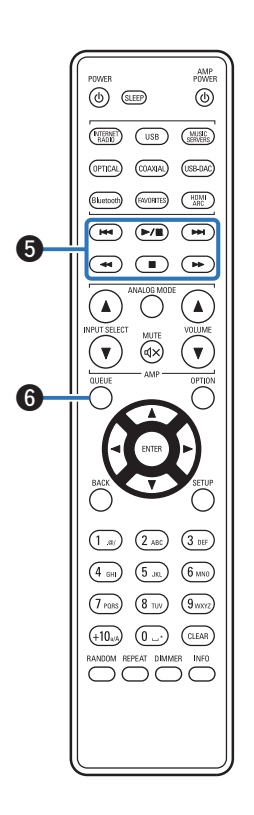

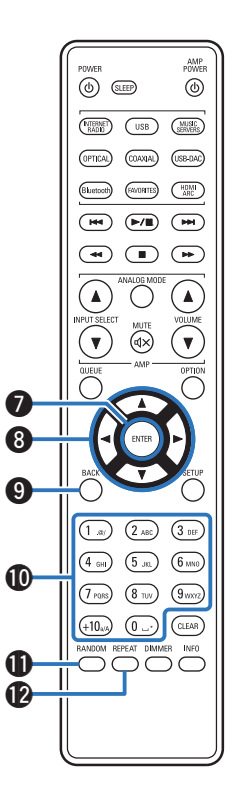

#### G **ENTER-Taste**

Diese Taste bestätigt die Auswahl.

**D** Pfeiltasten ( $\Delta \nabla \triangleleft \triangleright$ )

Ermöglichen die Auswahl von Elementen.

**G** BACK-Taste

Ermöglicht das Zurückkehren zum vorherigen Element.

J **Zahlen-/Buchstabentasten (0 – 9, +10)**

Ermöglichen die Eingabe von Buchstaben und Zahlen in das Gerät.  $(\sqrt{25} S. 83)$  $(\sqrt{25} S. 83)$ 

#### *C* RANDOM-Taste

Schaltet die Zufallswiedergabe ein.

**REPEAT-Taste** 

Schaltet die wiederholte Wiedergabe ein.

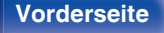

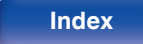

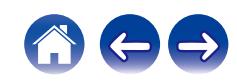

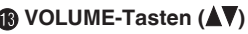

Diese regeln die Lautstärke der Audiosignalausgabe des analogen Audioausgangs (VARIABLE) dieses Geräts. Diese Funktion ist aktiviert, wenn sich der Lautstärke-Regelmodus der Fernbedienung im Netzwerk-Audio-Player-Bedienungsmodus befindet. (@ [S. 104\)](#page-103-0)

#### N **OPTION-Taste**

Ruft das Optionsmenü auf.

### $\overline{\mathscr{L}}$

• Ein Optionsmenü wird nicht für alle Eingangsquellen angezeigt.

#### O **MUTE-Taste (**:**)**

Schaltet die Audiosignalausgabe des analogen Audioausgangsanschlusses (VARIABLE) dieses Geräts stumm. Diese Funktion ist aktiviert, wenn sich der Lautstärke-Regelmodus der Fernbedienung im Netzwerk-Audio-Player-Bedienungsmodus befindet.  $(FF S. 104)$  $(FF S. 104)$ 

#### *<u>A</u>* SETUP-Taste

Das Einrichtungsmenü wird auf dem Display angezeigt. ( $\mathbb{Z}$  [S. 82\)](#page-81-0)

### **D** CLEAR-Taste

Verwirft die Einstellungen.

#### R **Informationstaste (INFO)**

Ermöglicht das Umschalten der Titelinformationen, die während der Wiedergabe im Display angezeigt werden.

#### **D** DIMMER-Taste

Displayhelligkeit dieses Geräts einstellen. (v [S. 76\)](#page-75-0)

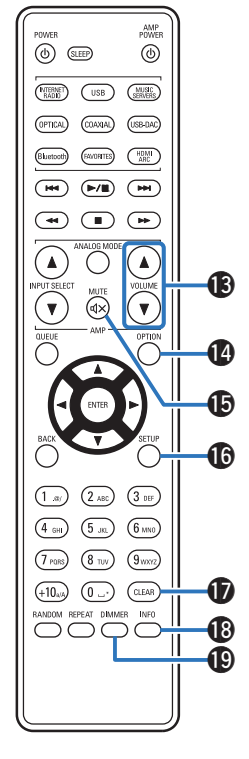

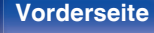

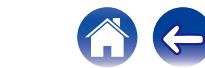

<span id="page-15-0"></span>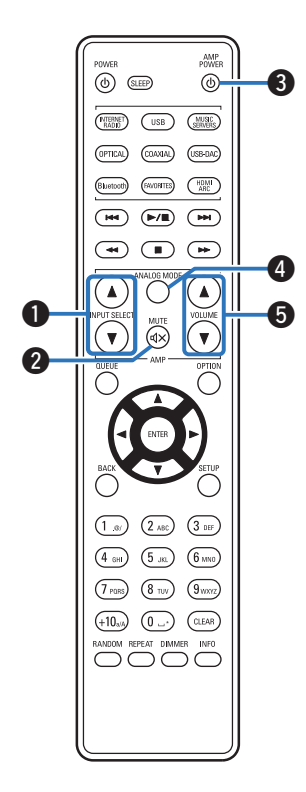

### ■ Bedienungsmöglichkeiten für den Verstärker

Ein Denon-Verstärker kann bedient werden.

- **A** INPUT SELECT-Tasten ( $\blacktriangle$ **V**)
- **B** MUTE-Taste ( $d$ X)
- **Netztaste (AMP POWER**  $\phi$ **)**
- D **ANALOG MODE-Taste**
- **VOLUME-Tasten (AV)**

- 0 Bei manchen Produkten kann es vorkommen, dass die Fernbedienung nicht funktioniert.
- 2 und 3 können bedient werden, wenn der Fernbedienungsmodus auf Verstärkerbedienungsmodus eingestellt ist (Werkseinstellung). ( $\sqrt{\mathcal{F}}$  [S. 104\)](#page-103-0)

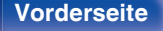

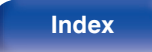

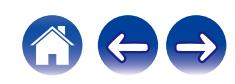

### <span id="page-16-0"></span>**I** Inhalt

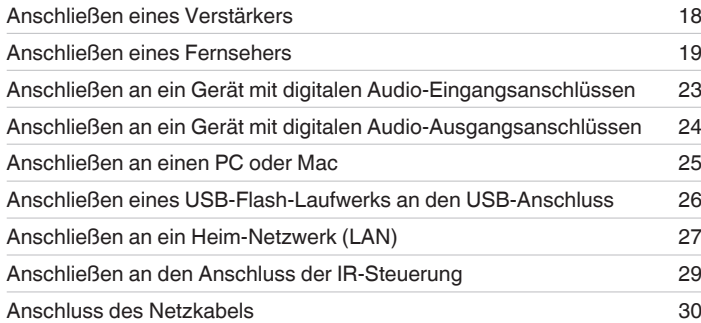

#### **HINWEIS**

- 0 Stecken Sie das Netzkabel erst dann an, wenn alle Geräte angeschlossen wurden.
- 0 Bündeln Sie Netzkabel und Anschlusskabel nicht. Dadurch können Brummen oder Störungen entstehen.

### **Anschlusskabel**

Legen Sie sich die für die anzuschließenden Geräte erforderlichen Kabel bereit.

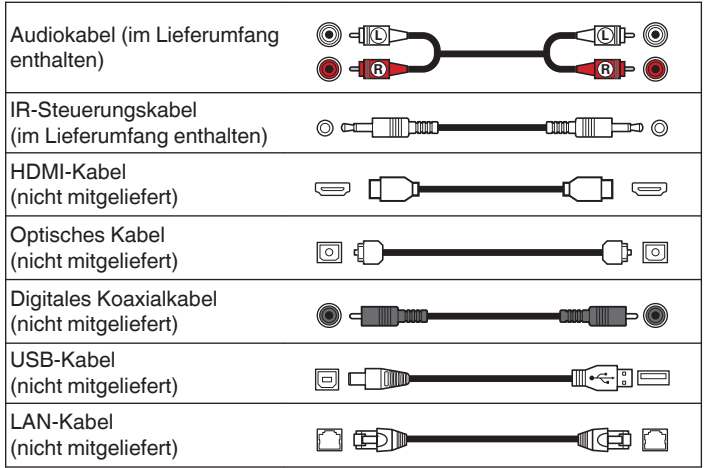

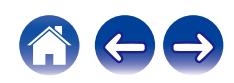

## <span id="page-17-0"></span>**Anschließen eines Verstärkers**

Zusätzlich zu den normalen analogen Audioausgängen (FIXED), ist dieses Gerät mit analogen Audioausgängen (VARIABLE) ausgestattet, über welche Sie die Lautstärke der Audiosignalausgabe des Geräts zu regeln. Schließen Sie den Leistungsverstärker an die analogen Audioausgänge (VARIABLE) an und drücken Sie die Tasten VOLUME  $\blacktriangle$  auf der Fernbedienung, um die Lautstärke der Audiosignalausgabe des Geräts zu regeln.

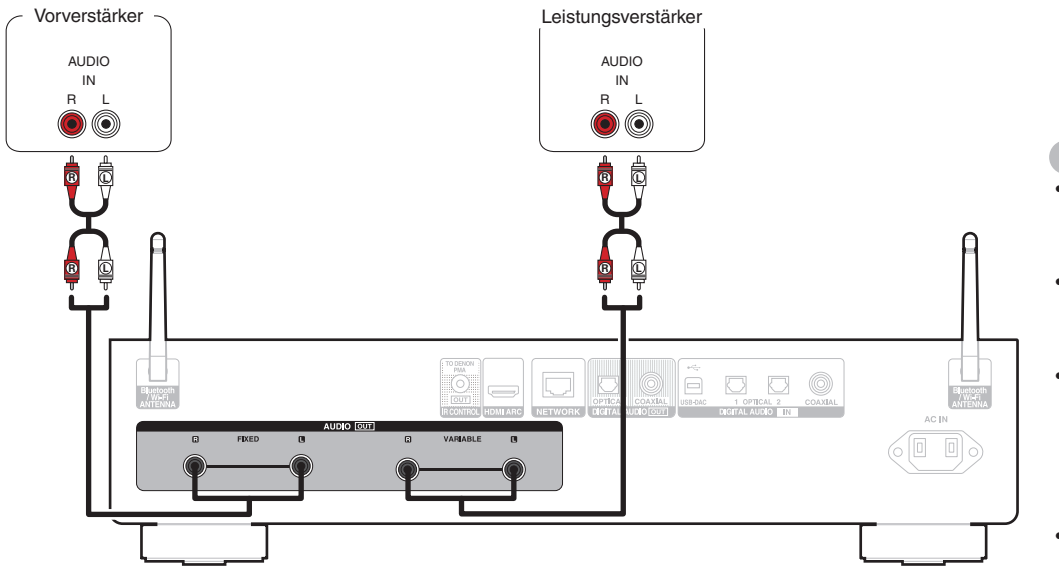

#### **HINWEIS**

- 0 Schließen Sie keinen Leistungsverstärker an die analogen Audioausgänge (FIXED) an. Das Anschließen eines Leistungsverstärkers kann die Lautsprecher beschädigen.
- 0 Stellen Sie im Einstellungsmenü den Audioausgangsanschluss für "Ausgangspegel" auf "Variabel" oder "Fest".  $(FF S. 85)$  $(FF S. 85)$
- 0 Um die Lautstärke der Audiosignalausgabe der analogen Audioausgänge (VARIABLE) dieses Geräts mit der Fernbedienung zu regeln, stellen Sie den Fernbedienungsmodus der Lautstärketasten auf den Bedienmodus Netzwerk-Audio-Player ein. ( $\sqrt{2}$  [S. 104\)](#page-103-0)
- 0 Bei der Verwendung von HDMI ARC zum Anschließen eines Fernsehers wird dringend empfohlen, den variablen Ausgang dieses Geräts zum Anschließen an den Verstärker zu verwenden, um eine optimale Lautstärkeregelung zu erzielen.

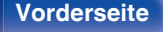

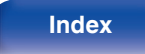

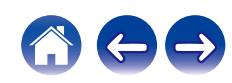

<span id="page-18-0"></span>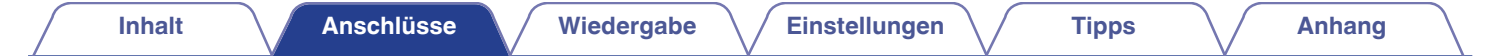

### **Anschließen eines Fernsehers**

Dieses Gerät kann an einen Fernseher angeschlossen werden, um den Fernsehton in hoher Qualität wiederzugeben.

### **Anschließen dieses Geräts an den HDMI ARC-Anschluss eines Fernsehers**

Wenn der HDMI-Anschluss Ihres Fernsehers ARC unterstützt, nehmen Sie den Anschluss über HDMI vor.

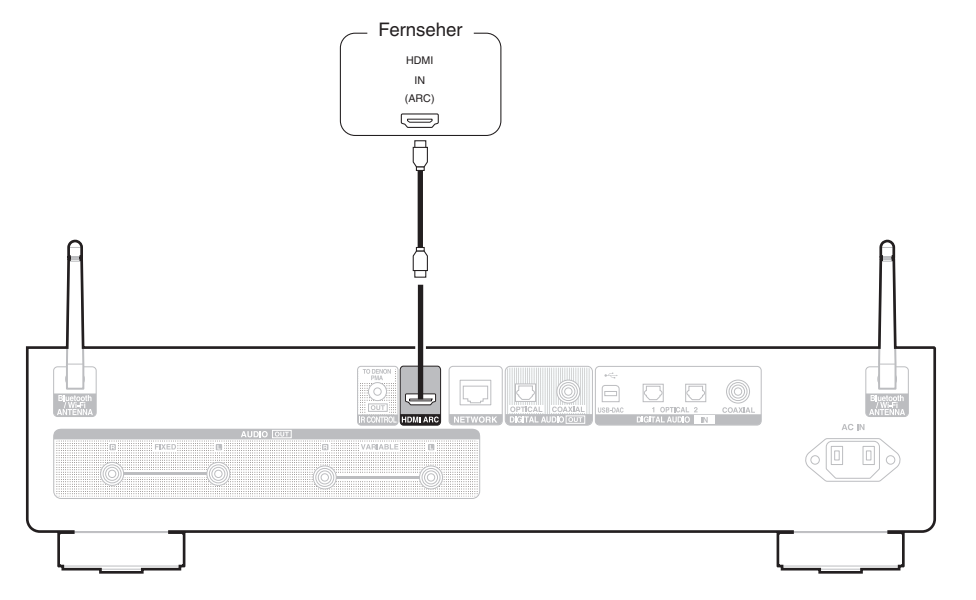

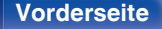

**[Vorderseite](#page-7-0) [Rückseite](#page-9-0) [Fernbedienung](#page-11-0)** 19 **[Index](#page-143-0)**

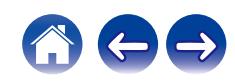

- 0 Wenn ein Fernseher an dieses Gerät angeschlossen wird, schalten Sie die Audioausgabe der internen Lautsprecher dieses Fernsehers ab. Weitere Informationen finden Sie in der Bedienungsanleitung Ihres Fernsehers.
- 0 Wenn Sie den HDMI ARC-Anschluss dieses Geräts an Ihren Fernseher anschließen, verbinden Sie ihn mit dem HDMI-Eingangsanschluss Ihres Fernsehers, der die ARC-Funktion unterstützt.
- 0 Wenn Sie dieses Gerät an einen Fernseher anschließen, der die ARC-Funktion nicht unterstützt, verwenden Sie eine optische Verbindung oder eine koaxiale Verbindung, um den Fernsehton wiederzugeben. ( $\sqrt{2}$  [S. 21\)](#page-20-0)
- 0 Bei der Verwendung von HDMI ARC zum Anschließen eines Fernsehers wird dringend empfohlen, den variablen Ausgang dieses Geräts zum Anschließen an den Verstärker zu verwenden, um eine optimale Lautstärkeregelung zu erzielen. ( $\mathbb{Q}^*$ S. 18)

#### **HINWEIS**

- 0 Nur die PCM-2-Kanal-Einstellung kann verwendet werden, um Ton von einem Fernseher über die HDMI ARC-Funktion wiederzugeben. Stellen Sie in den Einstellungen des Fernsehers "PCM 2ch" als Audioformat ein.
- 0 In dieses Gerät können lineare PCM-Signale mit einer Abtastfrequenz von 32 kHz, 44,1 kHz, 48 kHz, 88,2 kHz, 96 kHz, 176,4 kHz oder 192 kHz eingegeben werden.
- 0 Geben Sie keine Nicht-PCM-Signale wie Dolby Digital, DTS und AAC in das Gerät ein. Dies verursacht Rauschen und kann die Lautsprecher beschädigen.

### o **Technische Daten der unterstützten Audioformate**

Siehe ["D/A-Wandler" \(](#page-129-0)@F S. 130).

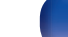

### <span id="page-20-0"></span>**Anschließen dieses Geräts an den optischen oder koaxialen Anschluss eines Fernsehers**

Wenn der HDMI-Anschluss Ihres Fernsehers ARC nicht unterstützt oder Ihr Fernseher keine HDMI-Anschlüsse besitzt, nehmen Sie den Anschluss über ein optisches Kabel oder ein digitales Koaxialkabel vor.

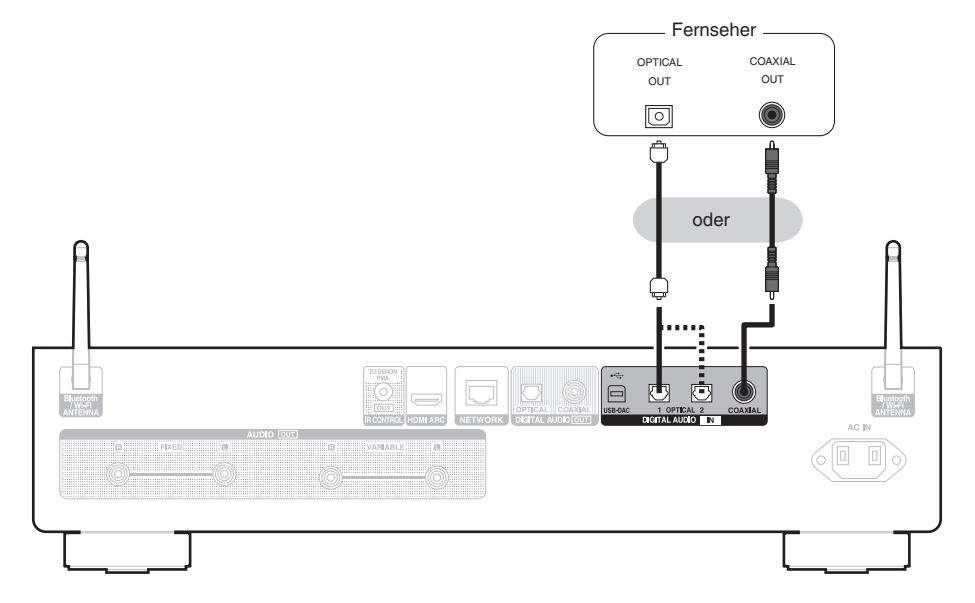

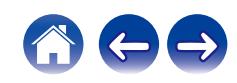

0 Wenn ein Fernseher an dieses Gerät angeschlossen wird, schalten Sie die Audioausgabe der internen Lautsprecher dieses Fernsehers ab. Weitere Informationen finden Sie in der Bedienungsanleitung Ihres Fernsehers.

#### **HINWEIS**

- 0 In dieses Gerät können lineare PCM-Signale mit einer Abtastfrequenz von 32 kHz, 44,1 kHz, 48 kHz, 88,2 kHz, 96 kHz, 176,4 kHz oder 192 kHz eingegeben werden.
- 0 Geben Sie keine Nicht-PCM-Signale wie Dolby Digital, DTS und AAC in das Gerät ein. Dies verursacht Rauschen und kann die Lautsprecher beschädigen.

### ■ Technische Daten der unterstützten Audioformate

Siehe ["D/A-Wandler" \(](#page-129-0)@F S. 130).

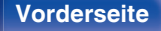

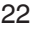

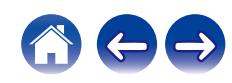

<span id="page-22-0"></span>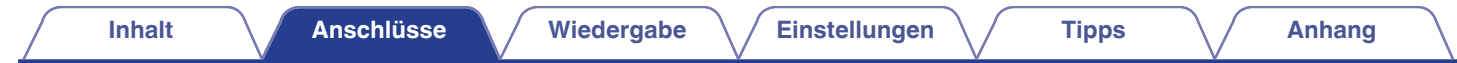

## **Anschließen an ein Gerät mit digitalen Audio-Eingangsanschlüssen**

Eine digitale Audiowiedergabe kann durch den Anschluss eines Verstärkers oder D/A-Wandlers mit digitalem Audioanschluss genossen werden.

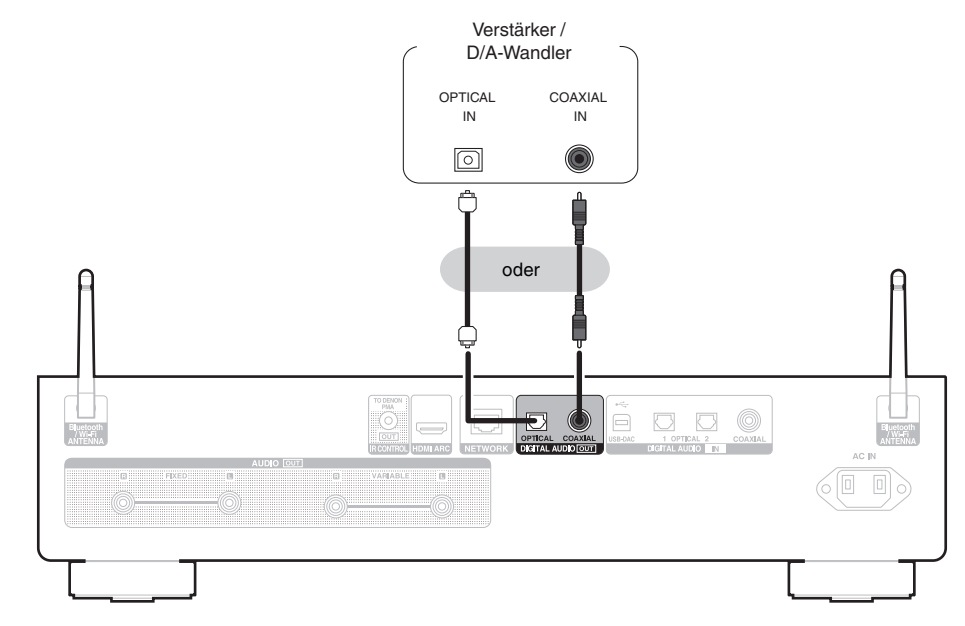

#### **HINWEIS**

- 0 Während der Wiedergabe von DSD-Signalen und linearen PCM-Signalen mit einer Abtastfrequenz von 352,8/384 kHz bei Verwendung des USB-DAC dieses Geräts wird die digitale Audioausgabe gestoppt.
- 0 Während der Wiedergabe von DSD-Dateien über USB und Netzwerke wird die digitale Audioausgabe gestoppt.

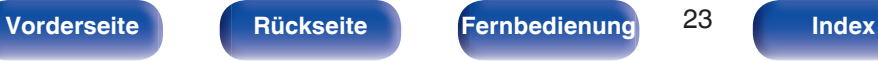

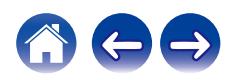

<span id="page-23-0"></span>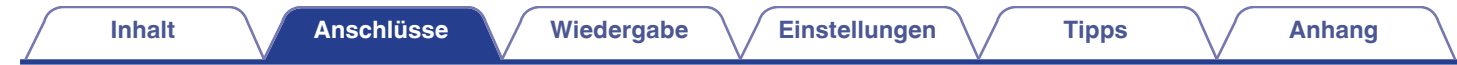

## **Anschließen an ein Gerät mit digitalen Audio-Ausgangsanschlüssen**

Verwenden Sie diese Anschlussweise, um digitale Audiosignale in dieses Gerät einzugeben und die Signale für die Wiedergabe mithilfe des D/A-Wandlers dieses Geräts zu konvertieren. (@ [S. 49\)](#page-48-0)

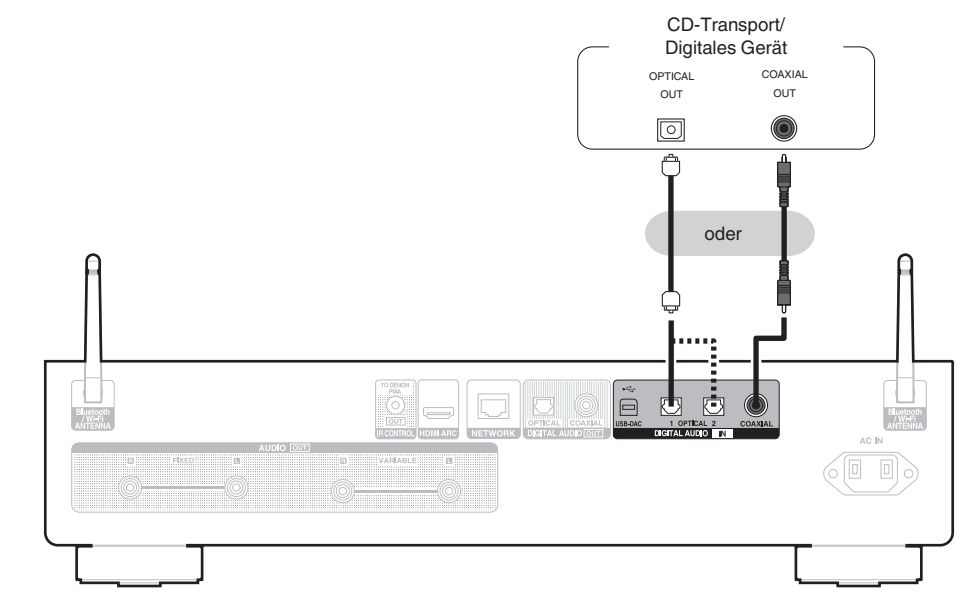

### ■ Technische Daten der unterstützten Audioformate

Siehe ["D/A-Wandler" \(](#page-129-0) $\sqrt{\mathscr{L}}$  S. 130).

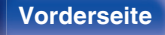

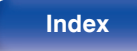

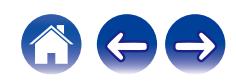

## <span id="page-24-0"></span>**Anschließen an einen PC oder Mac**

Das Gerät kann als D/A-Wandler verwendet werden, indem ein Computer mithilfe eines handelsüblichen USB-Verbindungskabels an den USB-DAC-Anschluss auf der Rückseite des Geräts angeschlossen wird. ( $\mathbb{Q}^*$ S. 51)

**HINWEIS**

- Vor dem Anschließen des Geräts per USB an Ihren Computer müssen Sie die Treibersoftware auf dem Computer installieren. ( $\sqrt{2}$  [S. 51\)](#page-50-0)
- 0 Die Treibersoftware können Sie von der DNP-2000NE-Seite der Denon-Website herunterladen.
- 0 Verwenden Sie für den Anschluss an den Computer ein Kabel von maximal 3 m Länge.

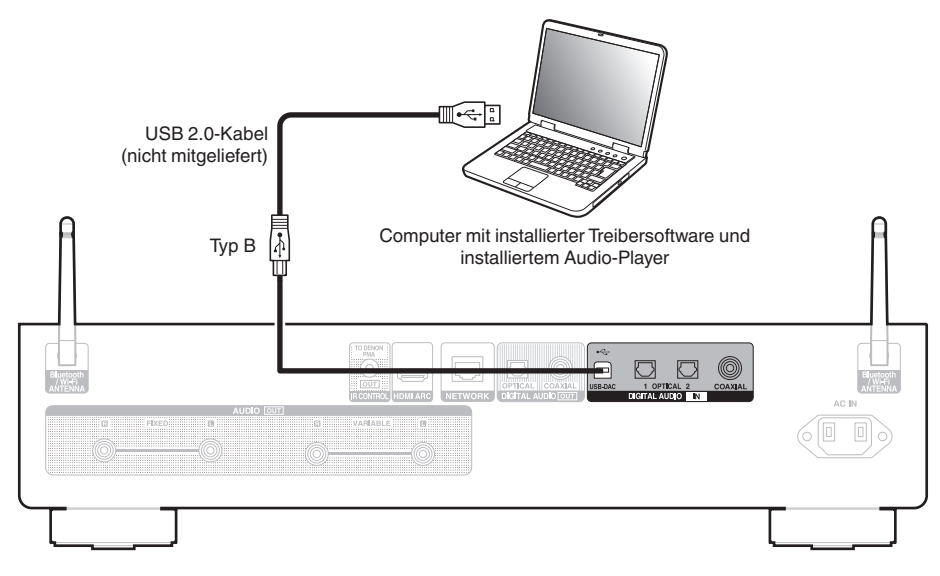

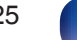

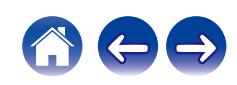

<span id="page-25-0"></span>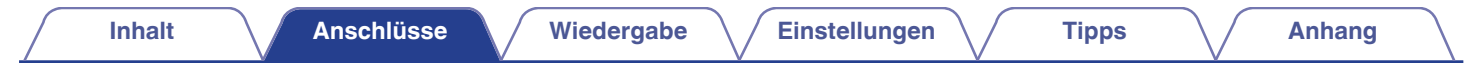

## **Anschließen eines USB-Flash-Laufwerks an den USB-Anschluss**

Bedienungsanleitungen finden Sie unter ["Wiedergeben eines USB-Flash-Laufwerks" \(](#page-38-0) $\mathscr{C}$ ) S. 39).

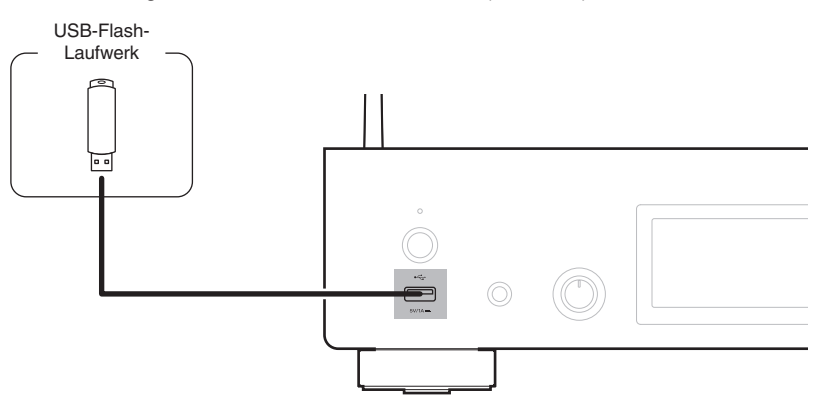

0 Denon kann nicht garantieren, dass alle USB-Flash-Laufwerke verwendet oder mit Strom versorgt werden können. Wenn Sie ein tragbares USB-Festplattenlaufwerk (HDD) verwenden, das mit einem Netzadapter geliefert wurde, verwenden Sie den mitgelieferten Netzadapter dieses Geräts.

#### **HINWEIS**

- 0 USB-Flash-Laufwerke können nicht über einen USB-Hub verwendet werden.
- 0 Es ist nicht möglich, dieses Gerät zu verwenden, wenn es per USB-Kabel an den USB-Anschluss eines Computers angeschlossen wird. Der Anschluss an einen Computer kann über den digitalen Eingang USB-DAC-Port (Typ B) auf der Rückseite erfolgen.
- 0 Verwenden Sie kein Verlängerungskabel, wenn Sie ein USB-Flash-Laufwerk anschließen. Dieses könnte Radio-Interferenzen mit anderen Geräten verursachen.

**[Vorderseite](#page-7-0) [Rückseite](#page-9-0) [Fernbedienung](#page-11-0)** 26 **[Index](#page-143-0)**

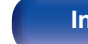

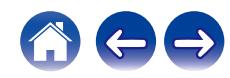

## <span id="page-26-0"></span>**Anschließen an ein Heim-Netzwerk (LAN)**

Sie können dieses Gerät über ein kabelgebundenes LAN oder über WLAN an ein Netzwerk anschließen.

Sie können dieses Gerät an Ihr Heimnetzwerk (LAN) anschließen, sodass die nachstehend aufgeführten Wiedergabe- und Bedienoptionen ausgeführt werden können.

- 0 Wiedergabe von Netzwerkaudio wie Internetradio oder eines Mediaservers
- 0 Wiedergabe über Musik-Streamingdienste
- 0 Verwenden der Apple AirPlay-Funktion
- 0 Bedienung dieses Geräts über das Netzwerk
- 0 Bedienung über das HEOS WLAN Mehrraum-Soundsystem
- Firmware-Update

**Wenden Sie sich für Einrichtung einer Internetverbindung an einen Internetdienstanbieter (ISP) oder einen Computerfachhandel.**

### **Kabelgebundenes LAN**

Für den Anschluss über ein kabelgebundenes LAN verbinden Sie den Router über ein LAN-Kabel mit diesem Gerät, wie in der nachstehenden Abbildung dargestellt.

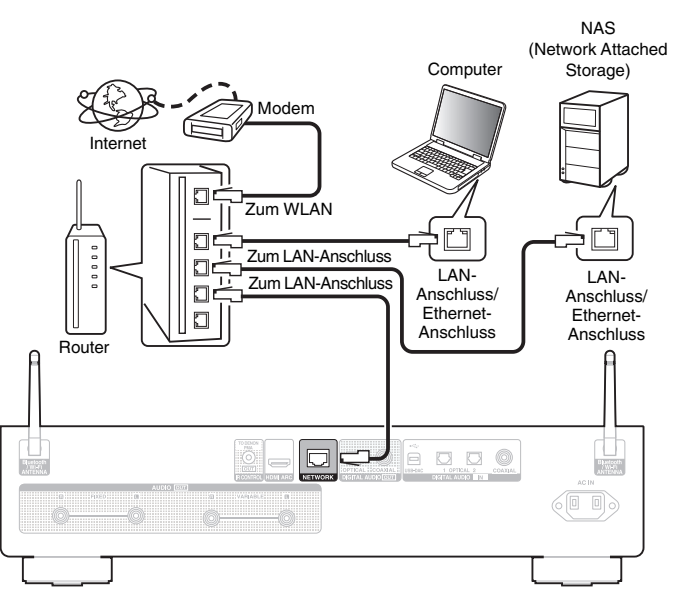

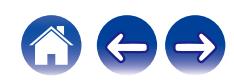

### <span id="page-27-0"></span>**WLAN**

Wenn Sie eine WLAN-Verbindung zum Netzwerk herstellen, schließen Sie die externen Antennen für die Bluetooth-/WLAN-Verbindung auf der Rückseite des Geräts an und stellen diese aufrecht.

Weitere Informationen zum Anschließen eines WLAN-Routers finden Sie unter "WLAN-Konfig.". (@ [S. 98\)](#page-97-0)

#### Internet

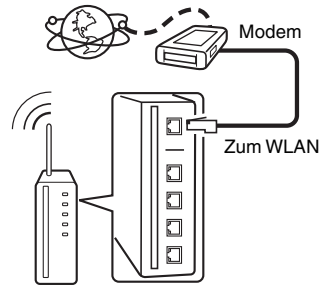

Router mit Access Point

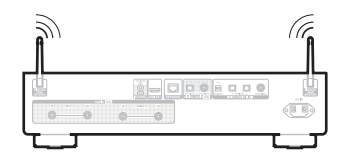

### $\overline{\mathscr{L}}$

- 0 Wenn Sie dieses Gerät verwenden, empfehlen wir einen Router mit folgenden Funktionen:
	- 0 Integrierter DHCP-Server

Diese Funktion weist im LAN automatisch IP-Adressen zu.

- Integrierter 100BASE-TX-Switch Wenn Sie mehrere Geräte anschließen, empfehlen wir die Verwendung eines Switching Hubs mit einer Geschwindigkeit von mindestens 100 Mbps.
- 0 Verwenden Sie nur geschirmte STP- oder ScTP LAN-Kabel (die im Fachhandel erhältlich sind). (CAT-5 oder höher empfohlen)
- 0 Es wird ein herkömmliches geschirmtes LAN-Kabel empfohlen. Wenn Sie ein Flachkabel oder ein nicht geschirmtes Kabel verwenden, könnten andere Geräte gestört werden.
- 0 Wenn dieses Gerät mit einem Netzwerk ohne DHCP-Funktion verbunden wurde, konfigurieren Sie die IP-Adresse usw. unter "Netzwerk". ( $\sqrt{2}$  [S. 95\)](#page-94-0)

#### **HINWEIS**

- 0 Welche Router verwendet werden können, ist vom ISP abhängig. Wenden Sie sich bei Fragen an den ISP oder den Computerfachhandel.
- 0 Dieses Gerät ist nicht mit PPPoE kompatibel. Ein mit PPPoE kompatibler Router ist erforderlich, wenn Ihre Verbindung nicht für die Verwendung von PPPoE eingerichtet ist.
- 0 Der NETWORK-Stecker darf nicht direkt mit dem LAN-Anschluss/Ethernet-Anschluss Ihres Computers verbunden werden.
- 0 Einige Online-Dienste werden sonst möglicherweise ohne vorherige Benachrichtigung getrennt.
- 0 Halten Sie dieses Gerät beim Tragen nicht an der Antenne.

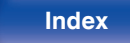

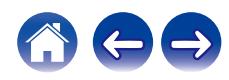

## <span id="page-28-0"></span>**Anschließen an den Anschluss der IR-Steuerung**

Die folgenden Funktionen können verwendet werden, wenn dieses Gerät mit einem Verstärker von Denon verbunden ist.

- 0 Steuerung des Verstärkers über dieses Gerät mithilfe der HEOS-App.
- 0 Steuerung des Verstärkers über dieses Gerät mithilfe der Fernbedienung des Fernsehers (HDMI-Steuerfunktion).
- 0 Wenn dieses Gerät mit der HEOS-App oder der Fernbedienung des Fernsehers (HDMI-Steuerfunktion) eingeschaltet wird, schaltet sich der Verstärker ein und die Eingangsquelle des Verstärkers wechselt zu "EXT.PRE" oder "NETWORK".

- 0 Wenn "Ausgangspegel" im Einstellungsmenü auf "Variabel" eingestellt ist, wechselt die Eingangsquelle des Verstärkers zu "EXT.PRE". Wenn "Fest" eingestellt ist, wechselt die Eingangsquelle des Verstärkers zu "NETWORK"  $(NETWORK/AUX)$ .  $(\sqrt{27}S. 85)$
- 0 Wenn "Einschaltsynchronisieren" im Einstellungsmenü auf "Aus" eingestellt ist, wird der Verstärker nicht automatisch eingeschaltet, auch wenn dieses Gerät eingeschaltet wird. (v F [S. 90\)](#page-89-0)

### o **Anschluss**

Verwenden Sie das mitgelieferte IR-Steuerungskabel zur Verbindung des IR CONTROL OUT-Anschlusses dieses Geräts mit dem IR CONTROL IN-Anschluss des Verstärkers.

- 0 Nur solche Denon-Verstärker, deren Rückwand mit einem IR CONTROL- oder REMOTE CONTROL-Anschluss ausgestattet ist, können verbunden werden.
- 0 Es ist unter Umständen nicht möglich, die Lautstärke mit der Fernbedienung des Fernsehers (HDMI-Steuerfunktion) zu regeln, je nachdem, welcher Denon-Verstärker und welcher Fernseher an dieses Gerät angeschlossen sind.

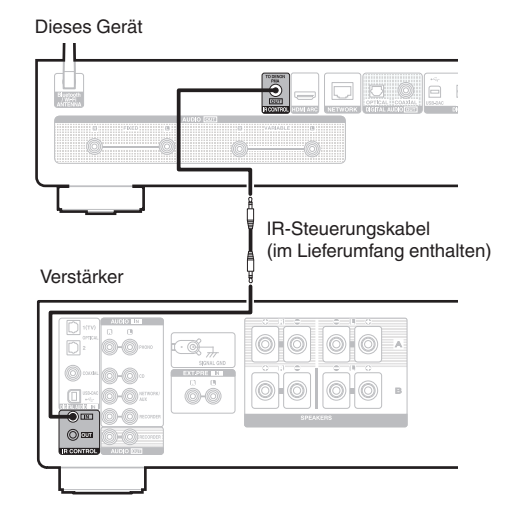

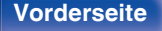

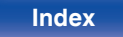

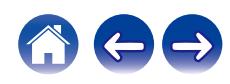

<span id="page-29-0"></span>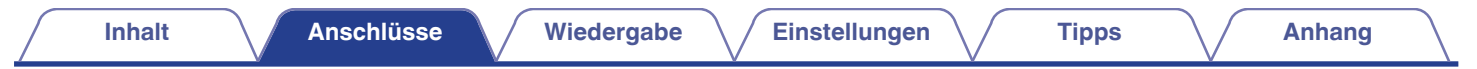

## **Anschluss des Netzkabels**

Wenn alle Anschlüsse hergestellt wurden, schließen Sie den Netzstecker an die Steckdose an.

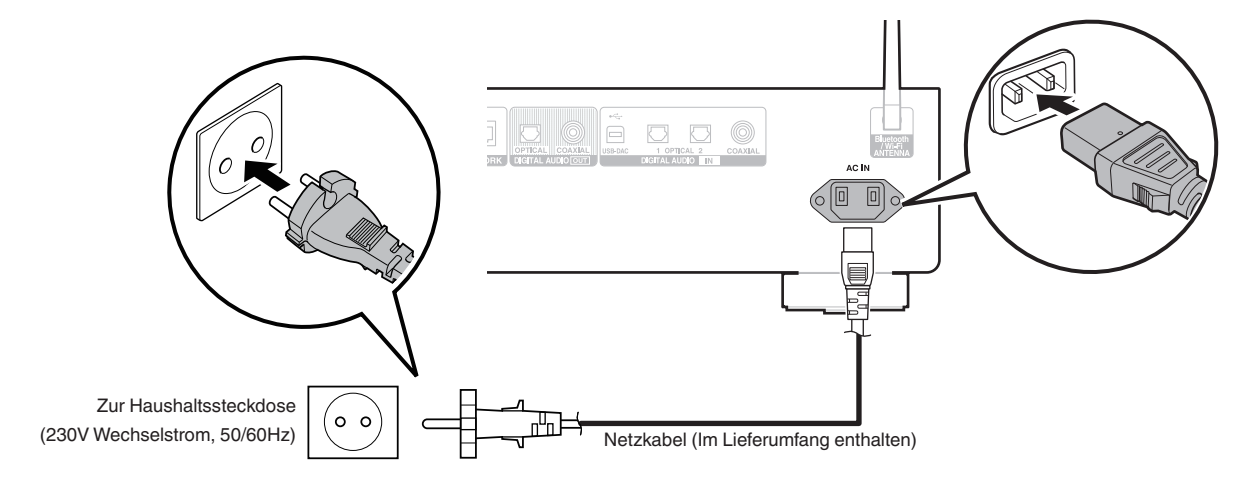

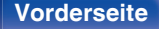

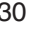

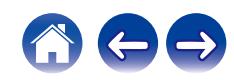

### <span id="page-30-0"></span> $\blacksquare$  Inhalt

### **Grundfunktionen**

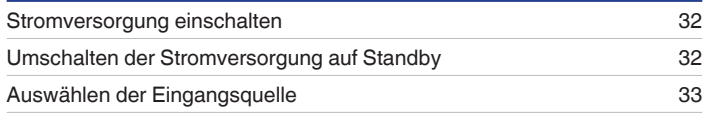

### **Wiedergabe von Netzwerkaudio/Services**

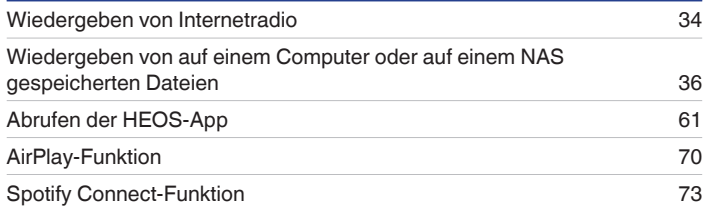

### **Wiedergabe von einem Gerät**

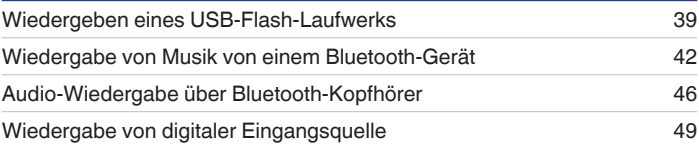

### **Praktische Funktionen**

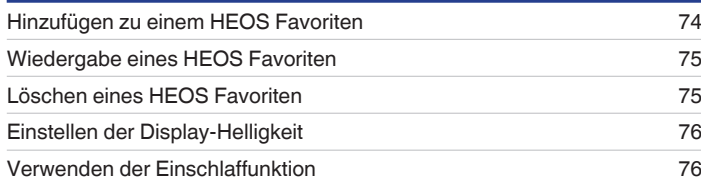

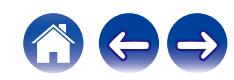

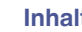

## <span id="page-31-0"></span>**Grundfunktionen**

**POWER**  $(b \odot$  $\sqrt{\text{SLE}}$ **Tasten zu Auswahl der HDMI Eingangsquelle**  $\overline{\phantom{a}}$  $\blacktriangleright$ /II T ≂  $\overline{\mathbf{v}}$ 

### **Stromversorgung einschalten**

### **1 Drücken Sie POWER** X**, um das Gerät einzuschalten.**

- Sie können zum Einschalten aus dem Standby-Modus auch auf  $\Phi$  am Hauptgerät drücken.
- Um das Gerät aus dem Standby Modus einzuschalten, können Sie auch  $\blacktriangleright$ /II drücken.

### **Umschalten der Stromversorgung auf Standby**

### **12 Drücken Sie auf POWER**  $\phi$ **.**

Das Gerät wechselt in den Standby-Modus.

• Sie können das Gerät auch auf Standby schalten, indem Sie auf dem Gerät auf  $\Phi$ drücken.

#### **HINWEIS**

0 Es werden auch dann einige Geräteteile mit Strom versorgt, wenn sich das Gerät im Bereitschaftsmodus befindet. Ziehen Sie den Stecker aus der Steckdose, wenn Sie verreisen oder die Wohnung für längere Zeit verlassen.

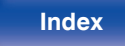

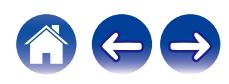

### <span id="page-32-0"></span>**Auswählen der Eingangsquelle**

**1 Drücken Sie die Auswahltaste für die Eingangsquelle um die Wiedergabe zu starten.**

Die ausgewählte Eingangsquelle wird auf dem Display angezeigt.

- $\overline{\mathscr{L}}$
- 0 Sie können die Eingangsquelle auch durch Drehen des SOURCE am Hauptgerät auswählen.

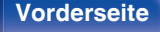

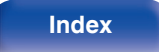

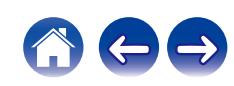

## <span id="page-33-0"></span>**Wiedergeben von Internetradio**

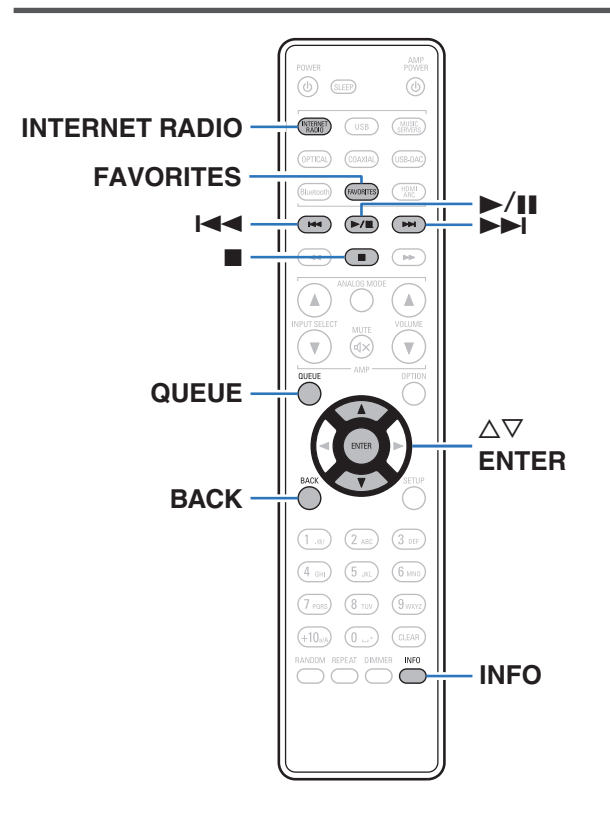

- 0 Internetradio bezeichnet Radiosendungen, die über das Internet übertragen werden. Es können Internetradio-Sender aus der ganzen Welt empfangen werden.
- 0 Die Liste der Internetradiosender auf diesem Gerät ist ein Datenbankservice vom Dienst TuneIn Radio.
- 0 Die folgenden Typen und Spezifikationen von Audioformaten werden von diesem Gerät für die Wiedergabe unterstützt. Weitere Informationen finden Sie unter ["Wiedergeben von](#page-132-0) [Internetradio" \(](#page-132-0) $\sqrt{\mathscr{E}}$  S. 133).
	- 0 **WMA**
	- 0 **MP3**
	- 0 **MPEG-4 AAC**

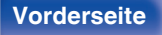

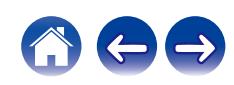

### <span id="page-34-0"></span>**Wiedergeben von Internetradio**

- **1 Drücken Sie INTERNET RADIO.**
- **2 Wählen Sie den Sender aus, den Sie wiedergeben möchten.**

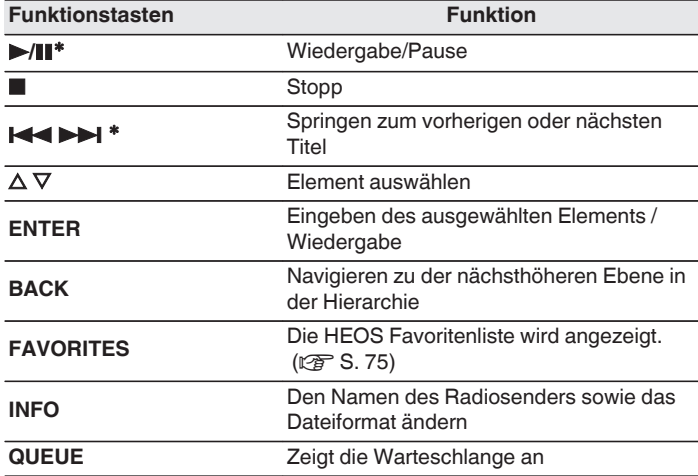

z Bei der Wiedergabe von Podcasts aktiviert.

### $\overline{\mathscr{O}}$

0 Zeichen, die nicht angezeigt werden können, werden durch "." (Punkt).

#### **HINWEIS**

0 Die Radiosenderdatenbank kann ohne Ankündigung eingestellt werden oder aus anderem Grund nicht verfügbar sein.

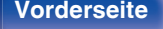

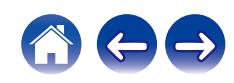

## <span id="page-35-0"></span>**Wiedergeben von auf einem Computer oder auf einem NAS gespeicherten Dateien**

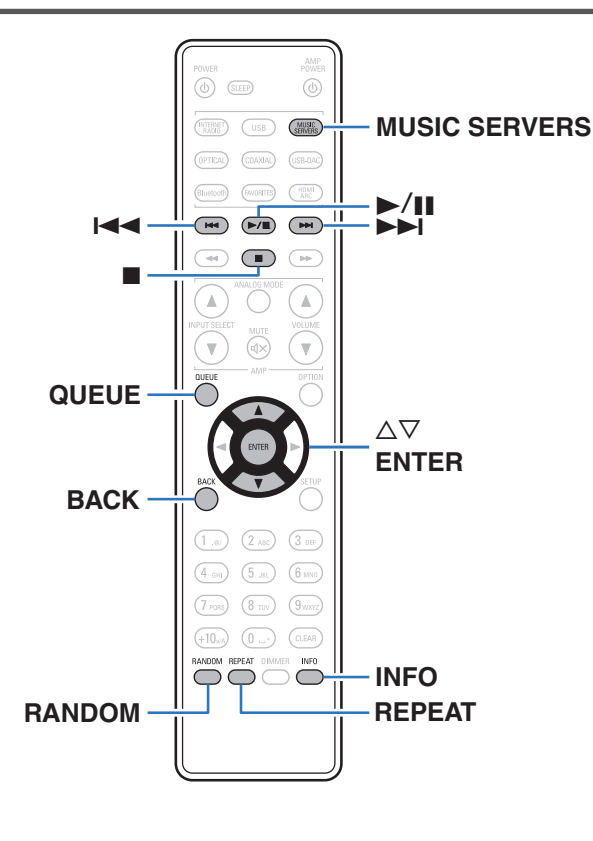

- 0 Dieses Gerät kann Musikdateien und Wiedergabelisten (m3u, wpl) von DLNA-kompatiblen Servern in Ihrem Netzwerk, einschließlich Computer und NAS-Geräte, wiedergeben.
- 0 Die folgenden Typen und Spezifikationen von Audioformaten werden von diesem Gerät für die Wiedergabe unterstützt. Weitere Informationen finden Sie unter ["Wiedergeben von auf einem](#page-131-0) [Computer oder auf einem NAS gespeicherten Dateien" \(](#page-131-0)@F S. 132).
	- 0 **WMA**
	- 0 **MP3**
	- 0 **WAV**
	- 0 **MPEG-4 AAC**
	- 0 **FLAC**
	- 0 **Apple Lossless**
	- 0 **DSD**

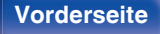

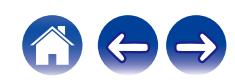
# **Wiedergeben von auf einem Computer oder auf einem NAS gespeicherten Dateien**

Verwenden Sie diese Methode, um auf DLNA-Dateiservern gespeicherte Musikdateien oder Wiedergabelisten in Ihrem lokalen Netzwerk wiederzugeben.

- **1 Drücken Sie auf MUSIC SERVERS, um "Music Servers" als Eingangsquelle auszuwählen.**
- **2 Wählen Sie den Namen Ihres Netzwerk-Computers oder NAS** (**Network Attached Storage**) **Servers.**

**3 Nach Musik auf Ihrem Computer/NAS-Gerät suchen und Titel zur Wiedergabe auswählen.**

### $\overline{\mathscr{L}}$

0 Wenn Sie etwas zur Wiedergabe auswählen, werden Sie gefragt, ob Sie Ihre Musik in die Warteschlange stellen möchten.

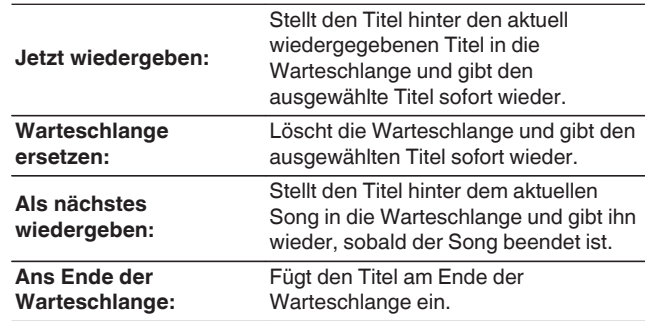

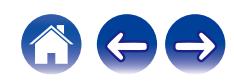

### **4** Wählen Sie mit ∆⊽ die Option "Jetzt wiedergeben" **oder "Warteschlange ersetzen" aus und drücken Sie dann ENTER.**

Die Wiedergabe beginnt.

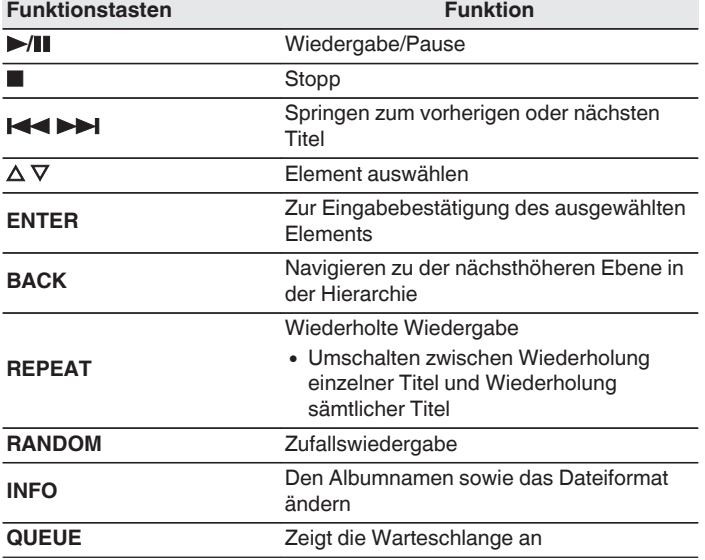

#### **HINWEIS**

- 0 Wenn Sie Musik wiedergeben, während Ihr Computer oder NAS über WLAN verbunden ist, kann die Audiowiedergabe in Abhängigkeit von Ihrer WLAN-Umgebung unterbrochen werden. Schließen Sie den Computer oder den NAS in diesem Fall über ein kabelgebundenes LAN an.
- 0 Die Reihenfolge, in der die Stücke/Dateien angezeigt werden, hängt von der Serverspezifikation ab. Sollten die Stücke/Dateien aufgrund der Serverspezifikation nicht in alphabetischer Reihenfolge angezeigt werden, kann es sein, dass die Suche nach dem ersten Buchstaben nicht richtig funktioniert.

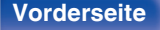

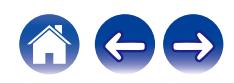

# **Wiedergeben eines USB-Flash-Laufwerks**

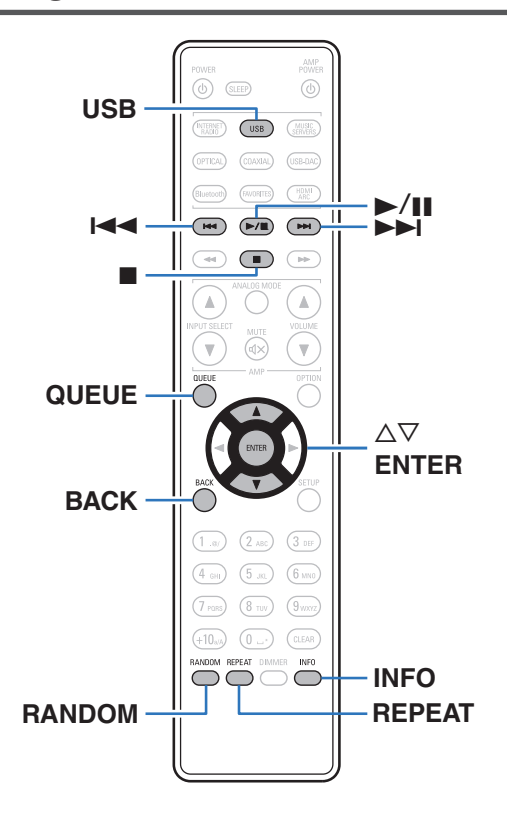

- 0 Wiedergabe von Musikdateien, die auf einem USB-Flash-Laufwerk gespeichert sind.
- 0 Es können nur solche USB-Flash-Laufwerke auf diesem Gerät wiedergegeben werden, die MSC-Standards (Massenspeicherklasse) erfüllen.
- 0 Dieses Gerät unterstützt USB-Flash-Laufwerke im Format "FAT32" oder "NTFS".
- 0 Die folgenden Typen und Spezifikationen von Audioformaten werden von diesem Gerät für die Wiedergabe unterstützt. Weitere Informationen finden Sie unter ["Wiedergeben eines USB-Flash-](#page-128-0)[Laufwerks" \(](#page-128-0) $\sqrt{\mathscr{E}}$  S. 129).
	- 0 **WMA**
	- 0 **MP3**
	- 0 **WAV**
	- 0 **MPEG-4 AAC**
	- 0 **FLAC**
	- 0 **Apple Lossless**
	- 0 **DSD**

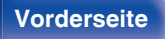

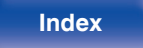

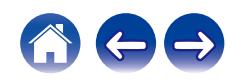

# **Wiedergeben von Dateien, die auf USB-Flash-Laufwerken gespeichert sind**

- **1 Stecken Sie ein USB-Flash-Laufwerk in den USB-Port an der Vorderseite des Geräts.**
- **2 Drücken Sie USB, um "USB Music" als Eingangsquelle auszuwählen.**
- **3 Wählen Sie den Namen dieses Gerätes.**

**4 Durchsuchen Sie die Musik auf Ihrem USB-Flash-Laufwerk und wählen Sie etwas aus, das wiedergegeben werden soll.**

 $\overline{\mathscr{L}}$ 

0 Wenn Sie etwas zur Wiedergabe auswählen, werden Sie gefragt, ob Sie Ihre Musik in die Warteschlange stellen möchten.

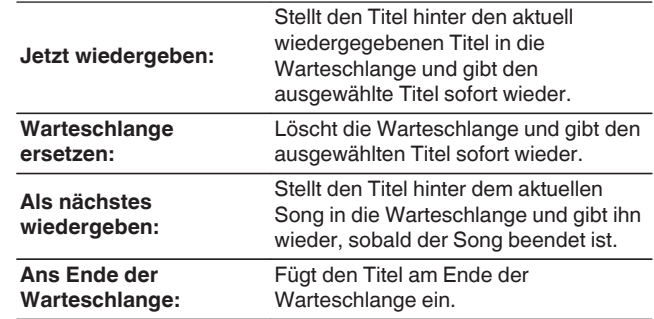

- 
- **5** Wählen Sie mit ∆∇ die Option "Jetzt wiedergeben" **oder "Warteschlange ersetzen" aus und drücken Sie dann ENTER.**

Die Wiedergabe beginnt.

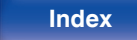

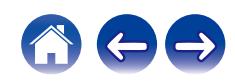

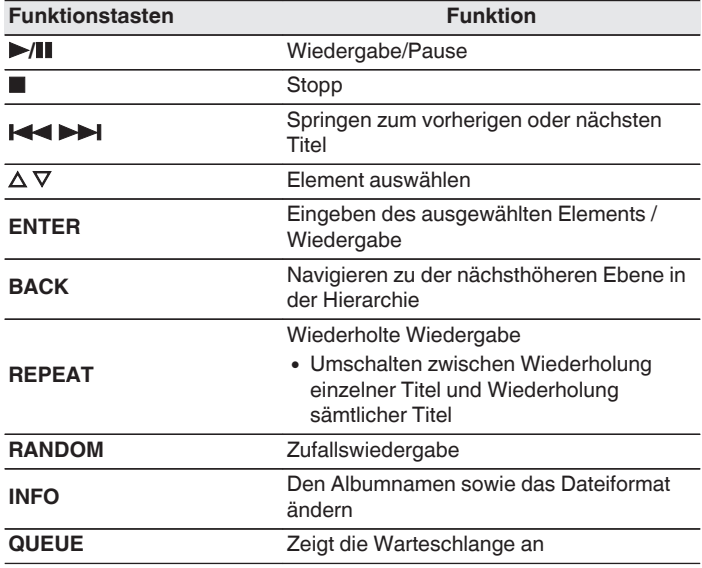

### **HINWEIS**

- 0 Beachten Sie, dass Denon keinerlei Verantwortung für Probleme übernimmt, die mit den Daten auf dem USB-Flash-Laufwerk auftreten, wenn dieses Gerät in Verbindung mit einem USB-Flash-Laufwerk verwendet wird.
- 0 Wenn ein USB-Flash-Laufwerk an dieses Gerät angeschlossen ist, lädt das Gerät alle auf dem USB-Flash-Laufwerk befindlichen Dateien. Das Laden kann einige Zeit dauern, wenn das USB-Flash-Laufwerk eine große Anzahl an Ordnern und/ oder Dateien enthält.

**[Vorderseite](#page-7-0) [Rückseite](#page-9-0) [Fernbedienung](#page-11-0)** 41 **[Index](#page-143-0)**

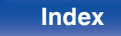

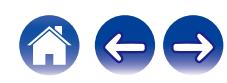

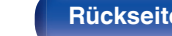

# **Wiedergabe von Musik von einem Bluetooth-Gerät**

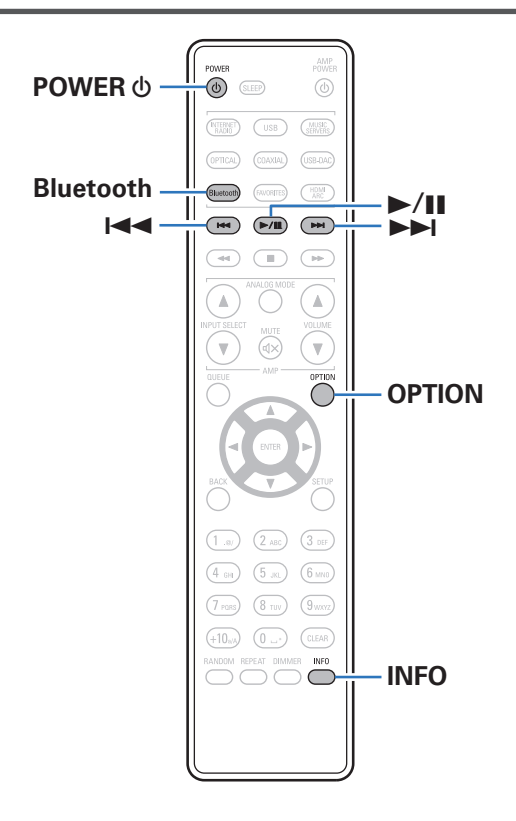

Sie können auf Bluetooth-Geräten wie Smartphones, digitalen Musik-Playern usw. gespeicherte Musikdateien über dieses Gerät anhören, indem Sie das Gerät mit dem Bluetooth-Gerät koppeln. Die Kommunikation ist bis zu einer Reichweite von etwa 30 m möglich.

### **HINWEIS**

0 Damit Sie Musik von einem Bluetooth-Gerät wiedergeben können, muss auf dem Bluetooth-Gerät das A2DP-Profil unterstützt werden.

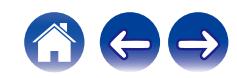

# **Wiedergabe von Musik von einem Bluetooth-Gerät**

Bevor Sie Musik von einem Bluetooth-Gerät auf diesem Gerät wiedergeben können, muss das Bluetooth-Gerät zuerst mit diesem Gerät gekoppelt werden.

Diese Kopplung muss für jedes Bluetooth-Gerät nur einmal durchgeführt werden.

### **1 Wiedergabe vorbereiten.**

- A Schließen Sie die mitgelieferten externen Antennen für die Bluetooth-/WLAN-Verbindung an die Bluetooth-/WLAN-Antennenanschlüsse auf der Rückseite an. ( $\sqrt{P}$  [S. 11\)](#page-10-0)
- $\Omega$  Drücken Sie zum Einschalten des Geräts auf POWER (b.

### **2 Drücken Sie Bluetooth.**

Bei erstmaliger Wiedergabe von Inhalten über Bluetooth mit diesem Gerät wechselt das Gerät automatisch in den Kopplungsmodus und "Bluetooth Kopplungs-Modus" erscheint auf der Anzeige dieses Geräts.

### **3 Aktivieren Sie die Bluetooth-Einstellungen an Ihrem mobilen Gerät.**

### **4 Wählen Sie dieses Gerät aus, wenn der entsprechende Name in der auf dem Bildschirm des Bluetooth-Geräts angezeigten Liste erscheint.**

Mit dem Bluetooth-Gerät verbinden, während "Bluetooth Kopplungs-Modus" auf der Anzeige dieses Geräts angezeigt wird.

Führen Sie den Verbindungsvorgang mit dem Bluetooth-Gerät in der Nähe des Geräts (ca. 1 m) durch.

### **5 Spielen Sie Musik über eine App auf Ihrem Bluetooth-Gerät ab.**

- 0 Das Bluetooth-Gerät kann auch über die Fernbedienung dieses Geräts bedient werden.
- 0 Wenn die Bluetooth-Taste auf der Fernbedienung beim nächsten Mal gedrückt wird, stellt dieses Gerät automatisch eine Verbindung zum dem Bluetooth-Gerät her, mit dem es zuletzt verbunden war.

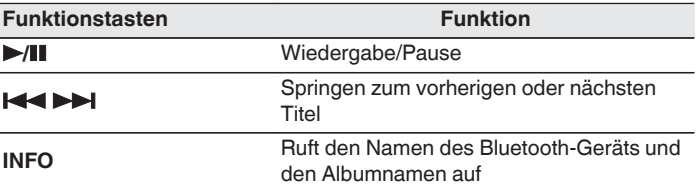

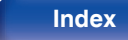

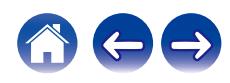

# **Kopplung mit anderen Bluetooth-Geräten**

Koppeln Sie ein Bluetooth-Gerät mit diesem Gerät.

**1 Aktivieren Sie die Bluetooth-Einstellungen an Ihrem mobilen Gerät.**

### **2 Halten Sie Bluetooth auf der Fernbedienung mindestens 3 Sekunden lang gedrückt.**

Dieses Gerät wechselt in den Kopplungsmodus.

**3 Wählen Sie dieses Gerät aus, wenn der entsprechende Name in der auf dem Bildschirm des Bluetooth-Geräts angezeigten Liste erscheint.**

- 0 Dieses Gerät kann mit bis zu 8 Bluetooth-Geräten gekoppelt werden. Wenn Sie ein 9. Bluetooth-Gerät koppeln, wird dieses anstelle des ältesten registrierten Geräts registriert.
- 0 Sie können den Kopplungsmodus auch aktivieren, indem Sie die OPTION-Taste drücken, wenn der Bluetooth-Wiedergabebildschirm angezeigt wird und "Kopplungs-Modus" über das angezeigte Optionen-Menü auswählen.

#### **HINWEIS**

- 0 Damit Sie das Bluetooth-Gerät mit der Fernbedienung dieses Geräts bedienen können, muss das Bluetooth-Gerät das AVRCP-Profil unterstützen.
- 0 Es kann nicht garantiert werden, dass die Fernbedienung dieses Geräts mit allen Bluetooth-Geräten funktioniert.
- 0 Bei manchen Bluetooth-Geräten ist die Einstellung der Lautstärke des Bluetooth-Geräts mit der Audiosignalausgabe des analogen Audioausgangs (VARIABLE) dieses Geräts verbunden.

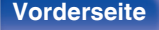

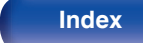

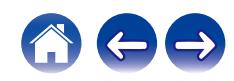

# **Erneutes Verbinden von einem Bluetooth-Gerät mit diesem Gerät**

Wenn die Kopplung abgeschlossen ist, kann eine Verbindung zu dem Bluetooth-Gerät hergestellt werden, ohne dass eine Eingabe an diesem Gerät vorzunehmen ist.

Dieser Vorgang muss auch durchgeführt werden, wenn ein anderes Bluetooth-Gerät zur Wiedergabe gewählt wird.

- **1 Besteht eine Verbindung zu einem Bluetooth-Gerät, deaktivieren Sie die Bluetooth-Einstellung des verbundenen Geräts, um die Verbindung zu trennen.**
- **2 Aktivieren Sie die Bluetooth-Einstellung des Geräts, zu dem Sie eine Verbindung herstellen möchten.**
- **3 Wählen Sie dieses Gerät aus der Bluetooth-Geräteliste auf Ihrem Bluetooth-Gerät.**
- **4 Spielen Sie Musik über eine App auf Ihrem Bluetooth-Gerät ab.**

- 0 Wenn dieses Gerät und die Bluetooth-Funktion eingeschaltet werden und ein Bluetooth-Gerät verbunden ist, wechselt die Eingangsquelle automatisch auf "Bluetooth".
- 0 Wenn die "Netzwerk-Steuerung"-Einstellung dieses Geräts auf "An" gestellt ist und ein Bluetooth-Gerät angeschlossen und abgespielt wird, während dieses Gerät sich im Standby-Modus befindet, schaltet sich dieses Gerät automatisch ein.  $(*exp* S. 97)$  $(*exp* S. 97)$

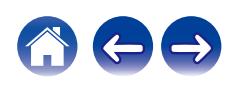

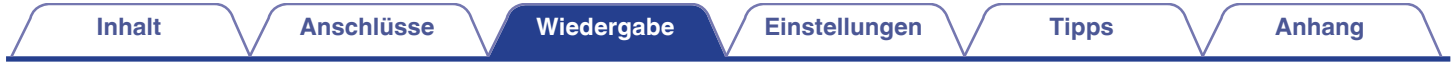

# **Audio-Wiedergabe über Bluetooth-Kopfhörer**

Sie können den Ton, der von diesem Gerät wiedergegeben wird, über Bluetooth-Kopfhörer anhören.

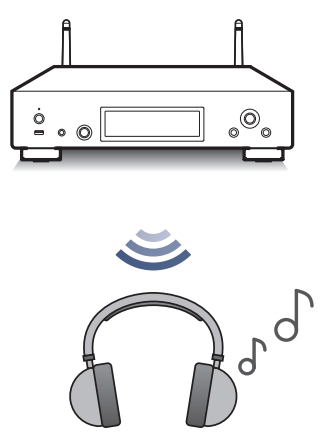

0 Diese Funktion wird mit dem Firmware-Update vom Dezember 2023 hinzugefügt. Überprüfen Sie im Menü, ob Ihr Produkt über die neueste Firmware verfügt. Einstellungen - Allgemeines - Firmware - Auf Update prüfen (@F [S. 91\)](#page-90-0)

**[Vorderseite](#page-7-0) [Rückseite](#page-9-0) [Fernbedienung](#page-11-0)** 46 **[Index](#page-143-0)**

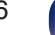

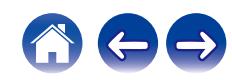

# **Audio-Wiedergabe über Bluetooth-Kopfhörer**

- **1 Legen Sie im Einrichtungsmenü unter "Netzwerk" - "Bluetooth" für "Kopfhörer" die Einstellung "Ein" fest. (**v **[S. 96\)](#page-95-0)**
- **2 Versetzen Sie den Bluetooth-Kopfhörer, den Sie mit diesem Gerät verbinden möchten, in den Kopplungsmodus.**
- **3 Wählen Sie "Geräte" und wählen Sie den Namen des Bluetooth-Kopfhörers in der Geräteliste aus.**
- **4 Stellen Sie die Lautstärke des angeschlossenen Bluetooth-Kopfhörers ein, nachdem die Verbindung hergestellt wurde.**

0 Bluetooth-Lautsprecher, die mit dem A2DP-Profil kompatibel sind, können anhand derselben Schritte wie Bluetooth-Kopfhörer angeschlossen werden.

### **HINWEIS**

- 0 Die Lautstärke des Bluetooth-Kopfhörers kann nicht von diesem Gerät aus angepasst werden. Stellen Sie die Lautstärke Ihres Bluetooth-Kopfhörers ein.
- 0 Der Ton kann bei der Übertragung über Bluetooth verzögert sein.
- 0 AirPlay-Audio kann nicht übertragen werden.
- 0 Bluetooth-Kopfhörer können nicht verbunden werden, wenn eine Bluetooth-Eingangsquelle verwendet wird.

Außerdem wird durch die Auswahl einer Bluetooth-Eingangsquelle die Verbindung zwischen diesem Gerät und den Bluetooth-Kopfhörern beendet.

- 0 Bluetooth-Kopfhörer können nicht verbunden werden, wenn dieses Gerät in der HEOS-App zu einer Gruppe hinzugefügt wurde.
- 0 Bluetooth-Kopfhörer können nicht verbunden werden, wenn ein Gerät mit integriertem HEOS eine Eingangsquelle von diesem Gerät wiedergibt.

### **VORSICHT:**

### **Verwendung von Bluetooth-Kopfhörern ohne Lautstärkeregelungsfunktion**

- 0 Um Hörverlust zu vermeiden, sollten Sie keine Bluetooth-Kopfhörer anschließen, die keine Funktion zur Lautstärkeregelung haben.
- Die Lautstärke des Bluetooth-Kopfhörers kann unerwartet hoch sein, wenn dieses Gerät mit einem Bluetooth-Kopfhörer verbunden wird.
- 0 Die Lautstärke des Bluetooth-Kopfhörers kann nicht von diesem Gerät aus angepasst werden.

**[Vorderseite](#page-7-0) [Rückseite](#page-9-0) [Fernbedienung](#page-11-0)** 47 **[Index](#page-143-0)**

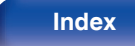

# **Erneutes Verbinden mit einem Bluetooth-Kopfhörer**

Führen Sie einen der folgenden Schritte aus, um den zuletzt verwendeten Bluetooth-Kopfhörer erneut zu verbinden:

- 0 Stellen Sie die Verbindung zu diesem Gerät mit der Wiederverbindungsfunktion des Bluetooth-Kopfhörers wieder her.
- 0 Wählen Sie das Gerät, das Sie verbinden möchten, aus der "Geräte"- Liste unter "Bluetooth" im Einrichtungsmenü aus. ( $\sqrt{P}$  [S. 96\)](#page-95-0)

# **Trennen der Verbindung des Bluetooth-Kopfhörers**

Führen Sie einen der folgenden Schritte aus, um die Verbindung zu Ihrem Bluetooth-Kopfhörer zu trennen:

- Schalten Sie Ihren Bluetooth-Kopfhörer aus.
- 0 Gehen Sie im Einrichtungsmenü zu "Netzwerk" "Bluetooth" und legen Sie für "Kopfhörer" die Einstellung "Aus" fest. (@F [S. 96\)](#page-95-0)

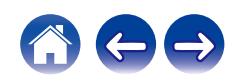

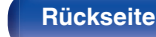

**[Vorderseite](#page-7-0) [Rückseite](#page-9-0) [Fernbedienung](#page-11-0)** 49 **[Index](#page-143-0)**

**[Inhalt](#page-1-0)**  $\sqrt{}$  [Anschlüsse](#page-16-0) **[Wiedergabe](#page-30-0) A** [Einstellungen](#page-76-0)  $\sqrt{}$  [Tipps](#page-105-0)  $\sqrt{}$  [Anhang](#page-128-0)

# **Wiedergabe von digitaler Eingangsquelle**

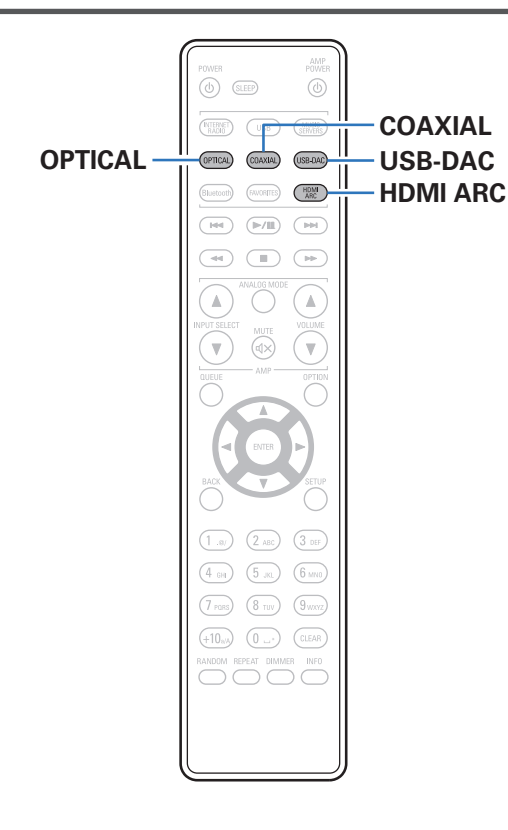

**Anschließen eines Fernsehers oder digitalen Geräts (HDMI ARC/Coaxial/ Optical 1/Optical 2) und Wiedergabe desselben**

### **1 Wiedergabe vorbereiten.**

Prüfen Sie die Verbindung und schalten Sie die Einheit ein. (["Anschließen eines Fernsehers" \(](#page-18-0)@F S. 19), ["Anschließen an ein](#page-23-0) [Gerät mit digitalen Audio-Ausgangsanschlüssen" \(](#page-23-0)v S. 24))

- **2 Drücken Sie HDMI ARC, COAXIAL oder OPTICAL, um "HDMI ARC", "Coaxial", "Optical 1" oder "Optical 2" als Eingangsquelle auszuwählen.**
- **3 Geben Sie von den an dieses Gerät angeschlossenen Komponenten wieder.**
	- 0 Wenn die Abtastfrequenz nicht erkannt werden kann, wird "Kein Signal" angezeigt.
	- 0 "Nicht unterstützt" wird angezeigt, wenn Audiosignale, die von diesem Gerät nicht unterstützt werden, eingegeben werden.

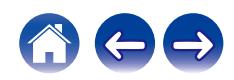

- 0 Wenn "TV-Eingang" im Menü ausgewählt ist, schaltet sich dieses Gerät automatisch ein, sobald der an dieses Gerät angeschlossene Fernseher eingeschaltet wird, und die Eingangsquelle wechselt zu "HDMI ARC", "Coaxial", "Optical 1" oder "Optical 2". (@ [S. 87\)](#page-86-0)
- 0 Wenn Sie Ihren Fernseher über eine optische oder koaxiale Verbindung anschließen, kann dieses Gerät nicht in den Standby-Modus versetzt werden, wenn Sie Ihren Fernseher ausschalten. Wenn Sie dieses Gerät automatisch in den Standby-Modus versetzen möchten, stellen Sie im Einstellungsmenü "Automat. Standby" ein. ( $\sqrt{2}$  [S. 89\)](#page-88-0)

#### **HINWEIS**

- 0 Geben Sie keine Nicht-PCM-Signale wie Dolby Digital, DTS und AAC auf dem Gerät wieder. Dies verursacht Rauschen und kann die Lautsprecher beschädigen.
- 0 Nur die PCM-2-Kanal-Einstellung kann verwendet werden, um Ton von einem Fernseher über die ARC-Funktion wiederzugeben. Stellen Sie in den Einstellungen des Fernsehers "PCM 2ch" als Audioformat ein.

# o **Technische Daten der unterstützten Audioformate**

Siehe ["D/A-Wandler" \(](#page-129-0)@F S. 130).

## **HDMI-Steuerfunktion**

Schließen Sie dieses Gerät mit einem HDMI-Kabel an einen Fernseher an, der die HDMI-Steuerfunktion unterstützt, und aktivieren Sie die HDMI-Steuereinstellung am Fernseher, um grundlegende Bedienvorgänge an diesem Gerät (Ändern der Eingangsquelle, Einund Ausschalten, Anpassen der Lautstärke) mit der Fernbedienung des Fernsehers durchzuführen.

Weitere Informationen zur HDMI-Steuerfunktion finden Sie unter ["Informationen zu HDMI" \(](#page-133-0) $\sqrt{\ }$  S. 134).

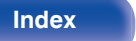

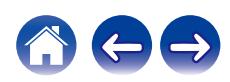

# **Anschließen eines Computers und Wiedergabe von diesem (USB-DAC)**

Bei der Eingabe von Musikdateien in dieses Gerät von einem per USB angeschlossenen Computer erzielen Sie dank des in das Gerät integrierten D/A-Wandlers einen herausragenden Audioklang.

- Vor dem Anschließen des Geräts per USB an Ihren Computer müssen Sie die Treibersoftware auf dem Computer installieren.
- 0 Unter macOS brauchen keine Treiber installiert zu werden.
- 0 Für die Wiedergabe der Dateien auf dem Computer können Sie zudem jede beliebige Player-Software verwenden.

# ■ Computer (Systemvoraussetzungen)

#### **Betriebssystem**

- 0 Windows 10 oder Windows 11
- $\cdot$  macOS 12 oder 13

### **USB**

0 USB 2.0: USB High Speed/USB Audio Class V. 2.0

#### **HINWEIS**

0 Der Betrieb dieses Geräts wurde von uns mit den von uns genannten Systemvoraussetzungen geprüft, allerdings kann der ordnungsgemäße Betrieb nicht bei allen Systemen garantiert werden.

- DSD ist eine eingetragene Marke.
- Microsoft, Windows 10 und Windows 11 sind entweder Marken oder eingetragene Marken der Microsoft Corporation in den Vereinigten Staaten und/oder anderen Ländern.
- ASIO ist eine Marke der Steinberg Media Technologies GmbH.
- Apple, Macintosh und macOS sind Marken von Apple Inc., eingetragen in den USA und anderen Ländern.

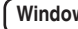

**Windows** Installieren des speziellen Treibers (v<sup>3</sup> [S. 52\)](#page-51-0)

### **macOS** Einstellungen der Audiogeräte (v<sup>3</sup> [S. 58\)](#page-57-0)

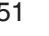

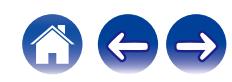

- <span id="page-51-0"></span> $\blacksquare$  Installieren des speziellen Treibers **(nur Windows)**
- n **Installieren der Treibersoftware**
- **1 Trennen Sie das USB-Kabel zwischen dem PC und dem Gerät.**
	- 0 Die Treibersoftware kann nicht ordnungsgemäß installiert werden, wenn der PC und das Gerät per USB-Kabel verbunden sind.
	- 0 Wenn das Gerät und der Computer per USB-Kabel verbunden sind, und der Computer vor der Installation eingeschaltet wurde, trennen Sie das Kabel, und starten Sie den Computer neu.
- **2 Laden Sie den zugehörigen Treiber aus dem Abschnitt "Download" von der DNP-2000NE-Seite der Denon-Website auf Ihren Computer herunter.**
- **3 Entpacken Sie die heruntergeladene Datei und doppelklicken Sie auf die EXE-Datei.**

# **4 Installieren Sie den Treiber.**

A Wählen Sie die gewünschte Sprache für die Installation aus.  $\overline{2}$ ) Klicken Sie auf "OK".

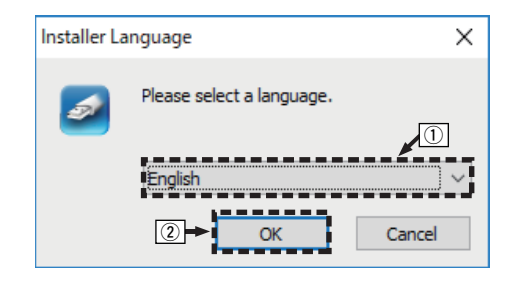

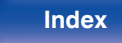

C Der Installationsassistent wird angezeigt. Klicken Sie auf "Next".

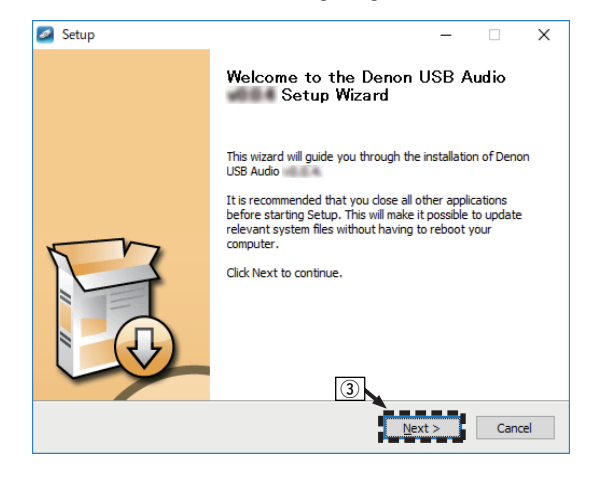

- (4) Lesen Sie sich die Lizenzvereinbarung für die Software durch, und klicken Sie auf "I accept the terms of the License Agreement".
- E Klicken Sie auf "Next".

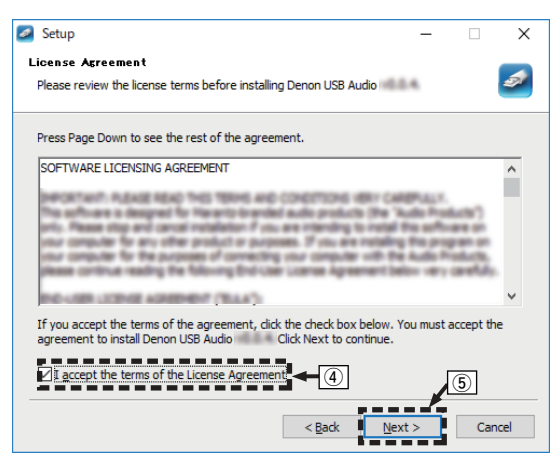

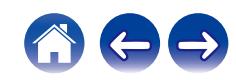

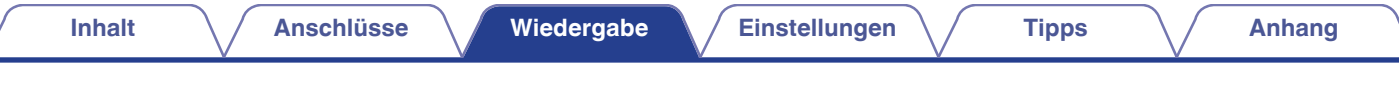

- F Klicken Sie im Dialogfeld für den Installationsbeginn auf "Install".
	- 0 Die Installation beginnt. Führen Sie keine Operationen auf dem PC aus, bis die Installation abgeschlossen ist.

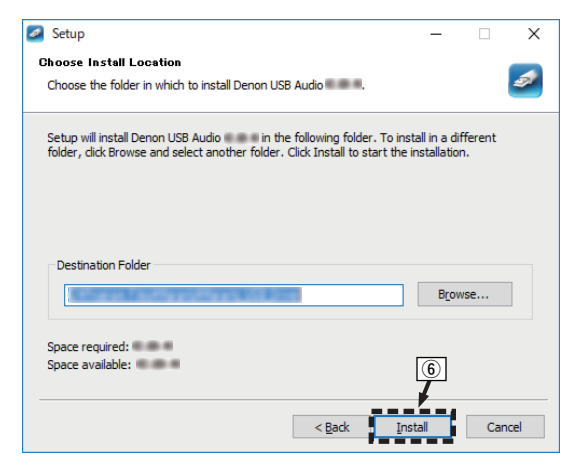

#### G Klicken Sie auf "Next".

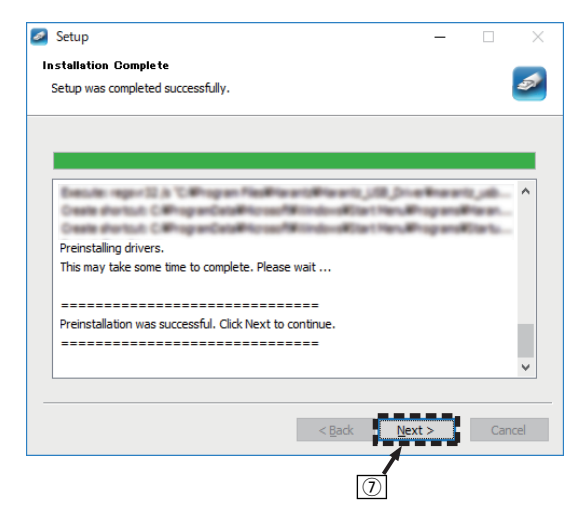

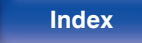

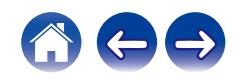

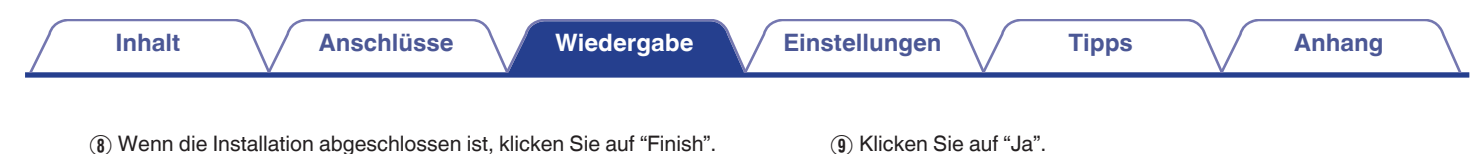

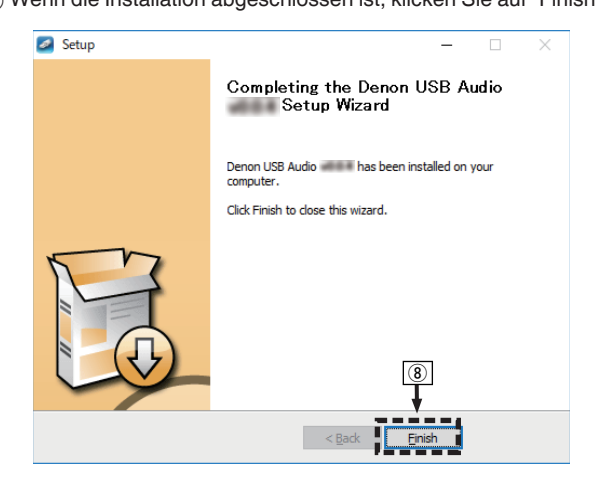

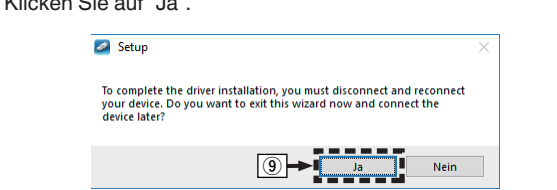

- **5 Verbinden Sie das ausgeschaltete Gerät und den PC mit einem USB-Kabel (separat erhältlich).**
	- 0 Zu Einzelheiten zur Verbindung siehe ["Anschließen an einen PC](#page-24-0) [oder Mac" \(](#page-24-0) $\sqrt{\mathscr{L}}$  S. 25).

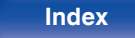

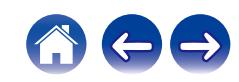

# **6** Drücken Sie auf POWER  $\phi$ .

- Wenn das Gerät eingeschaltet wird, erkennt der PC automatisch das Gerät und stellt eine Verbindung her.
- **7 Drücken Sie USB-DAC, um "USB-DAC" als Eingangsquelle auszuwählen.**

### **8 Überprüfen des installierten Treibers.**

- A Öffnen Sie auf dem Computer die "Systemsteuerung".
	- 0 Die Liste der Systemsteuerung wird geöffnet.
- $\odot$  Klicken Sie auf "Sound".
	- Das Fenster "Sound" wird geöffnet.
- C Überprüfen Sie, dass auf der Registerkarte "Wiedergabe" unter "DNP-2000NE" als "Standardgerät" festgelegt ist.
	- 0 Wenn ein anderes Gerät als Standardgerät festgelegt ist, klicken Sie auf "DNP-2000NE" und anschließend auf "Als Standard".

# **9 Überprüfen der Audioausgabe.**

Gibt ein Testsignal vom PC aus und überprüft die Audioausgabe der USB-DAC-Funktion.

- A Wählen Sie "DNP-2000NE" aus, und klicken Sie auf "Eigenschaften".
	- Das Fenster "Properties" wird angezeigt.

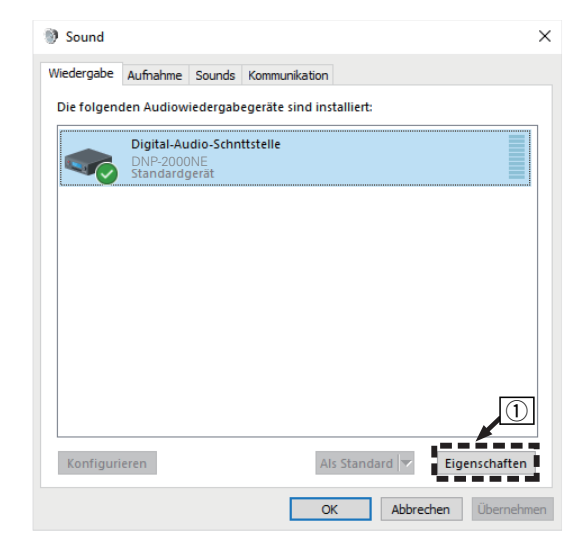

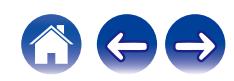

- B Klicken Sie auf die Registerkarte "Erweitert".
- $\tilde{a}$ ) Wählen Sie die Abtastrate und die Bitrate für den D/A-Wandler aus.
	- 0 Die Auswahl von "2 Kanal, 32 Bit, 192000 Hz (Studioqualität)" wird empfohlen.
- $\Omega$  Klicken Sie auf "Übernehmen".
- $\overline{B}$  Klicken Sie auf "Testen".
	- 0 Überprüfen Sie, ob Audio von diesem Gerät über den PC ausgegeben wird.

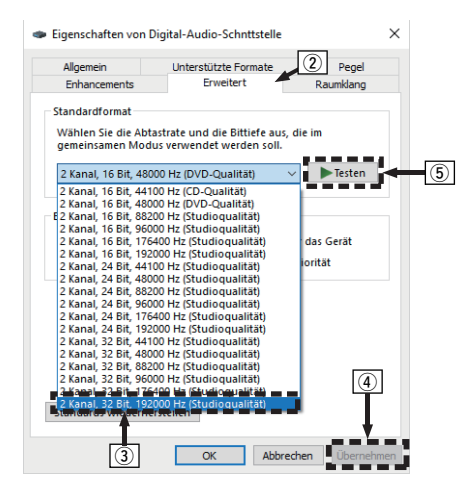

# Í

- 0 Der zugehörige Treiber muss auf dem PC installiert werden, bevor das Gerät mit diesem verbunden wird. Der Betrieb kann nicht ordnungsgemäß erfolgen, wenn das Gerät vor der Installation des zugehörigen Treibers mit dem PC verbunden wird.
- 0 In Verbindung mit einigen Hardware- und Softwarekonfigurationen kann das Gerät möglicherweise gar nicht betrieben werden.
- 0 Für die Wiedergabe von Dateien mit einer Abtastfrequenz von 352,8 kHz/384 kHz ohne Downsampling ist eine Abspielsoftware erforderlich, die den Audio Stream Input Output-Treiber (ASIO) unterstützt. Überprüfen Sie vor dem Abspielen von Dateien mit dem ASIO-Treiber Ihre Abspielsoftware.
- 0 Bitte lesen Sie die häufig gestellten Fragen (FAQ) auf der Website **www.denon.com,** falls beim Abspielen von Audiodaten Ihres Computers mit diesem Gerät Probleme auftreten. Überprüfen Sie gegebenenfalls auch die Support-Seiten für Ihre Audio-Player-Anwendung.

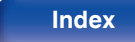

# <span id="page-57-0"></span>■ Einstellungen der Audiogeräte (nur macOS)

- A Verbinden Sie das ausgeschaltete Gerät und den Mac mit einem USB-Kabel (separat erhältlich).
	- 0 Weitere Informationen zum Anschließen finden Sie im Abschnitt "Anschließen an einen PC oder Mac". ( $\mathbb{F}^2$  [S. 25\)](#page-24-0)
- 2 Drücken Sie auf POWER  $\phi$ .
- $\overline{3}$ ) Drücken Sie USB-DAC, um "USB-DAC" als Eingangsquelle auszuwählen.
- D Bewegen Sie den Cursor auf "Gehe zu" auf dem Computerbildschirm und klicken Sie dann auf "Dienstprogramme".
	- 0 Die Liste der Dienstprogramme wird angezeigt.
- E Doppelklicken Sie auf "Audio-MIDI-Setup".
	- 0 Das Fenster "Audiogeräte" wird angezeigt.
- F Klicken Sie mit der rechten Maustaste auf "DNP-2000NE" und überprüfen Sie anschließend, ob bei "Dieses Gerät für die Tonausgabe verwenden" ein Häkchen gesetzt wurde.
	- 0 Wenn ein anderes Gerät ausgewählt ist, wählen Sie "DNP-2000NE", klicken Sie mit der rechten Maustaste darauf und wählen Sie anschließend "Dieses Gerät für die Tonausgabe verwenden".

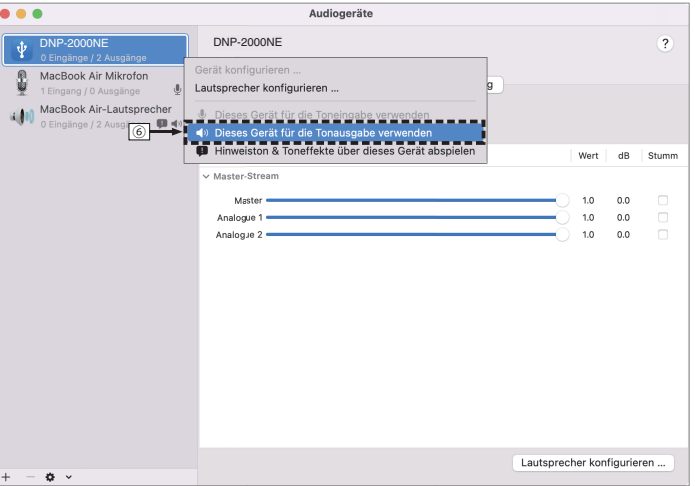

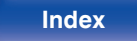

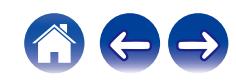

G Wählen Sie das Format "DNP-2000NE".

0 Es wird normalerweise empfohlen, das Format auf "2 ch 32-Bit Ganzzahl 384.0 kHz" einzustellen.

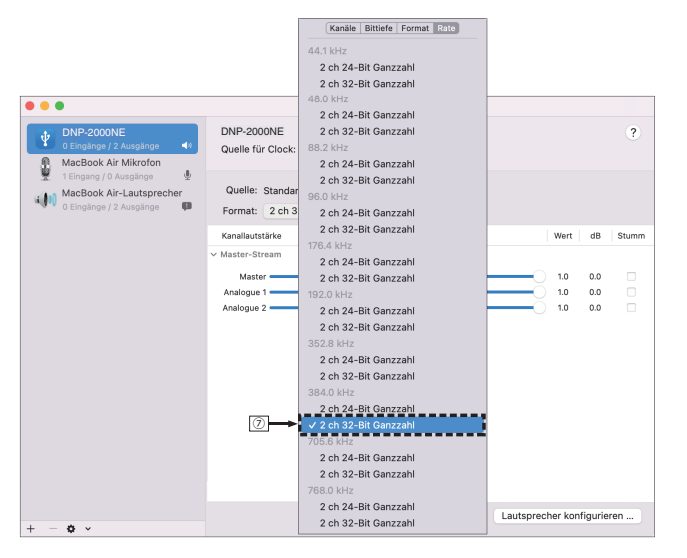

(8) Audio-MIDI-Setup beenden eingestellt ist.

# **Wiedergabe**

Installieren Sie zuvor die gewünschte Player-Software auf dem Computer.

Verwenden Sie den USB-DAC-Anschluss auf der Rückseite des Geräts für die Verbindung mit einem Computer. (@F [S. 25\)](#page-24-0)

### **1 Drücken Sie USB-DAC, um "USB-DAC" als Eingangsquelle auszuwählen.**

Starten Sie die Wiedergabe mit der Player-Software auf dem Computer.

- 0 Wenn die Abtastfrequenz nicht erkannt werden kann, wird "Kein Signal" angezeigt.
- 0 "Nicht unterstützt" wird angezeigt, wenn Audiosignale, die von diesem Gerät nicht unterstützt werden, eingegeben werden.

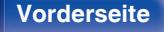

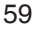

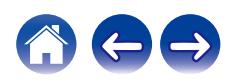

## ■ Technische Daten der unterstützten **Audioformate**

Siehe ["D/A-Wandler" \(](#page-129-0)@F S. 130).

### $\overline{\mathscr{E}}$

- 0 Führen Sie Vorgänge wie Wiedergabe und Pause auf dem Computer aus. Mit den Tasten an diesem Gerät oder auf der Fernbedienung sind derzeit keine Funktionen verbunden.
- 0 Wenn das Gerät als D/A-Wandler fungiert, erfolgt keine Klangwiedergabe über die Lautsprecher des Computers.
- 0 Wenn die Verbindung mit dem Computer getrennt wird, während die Musikwiedergabesoftware auf dem Computer ausgeführt wird, friert die Wiedergabesoftware möglicherweise ein. Beenden Sie immer die Wiedergabesoftware, bevor Sie die Verbindung mit dem Computer trennen.
- 0 Wenn es auf dem Computer zu einem Fehler kommt, trennen Sie das USB-Kabel und starten Sie den Computer neu.
- 0 Die Abtastfrequenz der Musikwiedergabesoftware und die auf dem Gerät angezeigte Abtastfrequenz stimmen möglicherweise nicht überein.
- 0 Verwenden Sie für den Anschluss an den Computer ein Kabel von maximal 3 m Länge.

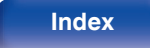

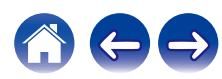

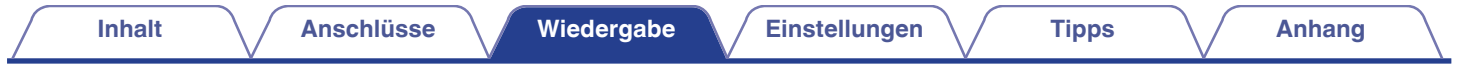

# **Abrufen der HEOS-App**

Sie können über die HEOS-App zahlreiche Online-Musik-Streamingdienste nutzen. Je nach Ihrem geografischen Standort können Sie aus zahlreichen Optionen wählen.

Laden Sie die HEOS-App für iOS oder Android herunter, indem Sie den App Store, Google Play oder den Amazon Appstore nach "HEOS" durchsuchen.

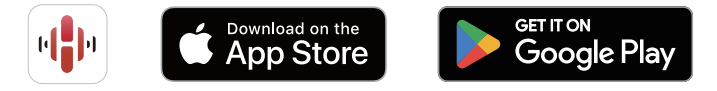

### $\overline{\rightarrow}$

0 Die Spezifikationen der HEOS-App können ohne vorherige Ankündigung zu Zwecken der Verbesserung geändert werden.

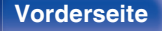

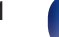

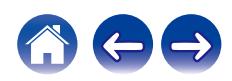

# **HEOS Konto**

Sie können HEOS-Konten unter "HEOS Konto" (@ [S. 103\)](#page-102-0) im Menü dieses Geräts registrieren, oder indem Sie auf das "Einstellungen"-Symbol auf die Registerkarte "Musik" der HEOS-App tippen.

# **Was ist ein HEOS Konto?**

Ein HEOS Konto ist ein Hauptkonto oder "Schlüsselbund" zur Verwaltung all Ihrer HEOS-Musikdienste mit nur einem Benutzernamen und Kennwort.

# ■ Warum benötige ich ein HEOS Konto?

Wenn Sie ein HEOS Konto besitzen, müssen Sie Ihre Anmeldenamen und Kennwörter für Ihre Musikdienste nur einmal eingeben. So haben Sie schnell und bequem Zugang zu mehreren Steuerungs-Apps auf verschiedenen Geräte.

Sie melden sich auf einem beliebigen Gerät einfach an Ihrem HEOS Konto an und haben Zugriff auf alle Ihnen zugewiesene Musikdienste, den Wiedergabeverlauf und benutzerspezifische Wiedergabelisten, auch wenn Sie die Musik bei Freunden über deren HEOS-System anhören.

# ■ Anmeldung an einem HEOS Konto

Wenn Sie zum ersten Mal versuchen, über das Hauptmenü "Musik" der HEOS-App auf einen Musikdienst zuzugreifen, werden Sie angewiesen, sich für ein HEOS Konto zu registrieren. Folgen Sie den Anweisungen in der HEOS-App, um den Vorgang abzuschließen.

# o **Ändern Ihres HEOS Konto**

- **1 Tippen Sie auf die Registerkarte "Musik".**
- **2** Gehen Sie auf das Symbol Einstellungen **de oben links auf dem Bildschirm.**
- **3 Wählen Sie "HEOS Konto".**
- **4 Ändern Sie Ihren Standort und Ihr Kennwort, löschen Sie Ihr Konto oder melden Sie sich von Ihrem Konto ab.**

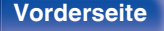

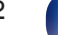

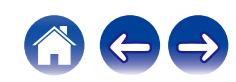

# **Wiedergabe über Musik-Streamingdienste**

Ein Musikdienst ist ein Online-Musikanbieter, der eine riesige Auswahl an Musik über kostenlose und/oder bezahlte Abonnements zur Verfügung stellt. Je nach Ihrem geografischen Standort können Sie aus zahlreichen Optionen wählen.

#### **HINWEIS**

0 Die HEOS-App und -Marke ist mit keinem Hersteller von Mobilgeräten verbunden. Die Verfügbarkeit von Musikdiensten kann je nach Region unterschiedlich sein. Zum Zeitpunkt des Kaufs sind möglicherweise nicht alle Dienste verfügbar. Von Zeit zu Zeit können einige Dienste basierend auf den Entscheidungen der Musikdienst-Anbieter oder von anderen hinzugefügt oder eingestellt werden.

# o **Auswahl eines Raumes/Gerätes**

**1 Tippen Sie auf die "Räume"-Registerkarte. Wählen Sie "Denon DNP-2000NE", wenn mehrere Produkte mit integriertem HEOS vorhanden sind.**

 $\overline{\mathscr{E}}$ 

• Tippen Sie auf das Stift-Symbol  $\bullet$  oben rechts, um in den Bearbeitungsmodus zu wechseln. Sie können den angezeigten Namen ändern.

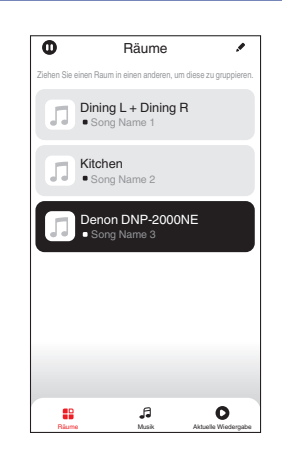

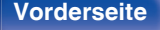

**[Vorderseite](#page-7-0) [Rückseite](#page-9-0) [Fernbedienung](#page-11-0)** 63 **[Index](#page-143-0)**

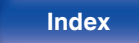

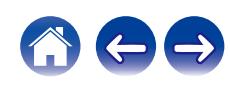

## ■ Auswahl des Musiktitels oder des Senders aus **den Musikquellen**

**1 Tippen Sie auf die Registerkarte "Musik" und wählen Sie eine Musikquelle aus.**

# $\overline{\mathscr{E}}$

0 Möglicherweise sind nicht alle aufgeführten Musikdienste an deinem Standort verfügbar.

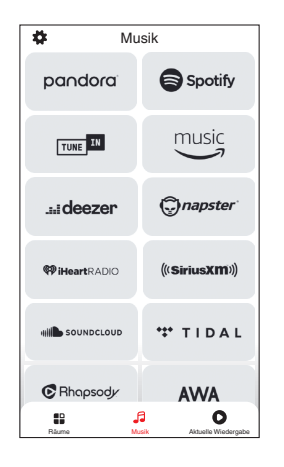

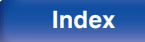

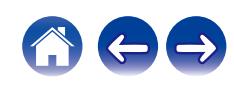

### **2 Durchsuchen der Musiktitel.**

Nach Auswahl eines Musiktitels oder eines Radiosenders wechselt die App automatisch zum Bildschirm "Aktuelle Wiedergabe".

## $\overline{\mathscr{L}}$

0 Wenn Sie einen Musiktitel zur Wiedergabe auswählen, werden Sie gefragt, wie Sie Ihre Musik in die Warteschlange stellen möchten.

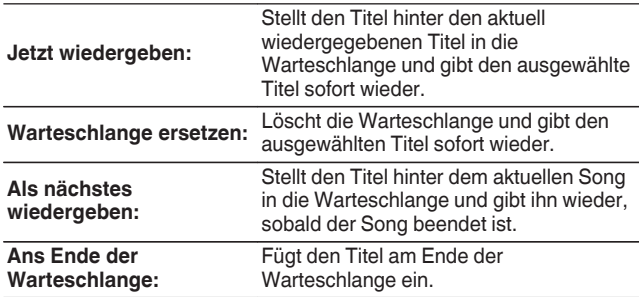

### $\overline{\rightarrow}$

0 Wenn Sie eine Radiostation auswählen, werden folgende Elemente angezeigt.

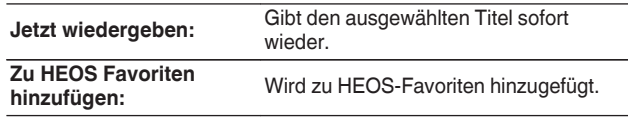

### $\overline{\mathscr{L}}$

0 Stellen Sie im Einstellungsmenü "Netzwerk-Steuerung" auf "Ein", so dass dieses Gerät automatisch eingeschaltet wird, wenn Sie die Wiedergabe über die HEOS-App starten, während sich dieses Gerät im Standby-Modus befindet. [\("Netzwerk-Steuerung" \(](#page-96-0) $\sqrt{2}$  S. 97))

**[Vorderseite](#page-7-0) [Rückseite](#page-9-0) [Fernbedienung](#page-11-0)** 65 **[Index](#page-143-0)**

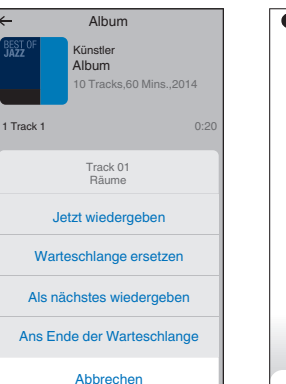

Räume Musik Aktuelle Wiedergabe Musik Aktuelle Wiedergabe Musik Aktuelle Wiedergabe Musik Aktuelle Wiedergabe Musik Aktuelle Wiedergabe Musik Aktuelle Wiedergabe Musik Aktuelle Wiedergabe Musik Aktuelle Wiedergabe Musik Ak

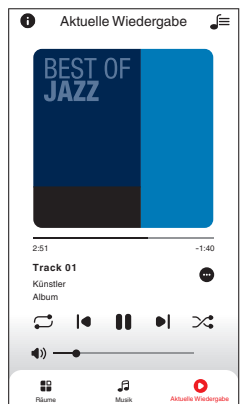

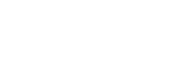

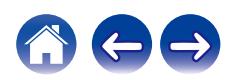

# **Dieselbe Musik in mehreren Räumen anhören**

Dieses System ist ein echtes Multi-Room-Audiosystem. Sie können eine oder mehrere HEOS-Gruppen erstellen, um die Audiowiedergabe zwischen mehreren Produkten mit integriertem HEOS automatisch zu synchronisieren, so dass die in verschiedenen Räumen wiedergegebene Musik absolut synchron ist und immer fantastisch klingt! Sie können ganz einfach bis zu 32 Produkte insgesamt zu Ihrem System hinzufügen. Sie können bis zu 16 individuelle Produkte zu einer Gruppe zusammenfassen, so dass sie denselben Song absolut synchron wiedergeben.

# o **Räume gruppieren**

- **1 Halten Sie mit dem Finger den Raum gedrückt, in dem keine Musik wiedergegeben wird.**
- **2 Ziehen sie ihn in den Raum, in dem Musik wiedergegeben wird und heben Sie Ihren Finger an.**
- **3 Die beiden Räume sind nun zu einer einzigen Gerätegruppe gruppiert und in beiden Räumen wird die**

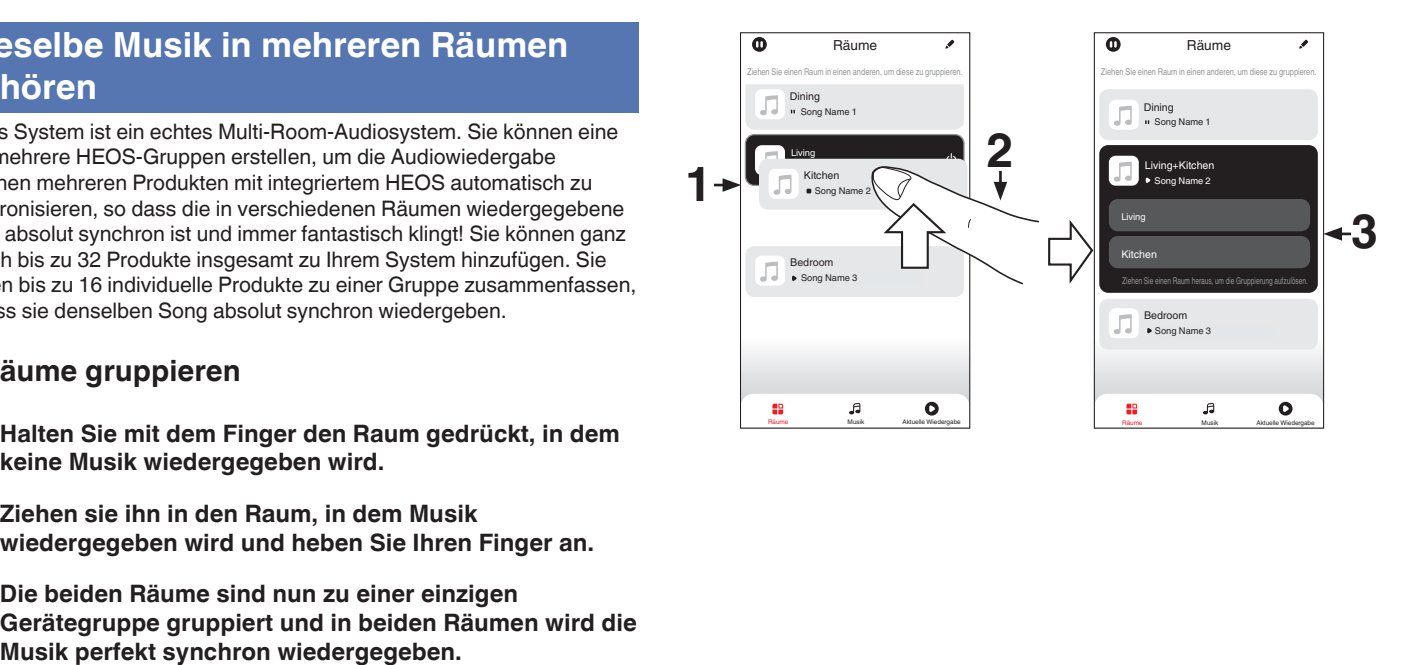

**[Vorderseite](#page-7-0) [Rückseite](#page-9-0) [Fernbedienung](#page-11-0)** 66 **[Index](#page-143-0)**

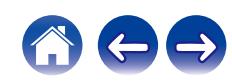

**[Inhalt](#page-1-0)**  $\left(\sqrt{\frac{4}{\text{Ansch}}}\right)$  **[Anschlüsse](#page-16-0) [Wiedergabe](#page-30-0) A** [Einstellungen](#page-76-0)  $\left(\sqrt{\frac{4}{\text{ N}}}\right)$  **[Anhang](#page-128-0)** 

# ■ Räume aus Gruppe entfernen

- **1 Halten Sie mit dem Finger den Raum gedrückt, den Sie aus der Gruppe entfernen möchten.**
- **2 Ziehen Sie sie ihn aus der Gruppe und heben Sie den Finger an.**

#### **HINWEIS**

0 Der erste Raum, in dem die Musik anfänglich vor der Gruppierung wiedergegeben wurde, kann nicht entfernt werden.

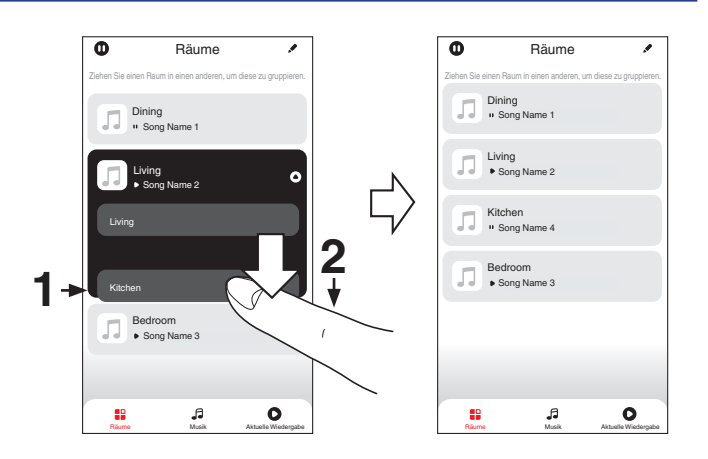

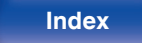

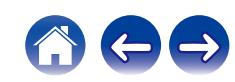

# ■ Alle Räume gruppieren (Party-Modus)

Im Party-Modus können Sie durch eine "Zangen"-Geste bequem bis zu 16 Räume gruppieren.

- **1 Legen Sie dazu zwei Finger auf den Bildschirm über die Raumliste.**
- **2 Führen Sie beide Finger schnell zusammen und heben Sie sie wieder an.**
- **3 Alle Ihre Räume sind nun zusammengeführt und geben dieselbe Musik perfekt synchron wieder.**

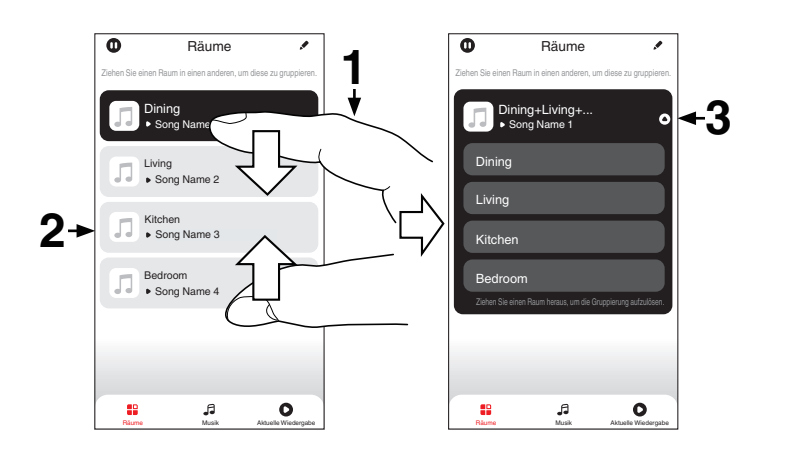

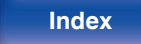

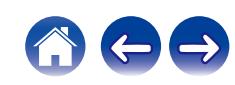

**[Inhalt](#page-1-0)**  $\setminus$  **[Anschlüsse](#page-16-0) [Wiedergabe](#page-30-0) [Einstellungen](#page-76-0)**  $\setminus$  **[Tipps](#page-105-0)**  $\setminus$  **[Anhang](#page-128-0)** 

# ■ Alle Räume aus Gruppe entfernen

Mit einer "Spreizbewegung" können Sie bequem alle Räume aus der Gruppe entfernen und den Party-Modus verlassen.

- **1 Legen Sie dazu zwei Finger eng zusammen auf den Bildschirm über die Raumliste.**
- **2 Spreizen Sie die Finger schnell und heben Sie sie dann an.**
- **3 Alle Ihre Räume wurden aus der Gruppe entfernt.**

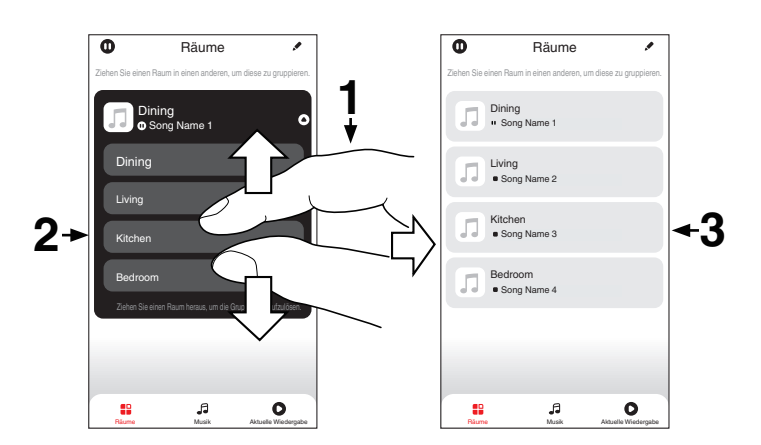

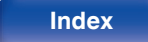

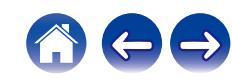

# **AirPlay-Funktion**

Musikdateien, die auf Ihrem iPhone, iPod touch, iPad oder in iTunes gespeichert sind, können auf diesem Gerät über das Netzwerk wiedergegeben werden.

## $\overline{\mathscr{L}}$

- 0 Die Eingangsquelle wird auf "AirPlay" umgeschaltet, wenn die AirPlay-Wiedergabe beginnt.
- 0 Sie können die AirPlay-Wiedergabe beenden, indem Sie eine andere Eingangsquelle auswählen.
- 0 Informationen über die Verwendung von iTunes finden Sie auch unter Hilfe für iTunes.
- 0 In Abhängigkeit von Betriebssystem und Software-Version sieht der Bildschirm möglicherweise anders aus.

#### **HINWEIS**

• Bei der Wiedergabe mit der AirPlay-Funktion wird der Klang mit der am iPhone, iPod touch, iPad oder in iTunes eingestellten Lautstärke wiedergegeben. Regeln Sie die Lautstärke am iPhone, iPod touch, iPad oder in iTunes herunter, bevor Sie die Wiedergabe starten, und passen Sie sie dann auf einen geeigneten Pegel an.

#### **Dieses Gerät unterstützt AirPlay 2.**

Synchronisieren Sie mehrere mit AirPlay 2 kompatible Geräte / Lautsprecher zur simultanen Wiedergabe.

0 Dieses Gerät unterstützt AirPlay 2 und erfordert iOS 11.4 oder höher.

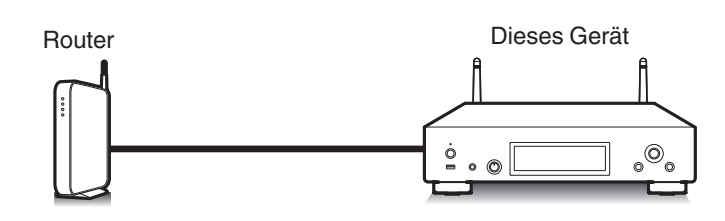

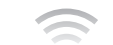

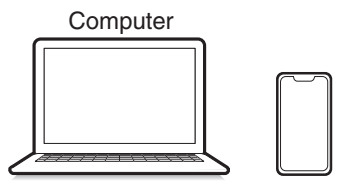

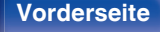

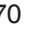

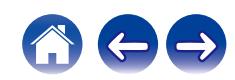

# **Wiedergeben von Titeln von iPhone, iPod touch oder iPad**

Wenn Sie Ihr "iPhone/iPod touch/iPad" auf iOS 10.0.2 oder höher aktualisieren, können Sie die auf Ihrem "iPhone/iPod touch/iPad" gespeicherte Musik direkt auf dieses Gerät streamen.

- **1 Verbinden Sie das iPhone, iPod touch oder iPad Wi-Fi mit dem selben Netzwerk wie dieses Gerät.**
	- 0 Weitere Informationen finden Sie in der Bedienungsanleitung Ihres Geräts.
- **2 Geben Sie den Titel auf dem iPhone, iPod touch oder iPad wieder.**

Symbol von AirPlay wird auf dem Display des iPhone, iPod touch oder iPad angezeigt.

### **3 Tippen Sie auf das AirPlay-Symbol und wählen Sie dieses Gerät aus.**

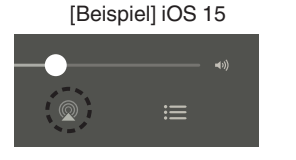

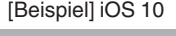

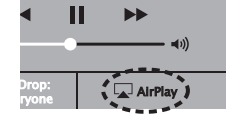

# **Wiedergeben von Musik aus iTunes auf diesem Gerät**

- **1 Installieren Sie iTunes 10 oder höher auf einem Macoder Windows-Computer, der mit dem gleichen Netzwerk verbunden ist wie das Gerät.**
- **2 Starten Sie iTunes, und klicken Sie auf das AirPlay-Symbol, um das Gerät auszuwählen.**

[Beispiel] iTunes

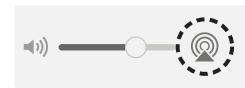

**3 Wählen Sie einen Titel, und klicken Sie in iTunes auf Wiedergabe.**

Die Musik wird auf dieses Gerät übertragen.

0 Wenn "Netzwerk-Steuerung" auf "Ein" eingestellt ist, kann dieses Gerät über iTunes eingeschaltet werden. (@F [S. 97\)](#page-96-0)

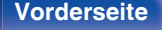

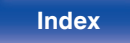

# **Wiedergabe von Titeln von Ihrem iPhone, iPod touch oder iPad auf mehreren synchronisierten Geräten (AirPlay 2)**

Von einem iPhone, iPod touch oder iPad mit iOS 11.4 oder höher wiedergegebene Titel können auf mehreren AirPlay 2-kompatiblen Geräten simultan wiedergegeben werden.

### **1 Geben Sie den Titel auf dem iPhone, iPod touch oder iPad wieder.**

Symbol von AirPlay wird auf dem Display des iPhone, iPod touch oder iPad angezeigt.

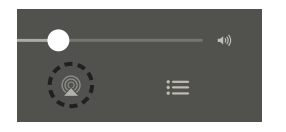

**2 Tippen Sie auf das AirPlay-Symbol und wählen Sie dieses Gerät aus.**

Zeigt eine Liste von Geräten / Lautsprechern an, die im selben Netzwerk zur Wiedergabe verwendet werden können.

0 Rechts neben AirPlay 2-kompatiblen Geräten wird ein Kreis angezeigt.

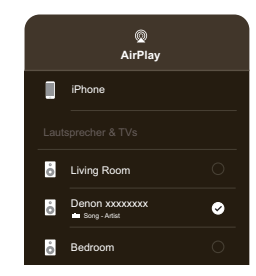

- **3 Tippen Sie die gewünschten Geräte / Lautsprecher an.**
	- 0 Sie können mehrere AirPlay 2-kompatible Geräte auswählen.

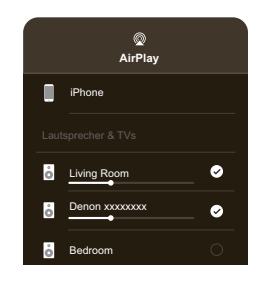

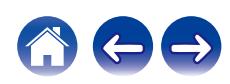
# **Spotify Connect-Funktion**

Spotify hat die gesamte Musik, die Sie jemals brauchen werden. Millionen von Songs sofort verfügbar. Suchen Sie einfach nach Ihrer Lieblingsmusik oder lassen Sie Spotify etwas Tolles für Sie spielen. Spotify funktioniert auf Ihrem Handy, Tablet, Computer und Ihren Lautsprechern zu Hause. So haben Sie immer den perfekten Soundtrack für alles, was sie tun. Nun können Sie Spotify sowohl mit Ihrem kostenlosen Konto als auch mit dem Premium-Konto genießen.

Verwenden Sie Ihr Handy, Tablet oder Ihren Computer als Fernbedienung für Spotify.

Rufen Sie **www.spotify.com/connect** auf, um zu lernen, wie das geht.

Die Spotify-Software unterliegt Drittanbieter-Lizenzen, die unter der folgenden Adresse aufgerufen werden können:

**www.spotify.com/connect/third-party-licenses**

# Spotify-Server Spotify Dieses Gerät Spotify App  $^{\circ}_{\circ}$  $\frac{1}{2}$  $\circ$   $\circ$ Audio-Streaming/ Steuerung Steuerung

**[Vorderseite](#page-7-0) [Rückseite](#page-9-0) [Fernbedienung](#page-11-0)** 73 **[Index](#page-143-0)**

# **Wiedergeben von Musik aus Spotify auf diesem Gerät**

Laden Sie zuerst die "Spotify-App" auf Ihr iOS- oder Android-Gerät herunter.

- **1 Verbinden Sie die WLAN-Einstellungen des iOS-oder Android-Geräts im selben Netzwerk wie dieses Gerät.**
- **2 Starten Sie die Spotify-App.**
- **3 Geben Sie den Spotify-Titel wieder.**
- **4 Tippen Sie auf das Spotify-Symbol** F**, um das Gerät auszuwählen.**

Die Musik wird auf dieses Gerät übertragen.

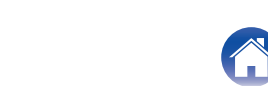

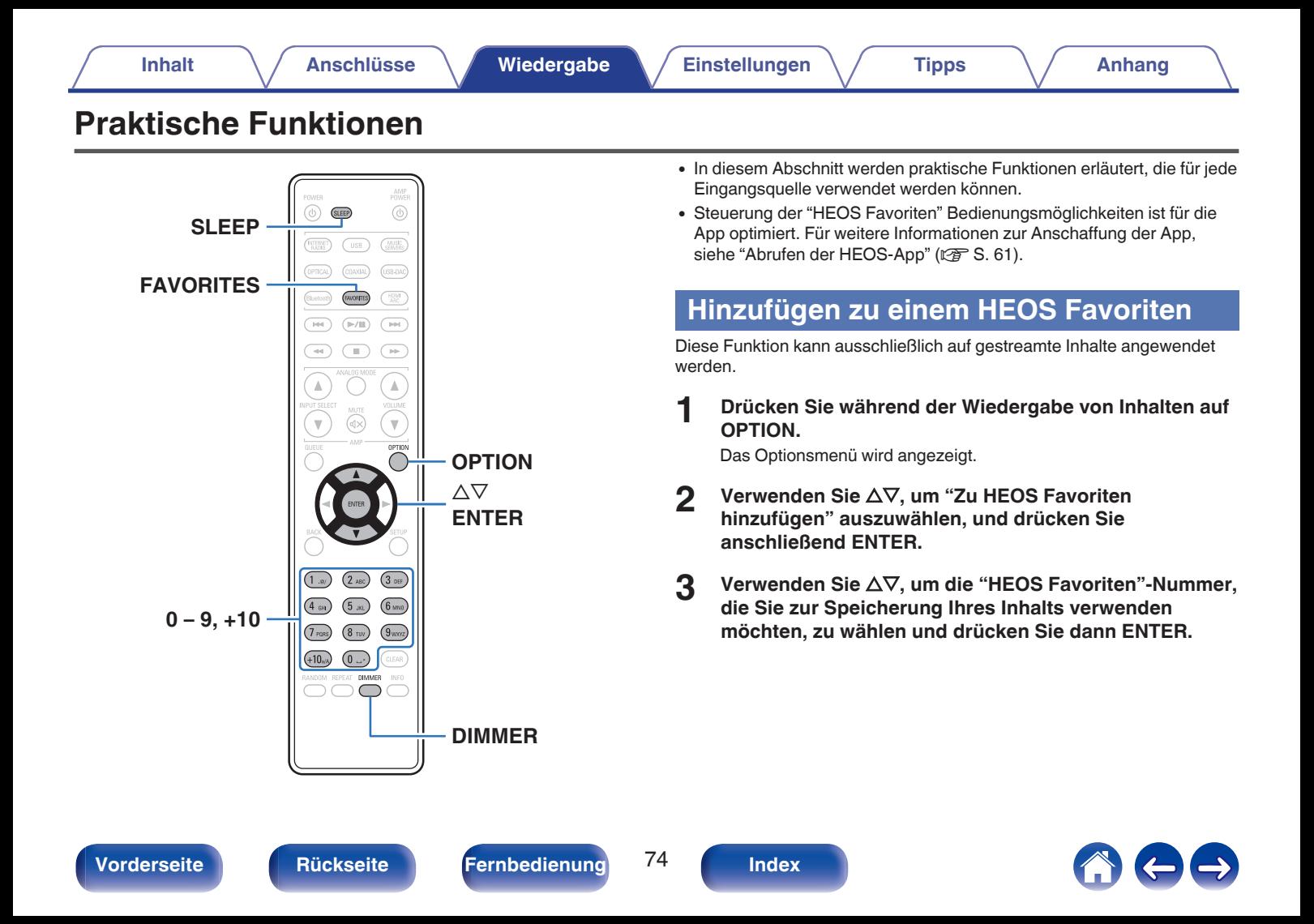

# **Wiedergabe eines HEOS Favoriten**

**1 Drücken Sie FAVORITES.**

"HEOS Favoriten" wird angezeigt.

- **2** Verwenden Sie  $\Delta \nabla$ , um den Inhalt, den Sie **wiedergeben möchten, zu wählen und drücken Sie dann ENTER.**
- **3** Verwenden Sie  $\Delta \nabla$ , um "Jetzt wiedergeben" **auszuwählen, und drücken Sie anschließend ENTER.**

 $\overline{\mathscr{E}}$ 

0 Sie können den Inhalt, den Sie wiedergeben möchten, durch drücken von 0 - 9 und +10 aus Ihrem HEOS Favoriten auswählen.

# **Löschen eines HEOS Favoriten**

**1 Drücken Sie FAVORITES.**

"HEOS Favoriten" wird angezeigt.

**2 Während die Inhaltsliste HEOS Favoriten angezeigt** wird, wählen Sie mit ∆ $∇$  den Titel, den Sie aus HEOS **Favoriten löschen möchten und drücken Sie auf ENTER.**

**3** Verwenden Sie  $\Delta \nabla$ , um "Aus HEOS Favoriten **entfernen" auszuwählen, und drücken Sie anschließend ENTER.**

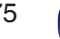

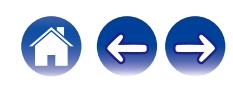

# <span id="page-75-0"></span>**Einstellen der Display-Helligkeit**

Die Displayhelligkeit kann in vier Stufen angepasst werden. Durch das Ausschalten des Displays wird eine Störungsquelle beseitigt, die sich auf die Klangqualität auswirken kann, wodurch sich eine höher Klangqualität ergibt.

#### **1 Drücken Sie auf DIMMER.**

0 Die Helligkeit des Displays ändert sich bei jedem Druck auf die Taste.

- 0 Wenn bei ausgeschaltetem Display auf die Tasten gedrückt wird, werden die Informationen vorübergehend angezeigt.
- 0 Die Helligkeit des Displays ist standardmäßig auf volle Helligkeit eingestellt.

# **Verwenden der Einschlaffunktion**

Sie können das Gerät so einstellen, dass es nach Ablauf einer festgelegten Zeit automatisch auf Standby umschaltet. Dies ist besonders angenehm, wenn Sie zum Einschlafen Musik hören.

#### **1 Drücken Sie während der Wiedergabe SLEEP, und wählen Sie die gewünschte Dauer aus.**

- 0 Die Einschlaffunktion kann in Schritten von 10 Minuten auf bis zu 90 Minuten festgelegt werden.
- 0 Nach etwa 5 Sekunden ist die Einstellung eingegeben und die Anzeige kehrt in den vorherigen Zustand zurück.

### o **Sleep Timer löschen**

**Drücken Sie auf SLEEP, um "Sleep**  $\blacktriangleright$  **Aus" einzustellen.**

- 0 Die Einschlaffunktion wird abgebrochen, wenn das Gerät in den Standby-Modus umschaltet.
- 0 Drücken Sie auf SLEEP, um festzustellen, wie viel Zeit verbleibt, bis die Einschlaffunktion aktiviert wird.

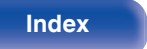

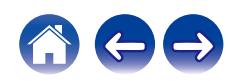

# <span id="page-76-0"></span>**Menüplan**

Hinweise zur Menübedienung finden Sie auf der nächsten Seite.

Das Gerät verfügt über empfohlene Voreinstellungen. Sie können das Gerät entsprechend Ihren Vorlieben und Ihrem System anpassen.

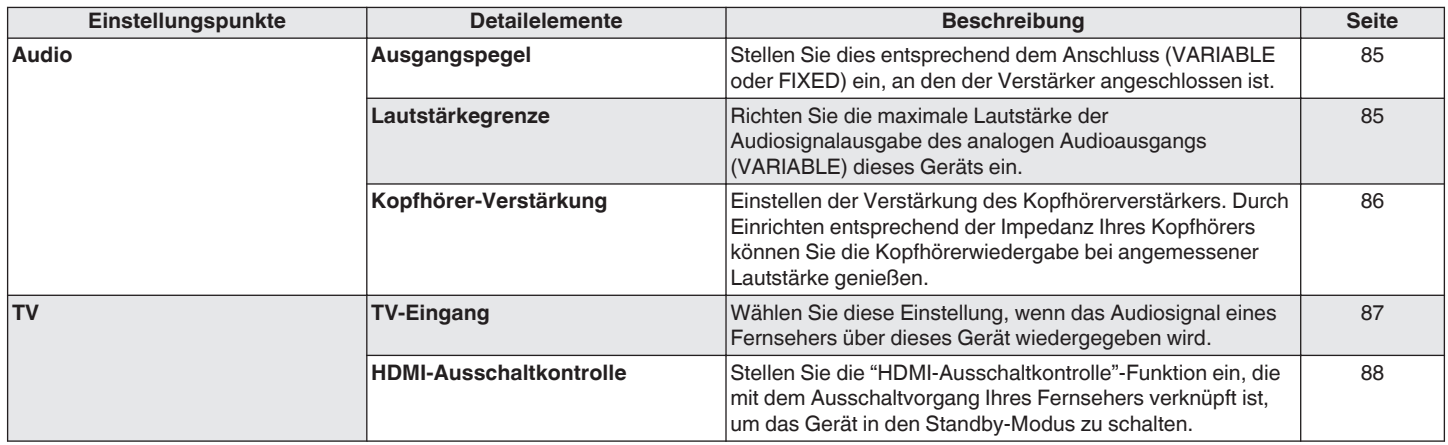

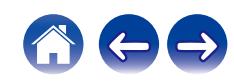

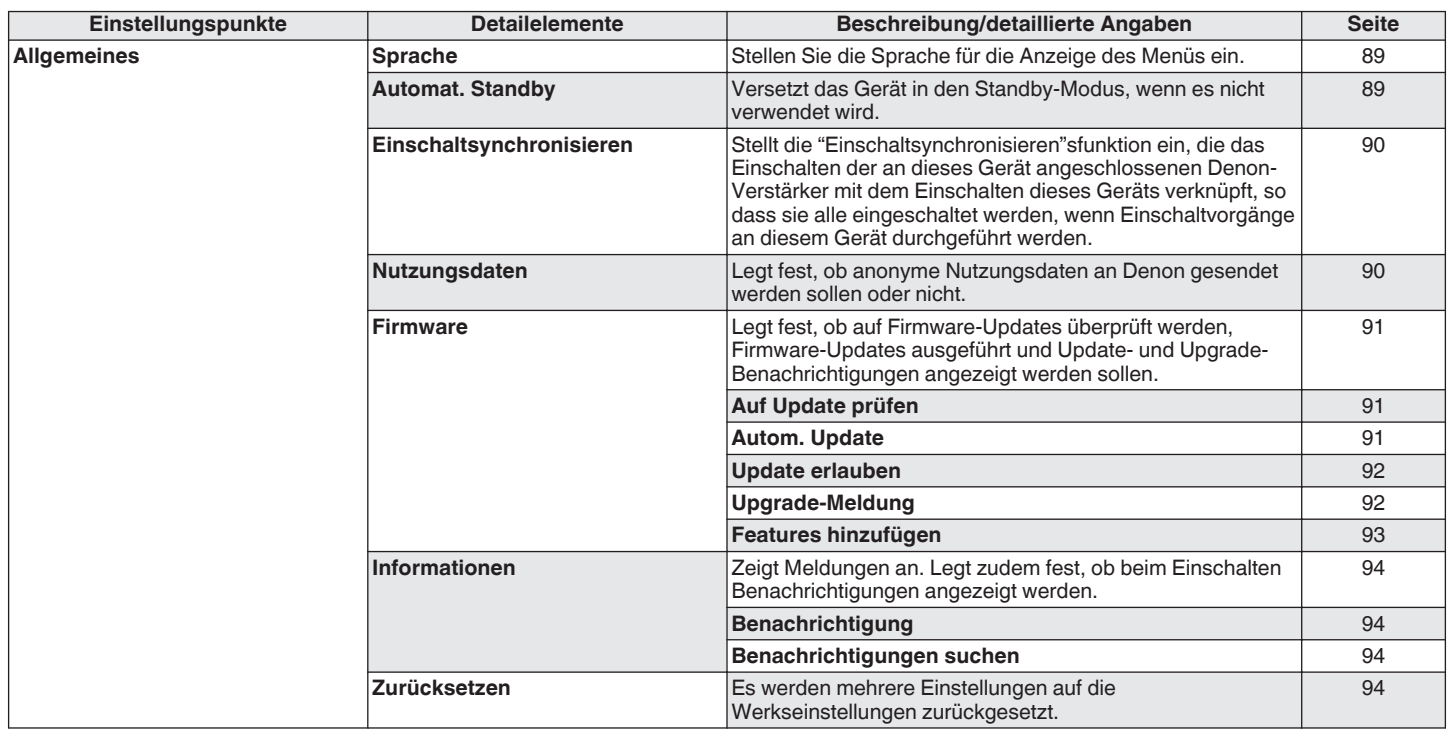

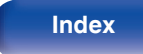

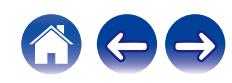

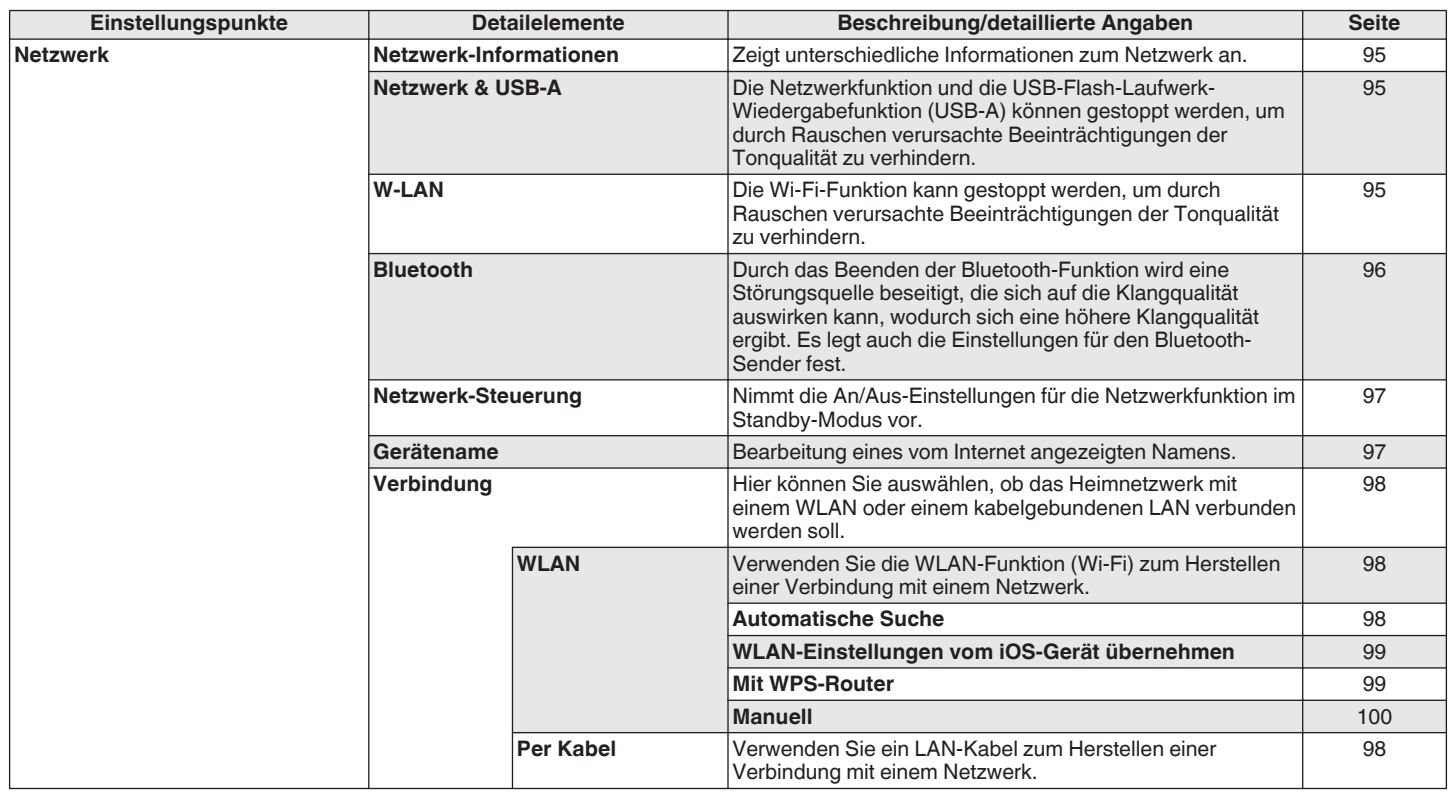

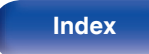

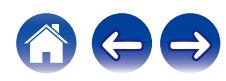

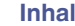

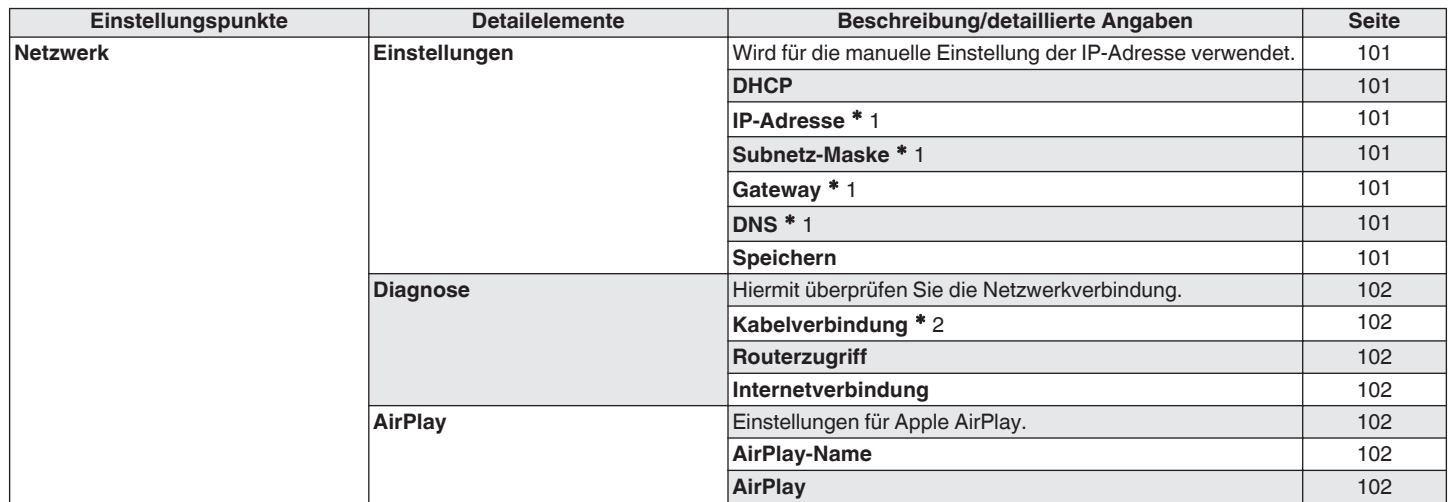

z1 Wird angezeigt, wenn die Einstellung "DHCP" auf "Aus" eingestellt ist.

z2 Wenn Sie eine Verbindung über ein WLAN hergestellt haben, wird "Drahtlosverbindung (WLAN)" angezeigt.

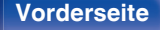

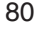

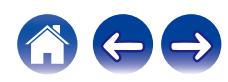

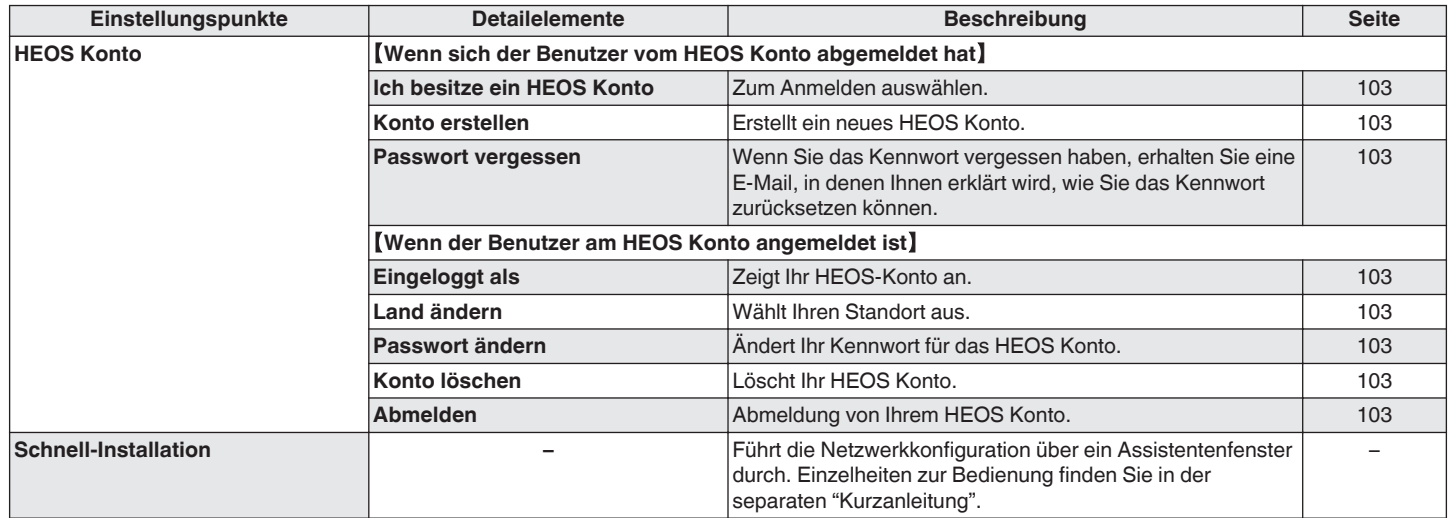

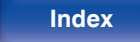

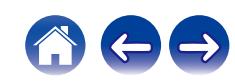

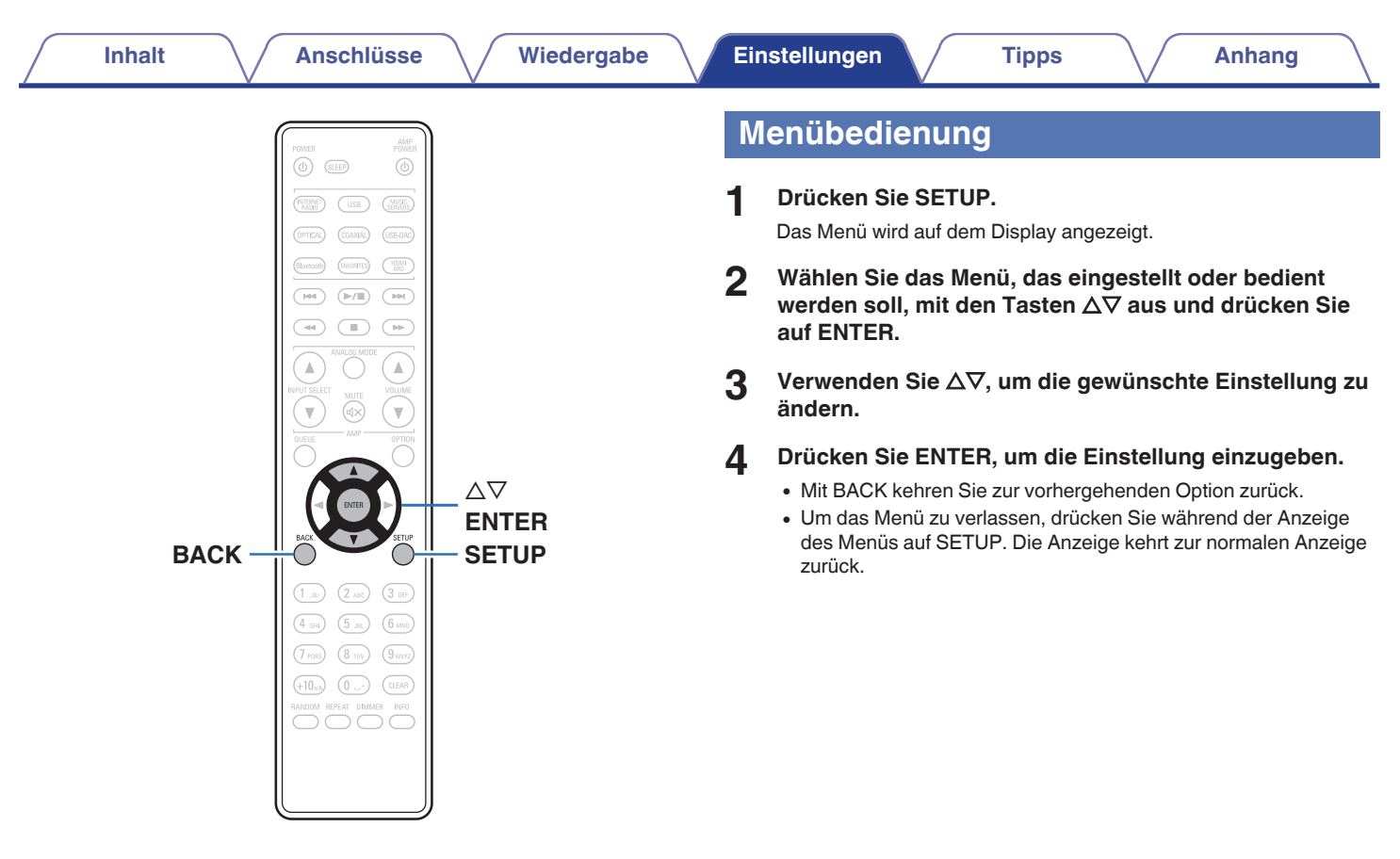

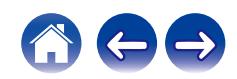

# <span id="page-82-0"></span>**Zeicheneingabe**

Sie können an diesem Gerät den auf den folgenden Bildschirmen angezeigten Namen zu gewünschten Namen ändern.

- $\cdot$  Gerätename ( $\sqrt{r}$  [S. 97\)](#page-96-0)
- Zeicheneingabe für die Netzwerkfunktionen

# **Verwenden der Zahlentasten**

- **1 Rufen Sie den Bildschirm für die Zeicheneingabe auf.**
	- Um ein Zeichen zu ändern, stellen Sie mit  $\triangle$   $\triangleright$  den Cursor auf das zu ändernde Zeichen ein.
- **2 Drücken Sie +10, um den Zeichentyp auszuwählen (Großbuchstaben, Kleinbuchstaben, diakritische Zeichen oder Ziffern).**
- **3 Verwenden Sie 0 9, +10 bis das gewünschte Zeichen angezeigt wird.**
	- Die verwendbaren Zeichentypen werden in der folgenden Tabelle aufgeführt.

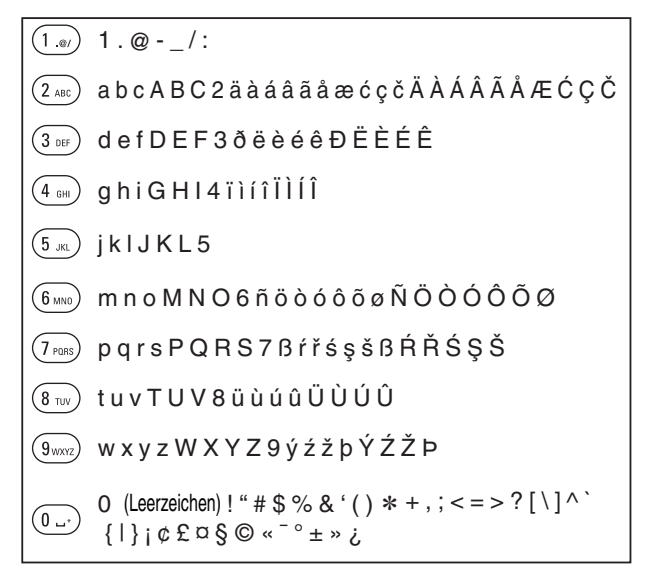

**4 Wiederholen Sie die Schritte 2 und 3 zur Zeicheneingabe und drücken Sie dann ENTER, um sie zu speichern.**

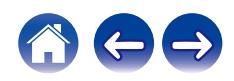

# **Verwenden der Cursor-Tasten**

#### **1 Rufen Sie den Bildschirm für die Zeicheneingabe auf.**

- Um ein Zeichen zu ändern, stellen Sie mit  $\triangle$   $\triangleright$  den Cursor auf das zu ändernde Zeichen ein.
- 

#### **2 Verwenden Sie ∆⊽, um das Zeichen zu ändern.**

0 Die Zeichentypen können wie unten angegeben eingegeben werden.

#### G**Kleinbuchstaben**H

abcdefghijklmnopqrstuvwxyz

#### G**Großbuchstaben**H

ABCDEFGHIJKLMNOPQRSTUVWXYZ

#### G**Symbole**H

 $!$  "  $\#$  \$ % & ' ( ) \* + . - . / : : < = > ? @  $\vert \vert \setminus \vert \wedge$   $\vert \vert \vert \vert \vert \sim$   $\vert \vert \psi \rangle$   $\vert \psi \rangle$   $\vert \psi \rangle$   $\vert \psi \rangle$   $\vert \psi \rangle$ 

G**Kleinbuchstaben (mit diakritischen Zeichen)**H

äàáâãåæćçčðëèéêïìíîñöòóôõøßŕřśşšüùúûýźžþ

### G**Großbuchstaben (mit diakritischen Zeichen)**H

ÄÀÁÂÃÅÆĆÇČÐËÈÉÊÏÌÍÎÑÖÒÓÔÕØŔŘŚŞŠÜÙÚÛÝŹŽÞ

[Zahlen]

0123456789 (Leerzeichen)

#### **3 Wiederholen Sie Schritt 2 zur Zeicheneingabe und drücken Sie dann ENTER, um ihn zu speichern.**

- $\blacktriangleright$
- 0 Drücken Sie CLEAR, um dass aktuell gewählte Zeichen zu löschen.
- 0 Halten Sie CLEAR 3 Sekunden oder länger gedrückt, um alle Zeichen zu löschen.
- Drücken Sie  $\blacktriangleright$ I. um ein Leerzeichen einzufügen.

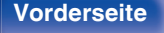

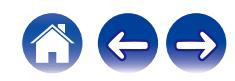

# <span id="page-84-0"></span>**Audio**

Vornehmen von Audioeinstellungen.

# **Ausgangspegel**

Stellen Sie dies entsprechend dem Anschluss (VARIABLE oder FIXED) ein, an den der Verstärker angeschlossen ist. Verwenden Sie diese Einstellung, wenn Sie einen Denon-Verstärker mithilfe der IR-Steuerung an dieses Gerät anschließen. ( $\sqrt{2^2}$  [S. 29\)](#page-28-0)

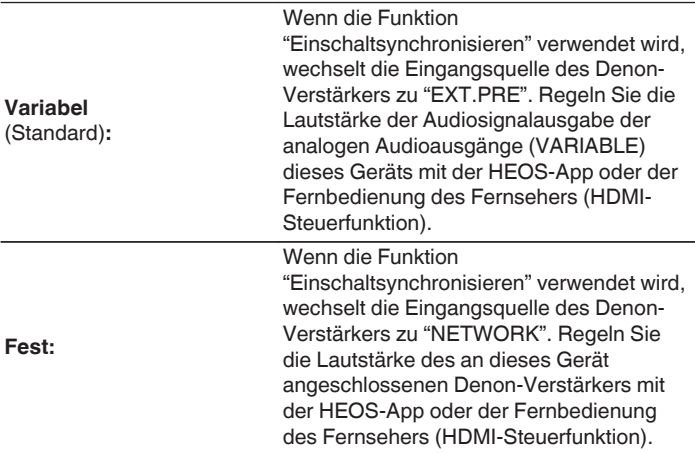

# **Lautstärkegrenze**

Richten Sie die maximale Lautstärke der Audiosignalausgabe des analogen Audioausgangs (VARIABLE) dieses Geräts ein.

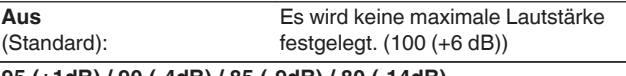

**95 (+1dB) / 90 (-4dB) / 85 (-9dB) / 80 (-14dB)**

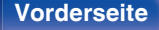

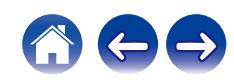

# <span id="page-85-0"></span>**Kopfhörer-Verstärkung**

Einstellen der Verstärkung des Kopfhörerverstärkers. Wählen Sie die Einstellung entsprechend der Impedanz der angeschlossenen Kopfhörer. Es wird empfohlen, auf "Niedrig" einzustellen, wenn die Kopfhörer eine geringe Impedanz haben, und auf "Hoch", wenn sie eine hohe Impedanz haben.

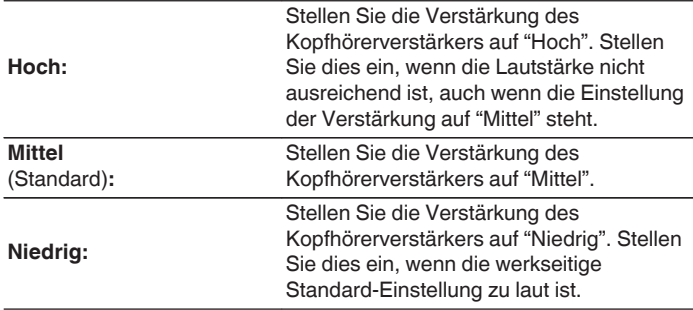

#### **HINWEIS**

0 Die Kopfhörerlautstärke ist je nach Einstellung für Kopfhörer-Verstärkung unterschiedlich. Regeln Sie zunächst die Lautstärke herunter oder schalten Sie das Audiosignal stumm, bevor Sie diese Einstellung ändern, während Sie das Audiosignal hören.

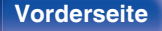

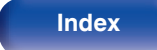

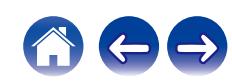

# <span id="page-86-0"></span>**TV**

# **TV-Eingang**

Wählen Sie diese Einstellung, wenn das Audiosignal eines Fernsehers über dieses Gerät wiedergegeben wird. Wenn der Fernseher eingeschaltet wird, schaltet sich dieses Gerät ein und die Eingangsquelle wird automatisch zu "HDMI ARC", "Optical 1", "Optical 2" oder "Coaxial" umgeschaltet, damit das Audiosignal des Fernsehers über dieses Gerät wiedergegeben werden kann.

### **E** Standard-Eingang

Wählen Sie die Eingangsquelle, wenn das Audiosignal des Fernsehers durch dieses Gerät wiedergegeben wird. Stellen Sie dies entsprechend der Buchse an diesem Gerät ein, die zum Anschluss an den Fernseher verwendet wird (HDMI ARC, OPTICAL 1, OPTICAL 2 oder COAXIAL).

**Keine / HDMI Out (ARC) / Optical In 1 / Optical In 2 / Coaxial In** (Standard: HDMI Out (ARC))

### ■ Autom. Wiedergabe

Wenn eine Fernseher-Audioquelle in dieses Gerät eingespeist wird, schaltet dieses Gerät zur Wiedergabe von Audio des Fernsehers auf diesem Gerät, automatisch zur unter "Standard-Eingang" gewählten Eingangsquelle und der Autom. Wiedergabe-Funktion um.

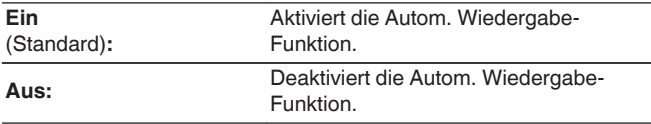

- 0 Die Autom. Wiedergabe-Funktion ist nicht verfügbar, wenn "Standard-Eingang" auf "Keine" eingestellt ist. Stellen Sie "Standard-Eingang" im Voraus ein.
- 0 Die Autom. Wiedergabe-Funktion funktioniert nicht, wenn die Abtastfrequenz des Audiosignals, das über die OPTICAL 1- und 2-Eingangsanschlüsse und den COAXIAL-Eingangsanschluss dieses Geräts eingegeben wird, 88,2 kHz oder mehr beträgt. Fernseher geben normalerweise Audiosignale mit 48 kHz aus und die Autom. Wiedergabe-Funktion funktioniert. Wenn Sie jedoch ein Gerät anschließen, das ein Audiosignal mit 88,2 kHz oder mehr ausgibt, und versuchen, es zu benutzen, funktioniert die Autom. Wiedergabe-Funktion möglicherweise nicht.

**[Vorderseite](#page-7-0) [Rückseite](#page-9-0) [Fernbedienung](#page-11-0)** 87 **[Index](#page-143-0)**

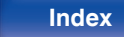

# <span id="page-87-0"></span>**HDMI-Ausschaltkontrolle**

Stellen Sie die "HDMI-Ausschaltkontrolle"-Funktion ein, die mit dem Ausschaltvorgang Ihres über HDMI verbundenen Fernsehers verknüpft ist, um das Gerät in den Standby-Modus zu schalten.

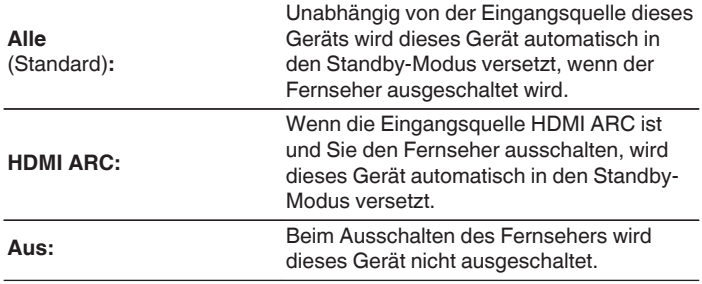

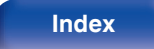

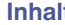

# <span id="page-88-0"></span>**Allgemein**

# **Sprache**

Stellen Sie die Sprache für die Anzeige des Menüs ein.

**English / Deutsch / Français / Italiano / Nederlands / Español / Svenska / Русский / Polski** (Standard: English)

# **Automat. Standby**

Stellt die Zeitspanne ein, die ohne Gerätefunktion oder Eingangssignal vergehen muss, bevor das Gerät automatisch in den Standby-Modus wechselt.

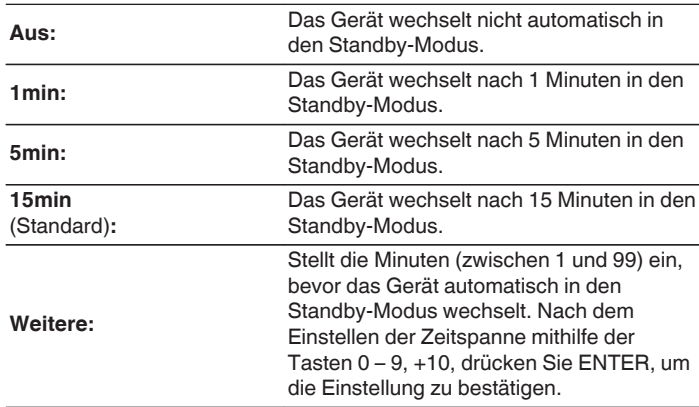

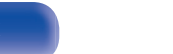

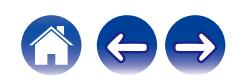

# <span id="page-89-0"></span>**Einschaltsynchronisieren**

Stellt die "Einschaltsynchronisieren"sfunktion ein, die das Einschalten der an dieses Gerät angeschlossenen Denon-Verstärker mit dem Einschalten dieses Geräts verknüpft, so dass sie alle eingeschaltet werden, wenn Einschaltvorgänge an diesem Gerät durchgeführt werden.

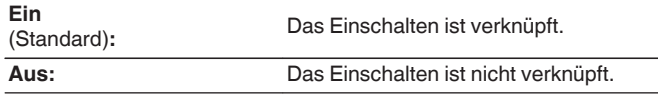

# **Nutzungsdaten**

Damit das Produkt laufend verbessert werden kann, bitten wir Sie, Informationen zu den Geräteeinstellungen und Betriebsbedingungen der Funktionen an Denon zu senden. Die von den Kunden bereitgestellten Informationen werden später bei der Produktentwicklung als Referenzmaterial herangezogen.

Denon gibt die erfassten Informationen nicht an Dritte weiter.

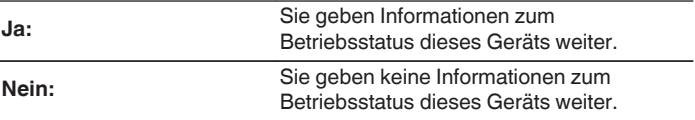

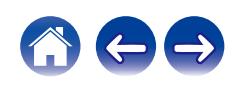

## <span id="page-90-0"></span>**Firmware**

Sucht und installiert die neusten Updates und Upgrades der Firmware-Informationen. Richtet außerdem die Upgrade-Meldungsanzeige ein.

## **Auf Update prüfen**

Sie können überprüfen, ob Firmware-Updates vorliegen.

Die Firmware kann aktualisiert werden, wenn ein Firmware-Update erschienen ist.

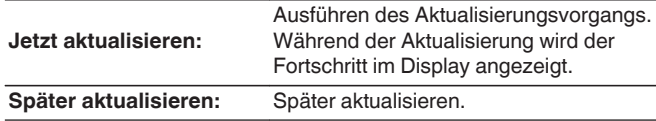

### $\overline{\mathscr{O}}$

0 Wenn die Aktualisierung fehlschlägt, wird der Vorgang automatisch wiederholt. Wenn das Update immer noch nicht ausgeführt werden kann, wird im Display die Meldung "Update Error" angezeigt. Siehe ["Fehlersuche"](#page-108-0) – ["Fehlermeldungen zu Update/Upgrade"](#page-125-0) für Informationen zu Update-Fehlermeldungen. ( $\sqrt{2}$  [S. 126\)](#page-125-0)

Überprüfen Sie je nach Meldung die Bedingungen und versuchen Sie erneut, das Update auszuführen.

0 Dieses Menü kann nicht ausgewählt werden, wenn "Update erlauben" auf "Aus" gesetzt ist.

### $\blacksquare$  Autom. Update

Dieses Gerät aktualisiert die neueste Firmware automatisch, während es sich im Standby-Modus befindet.

### n **Autom. Update**

Dieses Gerät aktualisiert die neueste Firmware automatisch, während es sich im Standby-Modus befindet.

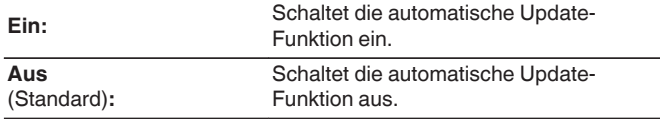

#### n **Zeitzone**

Die Zeitzone ändern.

Stellen Sie die Zeitzone entsprechend der Region ein, in der Sie leben.

0 Dieses Menü kann nicht ausgewählt werden, wenn "Update erlauben" auf "Aus" gesetzt ist.

**[Vorderseite](#page-7-0) [Rückseite](#page-9-0) [Fernbedienung](#page-11-0)** 91 **[Index](#page-143-0)**

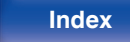

### <span id="page-91-0"></span> $\blacksquare$  Update erlauben

Updates und Upgrades für dieses Gerät aktivieren oder deaktivieren.

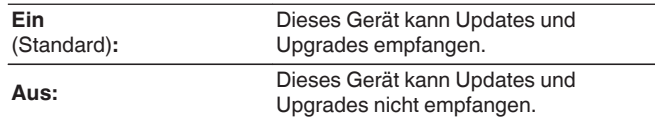

0 Dieses Gerät und die HEOS-App können inkompatibel zueinander werden, wenn diese Einstellung auf "Aus" gesetzt wird.

### **Upgrade-Meldung**

Wenn ein neues Firmware-Upgrade verfügbar ist, erscheint beim Einschalten eine Meldung in der Anzeige dieses Geräts.

Die Hinweismeldung wird für etwa 40 Sekunden angezeigt, wenn das Gerät eingeschaltet wird.

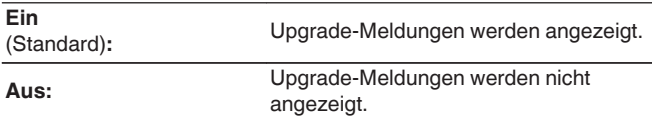

0 Dieses Menü kann nicht ausgewählt werden, wenn "Update erlauben" auf "Aus" gesetzt ist.

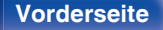

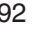

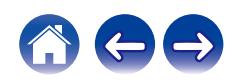

### <span id="page-92-0"></span>**Features hinzufügen**

Neue Funktionen anzeigen, die auf dieses Gerät heruntergeladen werden können und ein Upgrade durchführen.

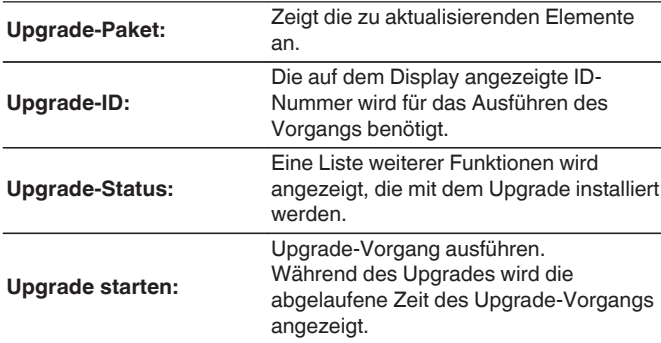

- 0 Hinweise zu den Funktionen "Update" und "Features hinzufügen" werden auf der Denon-Website bekanntgegeben, sobald Genaueres dazu vorliegt. Weitere Informationen zu Upgrades finden Sie auf der Denon-Website.
- 0 Nach Abschluss des Vorgangs wird in diesem Menü "Registriert" angezeigt, und die Upgrades können gestartet werden. "Nicht eingestellt" wird angezeigt, wenn der Vorgang nicht gestartet wurde.
- 0 Sollte das Upgrade fehlschlagen, so erscheint die Meldung "Upgrade Error" im Display. Siehe ["Fehlersuche"](#page-108-0) – ["Fehlermeldungen zu Update/Upgrade"](#page-125-0) für Informationen zu Upgrade-Fehlermeldungen. ( $\mathbb{CP}$  [S. 126\)](#page-125-0) Überprüfen Sie in diesem Fall die Einstellungen und die Netzwerkumgebung, und führen Sie den Upgrade-Vorgang erneut durch.
- 0 Dieses Menü kann nicht ausgewählt werden, wenn "Update erlauben" auf "Aus" gesetzt ist.

**Hinweise zur Verwendung der Funktionen "Update" und "Features hinzufügen"**

- 0 Um diese Funktionen nutzen zu können, müssen Sie alle Systemvoraussetzungen erfüllen und alle Einstellungen für eine Internetverbindung festgelegt haben. (@ [S. 27\)](#page-26-0)
- Schalten Sie das Gerät bis zum Abschluss des Update- bzw. Upgrade-Vorgangs nicht aus.
- 0 Selbst mit einer Breitbandverbindung zum Internet dauert der Update-/ Upgradevorgang ungefähr 20 Minuten.
- 0 Wenn mit dem Update-/Upgradevorgang begonnen wurde, kann dieses Gerät nicht verwendet werden, bis der Update-/ Upgradevorgang abgeschlossen wurde. Außerdem werden in einigen Fällen die Sicherungsdaten für die Parameter usw. auf diesem Gerät zurückgesetzt.
- Wenn der Update- oder Upgradevorgang fehlschlägt, halten Sie  $\Phi$  am Gerät länger als 5 Sekunden gedrückt, oder ziehen Sie den Netzstecker und schließen Sie ihn wieder an. Nach ca. 1 Minute erscheint die Meldung "Please wait" auf der Anzeige und das Update startet erneut. Wenn der Fehler weiterhin auftritt, überprüfen Sie die Netzwerkumgebung.

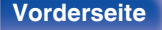

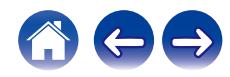

## <span id="page-93-0"></span>**Informationen**

### **Benachrichtigung**

Stellt ein, ob nach dem Einschalten eine Meldung angezeigt werden soll.

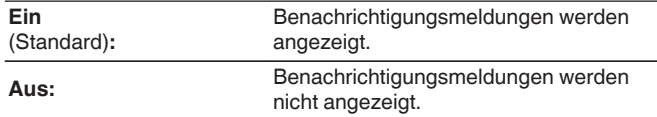

### **Benachrichtigungen suchen**

Zeigt Meldungen an.

## **Zurücksetzen**

Setzen Sie den Mikroprozessor zurück, wenn das Display nicht normal anzeigt oder wenn Bedienvorgänge nicht ausgeführt werden können. Stellt die Werkseinstellung der Inhalte aller Einstellungen wieder her. Nehmen Sie die Einstellungen erneut vor.

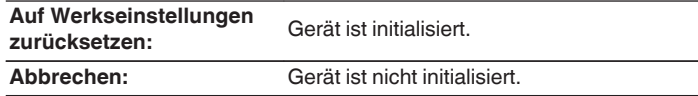

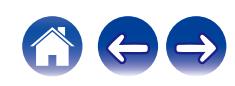

# <span id="page-94-0"></span>**Netzwerk**

Wenn Sie dieses Gerät in einem Heimnetzwerk (LAN) verwenden möchten, müssen Sie Netzwerkeinstellungen konfigurieren.

Wenn Ihr Heimnetzwerk (LAN) per DHCP eingerichtet ist, legen Sie für "DHCP" die Option "Ein" fest. (Verwenden Sie die Standardeinstellung.) Auf diese Weise kann dieses Gerät Ihr Heimnetzwerk (LAN) verwenden.

Wenn Sie für jedes Gerät eine IP-Adresse zuweisen, müssen Sie die Einstellung "IP-Adresse" verwenden, um diesem Gerät eine IP-Adresse zuzuweisen und die Informationen zu Ihrem Heimnetzwerk (LAN) einzugeben, z. B. die Gateway-Adresse und die Subnetzmaske.

# **Netzwerk-Informationen**

Zeigt Netzwerkinformationen an.

**Gerätename / Verbindung / SSID (Wi-Fi-Signalstärke) / DHCP / IP-Adresse / Adresse MAC (Ethernet) / Adresse MAC (Wi-Fi)**

# **Netzwerk & USB-A**

Die Netzwerkfunktion und die USB-Flash-Laufwerk-Wiedergabefunktion (USB-A) können gestoppt werden, um durch Rauschen verursachte Beeinträchtigungen der Tonqualität zu verhindern. Dies ermöglicht die Wiedergabe mit einer hochwertigen Tonqualität, wenn die D/A-Wandler-Funktion verwendet wird.

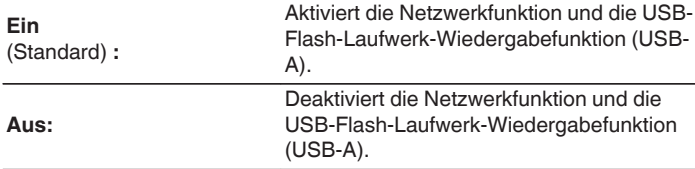

## **W-LAN**

Die Wi-Fi-Funktion kann gestoppt werden, um durch Rauschen verursachte Beeinträchtigungen der Tonqualität zu verhindern. Die Verwendung eines LAN-Kabels zum Anschluss dieses Geräts an ein Netzwerk ermöglicht eine Wiedergabe mit hochwertiger Tonqualität.

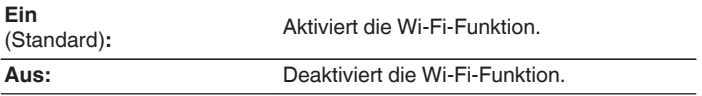

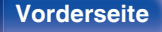

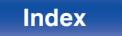

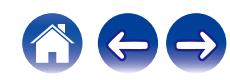

# <span id="page-95-0"></span>**Bluetooth**

### o **Bluetooth**

Durch das Beenden der Funktionen zum Senden und Empfangen von Bluetooth wird eine Störungsquelle beseitigt, die sich auf die Klangqualität auswirkt, wodurch sich eine höhere Klangqualität ergibt.

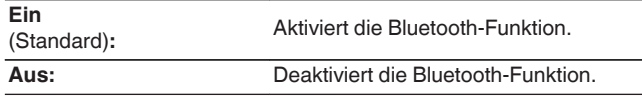

### o **Kopfhörer**

Aktiviert oder deaktiviert den Bluetooth-Kopfhörer-Sender.

Nehmen Sie diese Einstellungen vor, wenn Sie die Audiowiedergabe dieses Geräts über Bluetooth-Kopfhörer hören.

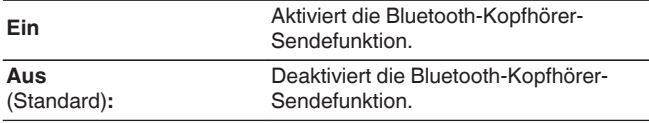

#### **■ Geräte**

- 0 Verfügbare Geräte werden in der Liste angezeigt, sobald Sie den Kopplungsmodus auf dem zu verbindenden Bluetooth-Kopfhörer starten. Wählen Sie Ihren Bluetooth-Kopfhörer aus der Liste aus, um ihn zu koppeln.
- 0 Dieses Gerät kann nur mit einem Bluetooth-Kopfhörer gleichzeitig gekoppelt werden. Es können jedoch bis zu 8 Bluetooth-Kopfhörer registriert werden. Wechseln Sie von der "Geräte" im "Bluetooth"- Einrichtungsmenü aus zwischen den registrierten Geräten.
- Um ein gespeichertes Bluetooth-Gerät aus der Liste zu entfernen, verwenden Sie die  $\Delta \nabla$ -Tasten, um es auszuwählen, drücken Sie dann die OPTION-Taste und wählen Sie "Dieses Gerät ignorieren".
- 
- 0 Bluetooth-Lautsprecher, die mit dem A2DP-Profil kompatibel sind, können anhand derselben Schritte wie Bluetooth-Kopfhörer angeschlossen werden.

#### **HINWEIS**

- 0 Die Bluetooth-Sendefunktion und die Bluetooth-Empfangsfunktion können nicht gleichzeitig verwendet werden. Die Bluetooth-Sendefunktion nicht verfügbar, wenn Sie Musik von einem Bluetooth-Gerät hören.
- 0 Selbst wenn "Kopfhörer" auf "Ein" eingestellt ist, drücken Sie Bluetooth auf der Fernbedienung, um die "Bluetooth"-Quelle auszuwählen und die Bluetooth-Empfangsfunktion zu aktivieren.

Um auf Bluetooth-Geräten, wie z. B. Smartphones, gespeicherte Musik über dieses Gerät zu hören, drücken Sie auf der Fernbedienung auf Bluetooth, um die Eingangsquelle auf Bluetooth umzuschalten, und verbinden Sie dann das Bluetooth-Gerät erneut.

- 0 Menüeinstellungen für Bluetooth-Kopfhörer-Sender sind nicht verfügbar, wenn dieses Gerät in der HEOS-App zu einer Gruppe hinzugefügt wurde.
- 0 Bluetooth-Kopfhörer können nicht verbunden werden, wenn ein Gerät mit integriertem HEOS eine Eingangsquelle von diesem Gerät wiedergibt.

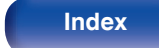

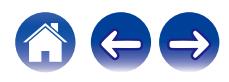

# <span id="page-96-0"></span>**Netzwerk-Steuerung**

Aktiviert Netzwerkkommunikation im Standby-Modus.

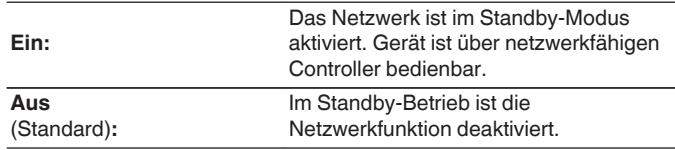

0 Wenn Sie die HEOS-App verwenden, setzen Sie die Einstellung "Netzwerk-Steuerung" auf "Ein".

#### **HINWEIS**

0 Wenn "Netzwerk-Steuerung" auf "Ein" gestellt ist, verbraucht das Gerät mehr Energie im Standby-Modus.

# **Gerätename**

Der Netzwerk-Name ist der Name dieses Gerätes, der im Netzwerk angezeigt wird. Sie können den Anzeigenamen nach Wunsch ändern.

## o **Gerätename**

Wählt den Anzeigenamen aus der Liste aus.

Wenn Sie "Anderer" auswählen, können Sie den Anzeigenamen nach Wunsch ändern.

**Der aktuelle Anzeigename / Home Theater / Living Room / Family Room / Guest Room / Kitchen / Dining Room / Master Bedroom / Bedroom / Den / Office / Denon DNP-2000NE / Anderer**

- 0 Es können bis zu 30 Zeichen eingegeben werden.
- Hinweise zur Zeicheneingabe finden Sie auf ["Zeicheneingabe" \(](#page-82-0) $\sqrt{\mathcal{F}}$  S. 83).
- 0 Der standardmäßige Anzeigename beim ersten Gebrauch ist "Denon DNP-2000NE".

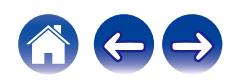

# <span id="page-97-0"></span>**Verbindung**

Hier können Sie auswählen, ob das Heimnetzwerk mit einem WLAN oder einem kabelgebundenen LAN verbunden werden soll.

Wenn Sie die Verbindung zum Netzwerk über ein kabelgebundenes LAN herstellen möchten, wählen Sie nach dem Anschließen eines LAN-Kabels "Per Kabel" aus.

Wenn Sie die Verbindung zum Netzwerk über WLAN herstellen möchten, wählen Sie "WLAN" aus und konfigurieren Sie die "WLAN-Konfiguration". ( $\sqrt{2}$  S. 98)

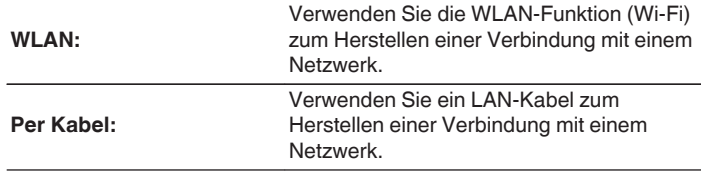

# **WLAN-Konfig.**

Stellen Sie eine Verbindung zu einem WLAN-Router (Wi-Fi) her. Der Router kann folgendermaßen angeschlossen werden. Wählen Sie die geeignete Verbindungsmethode für Ihre Heimumgebung aus.

# $\overline{\mathscr{O}}$

0 "WLAN-Konfig." wird nicht im Einstellungsmenü angezeigt, wenn "Verbindung" im Einstellungsmenü auf "Per Kabel" eingestellt ist.

### n **Automatische Suche**

Wählen Sie das Netzwerk, mit dem die Verbindung hergestellt werden soll, aus der Liste der in dieser Anzeige gezeigten möglichen Netzwerke aus.

**1.** Wählen Sie das Netzwerk, zu dem Sie eine Verbindung herstellen möchten, aus der Liste der WLAN-Netzwerke aus. Wählen Sie "Erneut suchen" aus, wenn das Netzwerk nicht

gefunden wird.

**2.** Geben Sie Ihr Passwort ein und drücken Sie ENTER.

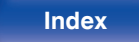

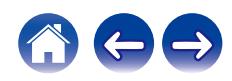

### <span id="page-98-0"></span>n **WLAN-Einstellungen vom iOS-Gerät übernehmen**

Stellen Sie die Verbindung zum Netzwerk über Ihr iOS-Gerät (iPhone/ iPod/iPad) her. Wenn Sie Ihr iOS-Gerät über Wi-Fi mit diesem Gerät verbinden, kann das Gerät automatisch mit demselben Netzwerk wie Ihr Gerät verbunden werden.

- **1.** Wählen Sie "WLAN-Einstellungen vom iOS-Gerät übernehmen" auf der Anzeige.
- **2.** Prüfen Sie, ob Ihr iOS-Gerät mit dem WLAN-Router (Wi-Fi-Router) verbunden ist, und wählen Sie "Denon DNP-2000NE" unter "NEUEN AIRPLAY-LAUTSPRECHER EINRICHTEN..." im unteren Bereich des Wi-Fi-Konfigurationsbildschirms Ihres iOS-Geräts.
- **3.** Tippen Sie auf dem Bildschirm des iOS-Geräts auf "Weiter".

#### $\overline{\mathscr{O}}$

0 Die Version der iOS-Gerätefirmware muss iOS 7 oder höher unterstützen.

### $\Box$  **Mit WPS-Router**

Verwenden Sie zur Verbindung über Tastendruck einen WPSkompatiblen Router.

- **1.** Wählen Sie "Mit WPS-Router" auf der Anzeige.
- **2.** Wechseln Sie in den WPS-Modus, indem Sie an dem Router, mit dem Sie eine Verbindung herstellen möchten, auf die WPS-Taste drücken.
	- 0 Wie lange Sie auf die Taste drücken müssen, hängt vom jeweiligen Router ab.
- **3.** Drücken Sie innerhalb von 2 Minuten ENTER.

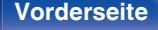

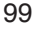

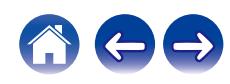

### <span id="page-99-0"></span> $\Box$  Manuell

Geben Sie den Namen (SSID) und das Kennwort des Netzwerks ein, zu dem Sie eine Verbindung herstellen möchten.

**1.** Stellen Sie folgende Elemente ein.

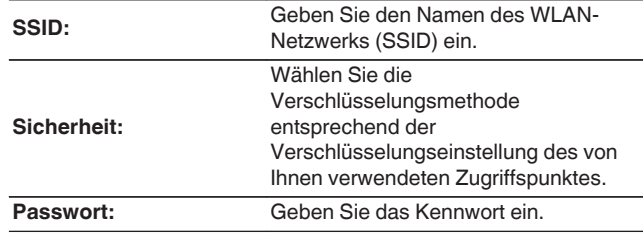

**2.** Wählen Sie nach Abschluss der Einstellungen "Verbindung testen" aus.

### $\overline{\mathscr{A}}$

- 0 Die WLAN-Einstellungen (Wi-Fi) dieses Geräts können auch über einen PC oder Tablet-PC konfiguriert werden, der WLAN-Verbindungen unterstützt.
	- **1.** Halten Sie die Tasten SOURCE und BACK am Hauptgerät bei eingeschaltetem Gerät mindestens 3 Sekunden lang gedrückt.
	- **2.** Verbinden Sie das WLAN des verwendeten Computers oder Tablets mit dem "Denon DNP-2000NE", wenn die Meldung "Verbinden Sie Ihr WLAN-Gerät mit dem folgenden Netzwerk: "Denon DNP-2000NE"" im Display angezeigt wird.
	- **3.** Starten Sie den Browser, und geben Sie bei der URL "192.168.1.16/ settings/" ein.
	- **4.** Geben Sie die Einstellungen über den Browser ein, wählen Sie "Save Settings" aus, und beenden Sie dann die Einstellungen.
- 0 Wählen Sie "1" als Standardtastaturbelegung des Routers bei Verbindung mit einem WEP-verschlüsselten Netzwerk. (Die Standardtaste dieses Geräts ist fest eingestellt auf "1".)

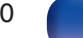

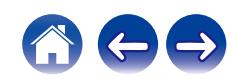

# <span id="page-100-0"></span>**Einstellungen**

Konfigurieren der IP-Adresse.

- 0 Wenn Sie einen Breitbandrouter (DHCP-Funktion) verwenden, werden die für Netzwerkverbindungen erforderlichen Informationen wie die IP-Adresse automatisch konfiguriert, da die DHCP-Funktion in den Standardeinstellungen dieses Geräts auf "Ein" gesetzt sind.
- 0 Richten Sie die IP-Adresse, die Subnetzmaske, das Gateway und die DNS-Serverinformationen nur ein, wenn Sie eine feste IP-Adresse zuweisen oder wenn Sie eine Verbindung zu einem Netzwerk ohne DHCP-Funktion herstellen.

# **DHCP**

Legt fest, wie die Verbindung mit dem Netzwerk erfolgt.

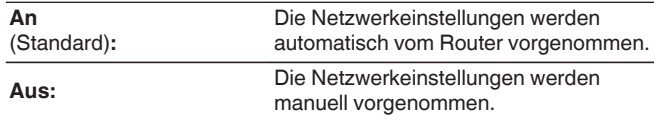

## o **IP-Adresse**

Geben Sie eine IP-Adresse in einem der unten genannten Adressbereiche ein.

0 Beim Einstellen einer anderen IP-Adresse kann die Netzwerkfunktion nicht genutzt werden. CLASS A: 10.0.0.1 - 10.255.255.254 CLASS B: 172.16.0.1 - 172.31.255.254 CLASS C: 192.168.0.1 - 192.168.255.254

### o **Subnetz-Maske**

Beim direkten Anschluss eines xDSL-Modems oder Anschlussadapters an dieses Gerät müssen Sie die Subnetzmaske eingeben, die in der Anbieterdokumentation genannt wird. Dies ist normalerweise 255.255.255.0.

# **Gateway**

Wenn ein Gateway (Router) angeschlossen ist, geben Sie dessen IP-Adresse ein.

## **DNS**

Geben Sie die in der Dokumentation Ihres Anbieters angegebene DNS-Adresse ein.

# **N** Speichern

Einstellungen speichern

- 0 Wenn Sie keine Internetverbindung herstellen können, kontrollieren Sie die Anschlüsse und Einstellungen. (@F [S. 27\)](#page-26-0)
- 0 Wenn Sie sich mit Internetanschlüssen nicht auskennen, wenden Sie sich an Ihren Internetdienstanbieter (ISP) oder an das Geschäft, bei dem Sie den Computer gekauft haben.

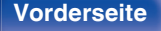

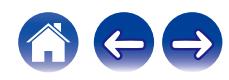

# <span id="page-101-0"></span>**Diagnose**

Hiermit überprüfen Sie die Netzwerkverbindung.

## **Kabelverbindung**

Überprüft die physische Verbindung des LAN-Anschlusses.

**OK**

**Fehlerhaft:** Das LAN-Kabel ist nicht angeschlossen. Überprüfen Sie die Verbindungen.

0 Wenn Sie eine Verbindung über ein WLAN hergestellt haben, wird "Verbindung Wireless (WLAN)" angezeigt.

### **Routerzugriff**

Überprüft die Verbindung von diesem Gerät zum Router.

#### **OK**

**Fehlerhaft:**

Fehler bei der Kommunikation mit dem Router. Überprüfen Sie die Router-Einstellungen.

### **Internetverbindung**

Überprüft, ob dieses Gerät über Zugang zum Internet (WAN) verfügt.

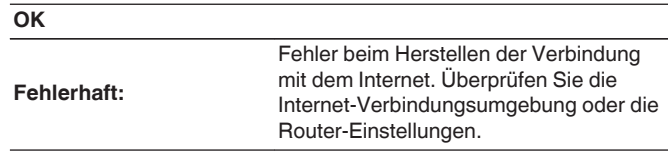

# **AirPlay**

Einstellungen für Apple AirPlay.

## o **AirPlay-Name**

Zeigt den Namen an, mit dem dieses Gerät auf Apple-Geräten identifiziert werden kann.

0 Wenn Sie dieses Gerät in der Apple Home App registriert haben, verwenden Sie die App, um den Namen zu ändern.

### o **AirPlay**

Aktiviert/deaktiviert Apple AirPlay.

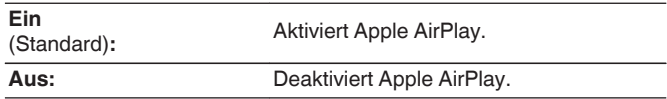

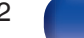

# <span id="page-102-0"></span>**HEOS Konto**

Einstellung des HEOS Konto.

Sie benötigen ein HEOS Konto, um HEOS Favoriten verwenden zu können. Das angezeigte Menü unterscheidet sich je nach Status des HEOS Konto.

# **Sie sind nicht angemeldet**

## o **Ich besitze ein HEOS Konto**

Wenn Sie bereits ein HEOS Konto besitzen, geben Sie den aktuellen Kontonamen und das Kennwort ein, um sich anzumelden.

### o **Konto erstellen**

Wenn Sie noch kein HEOS Konto besitzen, erstellen Sie ein neues HEOS Konto.

### **Passwort vergessen**

Wenn Sie das Kennwort vergessen haben, erhalten Sie eine E-Mail, in denen Ihnen erklärt wird, wie Sie das Kennwort zurücksetzen können.

# **Sie sind bereits angemeldet**

### **Eingeloggt als**

Es wird das HEOS Konto angezeigt, an dem Sie zur Zeit angemeldet sind.

## o **Land ändern**

Die Regionaleinstellungen für das angemeldete HEOS Konto ändern.

## o **Passwort ändern**

Das Kennwort für das angemeldete HEOS Konto ändern.

## o **Konto löschen**

Das angemeldete HEOS Konto löschen.

## o **Abmelden**

Abmeldung vom HEOS Konto.

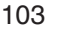

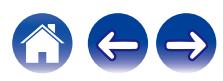

# <span id="page-103-0"></span>**Umschalten der Funktionen der Lautstärketasten auf der Fernbedienung**

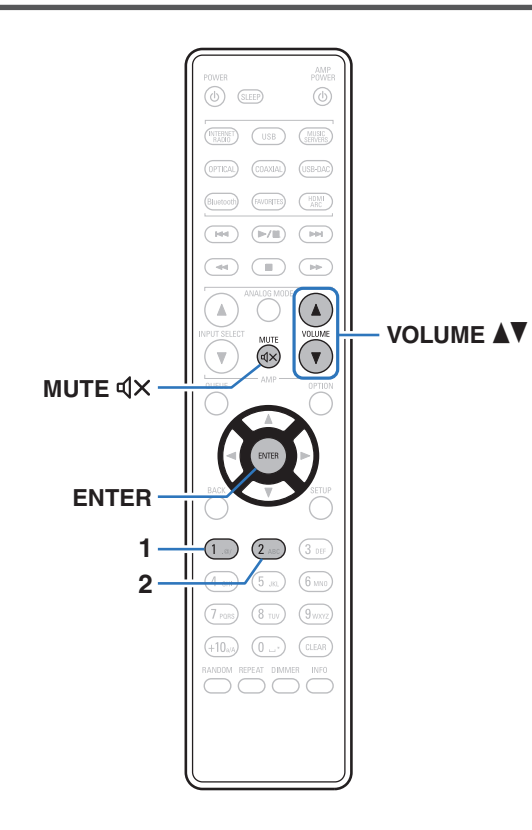

Wenn ein Leistungsverstärker an die analogen Audioausgänge (VARIABLE) dieses Geräts angeschlossen wurde, können Sie den Bedienungsmodus der beigefügten Fernbedienung so ändern, dass die Lautstärke des Leistungsverstärkers über dieses Gerät eingestellt werden kann. Es gibt zwei Fernbedienungsmodi: Verstärker-Bedienungsmodus und Netzwerk-Audio-Player-Bedienungsmodus. Der Verstärker-Bedienungsmodus stellt die Lautstärke eines Denon-Verstärkers ein und der Netzwerk-Audio-Player-Bedienungsmodus stellt die Lautstärke der Audiosignalausgabe der analogen Audioausgänge (VARIABLE) dieses Geräts ein. Die Werkseinstellung des Fernbedienungsmodus ist der Verstärker-Bedienungsmodus.

- 0 Überprüfen Sie die korrekte Funktion aller Geräte nach dem Einstellen der Fernbedienungsmodi.
- Schalten Sie die Fernbedienungsmodi durch Drücken der Tasten VOLUME AV und MUTE  $d \times$ um.
- 0 Die Fernbedienungsmodi kehren zur Werkseinstellung zurück, wenn die Batterien entfernt werden. Die Fernbedienungsmodi nach dem Austausch der Batterien erneut einstellen.

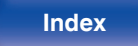

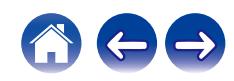

# **Den Fernbedienungsmodus auf Netzwerk-Audio-Player-Bedienungsmodus einstellen**

**1 Halten Sie die Tasten ENTER und Nummer 2 der Fernbedienung gemeinsam für mindestens 5 Sekunden gedrückt.**

# **Den Fernbedienungsmodus auf Verstärker-Bedienungsmodus einstellen**

**1 Halten Sie die Tasten ENTER und Nummer 1 der Fernbedienung gemeinsam für mindestens 5 Sekunden gedrückt.**

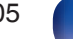

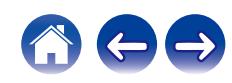

# <span id="page-105-0"></span> $\blacksquare$  Inhalt

# **Tipps**

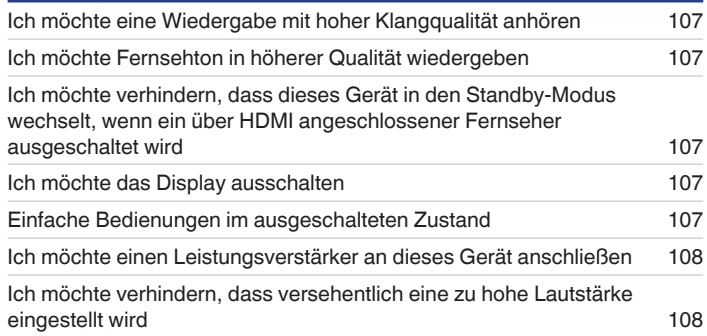

# **Fehlersuche**

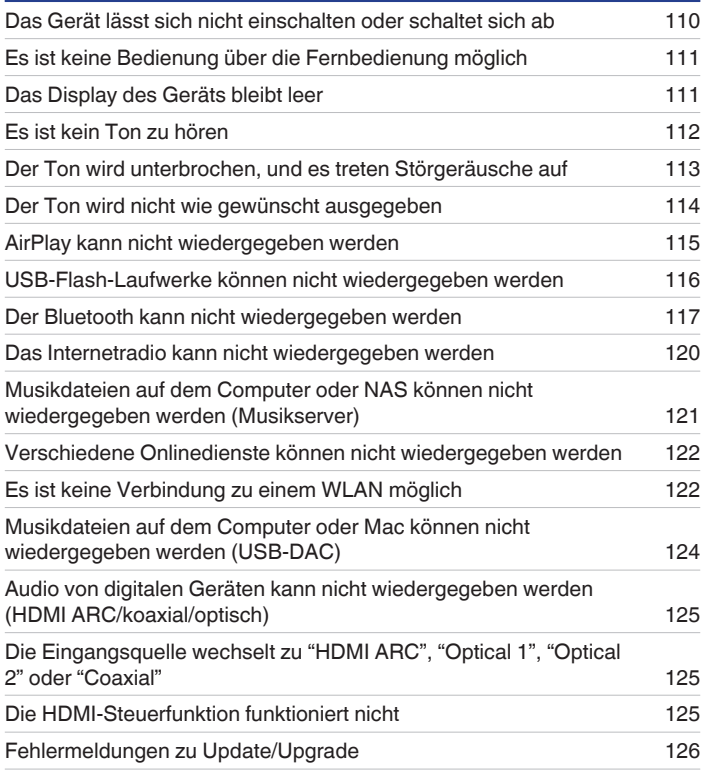

**[Vorderseite](#page-7-0) [Rückseite](#page-9-0) [Fernbedienung](#page-11-0)** 106 **[Index](#page-143-0)**

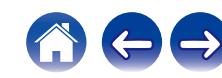

# <span id="page-106-0"></span>**Tipps**

#### **Ich möchte eine Wiedergabe mit hoher Klangqualität anhören**

- 0 Die Wiedergabefunktionen für Netzwerk- und USB-Speicher (USB-A) können gestoppt werden, um durch Rauschen verursachte Beeinträchtigungen der Tonqualität zu verhindern. Stellen Sie im Menü "Netzwerk & USB-A" auf "Aus" ein. ((FF [S. 95\)](#page-94-0)
- 0 Die Wi-Fi-Funktion kann gestoppt werden, um durch Rauschen verursachte Beeinträchtigungen der Tonqualität zu verhindern. Stellen Sie "Aus" auf den "W-LAN". ( $\sqrt{27}$  [S. 95\)](#page-94-0)
- 0 Durch das Beenden der Bluetooth-Funktion wird eine Störungsquelle beseitigt, die sich auf die Klangqualität auswirken kann, wodurch sich eine höhere Klangqualität ergibt. Stellen Sie im Einrichtungsmenü "Bluetooth" auf "Aus" ein. ( $\sqrt{2}$  [S. 96\)](#page-95-0)

#### **Ich möchte Fernsehton in höherer Qualität wiedergeben**

- 0 Verbinden Sie den HDMI-Anschluss Ihres Fernsehers, der die ARC-Funktion unterstützt, mit dem HDMI ARC-Anschluss dieses Geräts und schalten Sie die Eingangsquelle auf HDMI ARC. (@F [S. 19\)](#page-18-0)
- 0 Wenn Sie einen Fernseher benutzen, der die ARC-Funktion nicht unterstützt, oder einen Fernseher, der über keinen HDMI-Anschluss verfügt, kann der Fernsehton von diesem Gerät über eine optische oder koaxiale Verbindung wiedergegeben werden. ( $\mathbb{Z}$  [S. 21\)](#page-20-0)
- 0 Als digitales Audiosignal kann nur lineares 2-Kanal-PCM in dieses Gerät eingegeben werden.

#### **Ich möchte verhindern, dass dieses Gerät in den Standby-Modus wechselt, wenn ein über HDMI angeschlossener Fernseher ausgeschaltet wird**

• Ändern Sie die "HDMI-Ausschaltkontrolle"-Einstellung auf "Aus". ( $\sqrt{\mathscr{F}}$  [S. 88\)](#page-87-0)

#### **Ich möchte das Display ausschalten**

• Drücken Sie die DIMMER-Taste, um das Display auszuschalten. ( $\mathbb{Q}^*$ S. 76)

#### **Einfache Bedienungen im ausgeschalteten Zustand**

- Drücken Sie die Taste ►/II, um das Gerät automatisch einzuschalten und die Wiedergabe der zuletzt ausgewählten Eingangsquelle zu starten.
- 0 Wenn für die Funktion "Netzwerk-Steuerung" die Option "Ein" eingestellt ist, können Sie die Wiedergabe oder andere Bedienungen über AirPlay oder die HEOS-App ausführen. (@F [S. 97\)](#page-96-0)

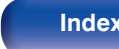

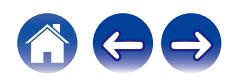

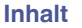

#### <span id="page-107-0"></span>**Ich möchte einen Leistungsverstärker an dieses Gerät anschließen**

0 Ein Leistungsverstärker kann an die analogen Audioausgänge (VARIABLE) auf der Rückseite des Geräts angeschlossen werden. Stellen Sie im Menü "Ausgangspegel" auf "Variabel" ein und stellen Sie den Fernbedienungsmodus der Lautstärketasten auf der Fernbedienung auf Netzwerk-Audio-Player-Bedienungsmodus ein, um die Lautstärke der Audiosignalausgabe der analogen Audioausgänge (VARIABLE) mit Hilfe der Fernbedienung, der Fernbedienung des Fernsehers (HDMI-Steuerfunktion) und HEOS-App einzustellen. [\("Ausgangspegel" \(](#page-84-0) $\mathbb{Z}$  S. 85), ["Umschalten der Funktionen der](#page-103-0) [Lautstärketasten auf der Fernbedienung" \(](#page-103-0)v S. 104))

#### **Ich möchte verhindern, dass versehentlich eine zu hohe Lautstärke eingestellt wird**

0 Stellen Sie zuvor die Obergrenze für "Lautstärkegrenze" im Menü ein. Auf diese Weise wird verhindert, dass beispielsweise Kinder die Lautstärke unbeabsichtigt zu hoch einstellen. ( $\sqrt{2}$  [S. 85\)](#page-84-0)

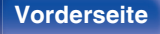

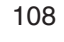

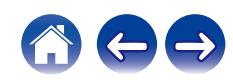
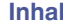

# <span id="page-108-0"></span>**Fehlersuche**

Überprüfen Sie beim Auftreten einer Störung zunächst die nachfolgend aufgeführten Punkte:

- **1.** Wurden die Anschlüsse richtig vorgenommen?
- **2.** Wird das Gerät so verwendet wie in der Bedienungsanleitung beschrieben?
- **3.** Funktionieren die anderen Komponenten ordnungsgemäß?

### $\overline{\mathscr{L}}$

0 Sollten die Schritte 1 bis 3 das Problem nicht beheben, könnte ein Neustart des Geräts Abhilfe leisten. Halten Sie die O-Taste auf dem Gerät gedrückt, bis "Restart" (Neustart) auf der Anzeige erscheint, oder ziehen Sie das Netzkabel heraus und stecken Sie es wieder ein.

Sollte dieses Gerät nicht einwandfrei funktionieren, überprüfen Sie die entsprechenden Symptome in diesem Abschnitt.

Wenn die Symptome nicht mit den hier beschriebenen Symptomen übereinstimmen, wenden Sie sich an Ihren Fachhändler, da es sich um einen Fehler im Gerät handeln kann. Trennen Sie in diesem Fall das Gerät sofort vom Netz und kontaktieren Sie den Händler, bei dem Sie das Gerät gekauft haben.

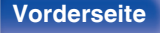

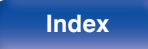

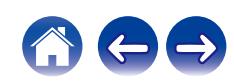

## **Das Gerät lässt sich nicht einschalten oder schaltet sich ab**

#### **Das Gerät ist nicht eingeschaltet.**

- Prüfen Sie, ob der Netzstecker fest in der Steckdose sitzt. ( $\mathbb{P}$  [S. 30\)](#page-29-0)
- Dieses Gerät befindet sich im Standby-Modus. Drücken Sie am Gerät die Taste @ oder auf der Fernbedienung die Taste POWER ( $r \leq 32$ )

### **Das Gerät wird automatisch ausgeschaltet.**

- Die Einschlaffunktion ist eingestellt. Schalten Sie das Gerät wieder ein. ( $\sqrt{2}$  [S. 76\)](#page-75-0)
- 0 "Automat. Standby" ist eingestellt. "Automat. Standby" wird ausgelöst, wenn für eine bestimmte Zeit keine Bedienung erfolgt. Zum Deaktivieren der "Automat. Standby" stellen Sie "Automat. Standby" im Menü auf "Aus" ein. ( $\sqrt{2}$  [S. 89\)](#page-88-0)
- 0 "HDMI-Ausschaltkontrolle" ist eingestellt. Das Gerät schaltet sich aus (Standby), wenn ein über HDMI angeschlossener Fernseher ausgeschaltet wird. Zum Deaktivieren der "HDMI-Ausschaltkontrolle" stellen Sie "HDMI-Ausschaltkontrolle" im Menü auf "Aus" ein. (@F [S. 88\)](#page-87-0)

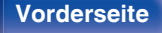

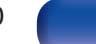

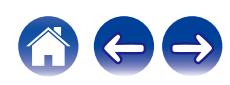

### **Es ist keine Bedienung über die Fernbedienung möglich**

#### **Es ist keine Bedienung über die Fernbedienung möglich.**

- Die Batterien sind leer. Ersetzen Sie die Batterien durch neue. ( $\mathbb{Z}^2$  [S. 7\)](#page-6-0)
- Verwenden Sie die Fernbedienung in einer Entfernung von 7 m von diesem Gerät und in einem Winkel von 30°. ( $\sqrt{2}$  [S. 7\)](#page-6-0)
- 0 Entfernen Sie alle Hindernisse zwischen diesem Gerät und der Fernbedienung.
- Legen Sie die Batterien richtig und entsprechend der Markierungen  $\oplus$  und  $\ominus$  ein. ( $\mathbb{Z}$  [S. 7\)](#page-6-0)
- 0 Der Fernbedienungssensor des Geräts ist starkem Licht ausgesetzt (direktes Sonnenlicht, Neonlicht usw.). Stellen Sie das Gerät an einem Ort auf, an dem der Fernbedienungssensor nicht starkem Licht ausgesetzt ist.
- 0 Bei Verwendung eines 3D-Videogeräts funktioniert die Fernbedienung dieses Geräts möglicherweise aufgrund der Infrarotkommunikation zwischen Geräten nicht (z. B. Fernseher und 3D-Brillen). Korrigieren Sie in diesem Fall die Ausrichtung und den Abstand der Geräte zur 3D-Kommunikation, damit diese nicht den Betrieb der Fernbedienung dieses Geräts beeinträchtigen.

# **Das Display des Geräts bleibt leer**

#### **Das Display ist ausgeschaltet.**

• Drücken Sie auf DIMMER-Taste, und nehmen Sie eine andere Einstellung als "Off" vor. ( $\sqrt{2}$  [S. 76\)](#page-75-0)

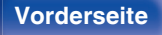

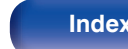

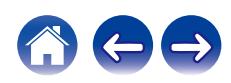

## **Es ist kein Ton zu hören**

#### **Es gibt keinen Ton. Oder der Ton ist verzerrt.**

- Kontrollieren Sie sämtliche Geräteanschlüsse. (v [S. 17\)](#page-16-0)
- 0 Stecken Sie Anschlusskabel vollständig ein.
- 0 Überprüfen Sie, dass Eingangsanschlüsse und Ausgangsanschlüsse nicht vertauscht sind.
- 0 Überprüfen Sie Kabel auf Beschädigungen.
- 0 Überprüfen Sie die Verstärkerfunktion und die Regler und stellen Sie sie ordnungsgemäß ein.
- 0 Bei Wiedergabe einer Datei mit einem DSD-Signal oder einem linearen PCM-Signal mit einer Abtastfrequenz von 352,8 kHz oder mehr wird die Ausgabe des digitalen Audios gestoppt.

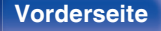

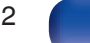

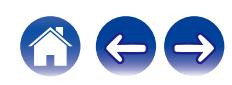

### **Der Ton wird unterbrochen, und es treten Störgeräusche auf**

#### **Während der Wiedergabe von Internetradio oder von einem USB-Flash-Laufwerk wird der Ton gelegentlich unterbrochen.**

- 0 Wenn die Übertragungsgeschwindigkeit des USB-Flash-Laufwerks gering ist, kann der Ton gelegentlich unterbrochen werden.
- 0 Die Netzwerkübertragungsgeschwindigkeit ist gering, oder der Radiosender ist überlastet.

### **Der Ton wird während der Wiedergabe von auf dem Computer gespeicherten Titeln unterbrochen.**

- 0 Starten Sie keine anderen Anwendungen als die Player-Software, während Sie Musik auf Ihrem Computer wiedergeben.
- 0 Je nach der Hardware- und Softwarekonfiguration auf dem Computer kann der Ton unterbrochen werden.

### **Wenn ein Handytelefonat geführt wird, entstehen Störgeräusche in diesem Gerät.**

0 Wenn ein Telefonat geführt wird, 20 cm Abstand zwischen dem Handy und diesem Gerät einhalten.

### **Bei Verwendung einer Wi-Fi-Verbindung kommt es zu Tonunterbrechungen.**

- Das vom WLAN verwendete Frequenzband wird auch von Mikrowellengeräten, schnurlosen Telefonen, Funkbedienelementen für Spiele und sonstigen WLAN-Geräten genutzt. Wenn solche Geräte gleichzeitig mit diesem Gerät in Betrieb sind, kann es durch elektronische Störungen zu Tonunterbrechungen kommen. Durch folgende Maßnahmen können Sie Tonunterbrechungen minimieren. ( $\mathbb{Z}$  [S. 27\)](#page-26-0)
	- Stellen Sie Geräte, die zu Störungen führen, nicht in der Nähe dieses Geräts auf.
	- Schalten Sie die Stromversorgung von Geräten, die zu Störungen führen, ab.

- Ändern Sie die Einstellungen des Router-Kanals, mit dem dieses Gerät verbunden ist. (Informieren Sie sich in der Bedienungsanleitung des WLAN-Routers, wie Sie den Kanal ändern können.)

- Wechseln Sie zu einer kabelgebundenen LAN-Verbindung.
- 0 Insbesondere beim Wiedergeben von großen Musikdateien kann abhängig von Ihrer WLAN-Umgebung die Wiedergabe unterbrochen werden. Stellen Sie in diesem Fall eine LAN-Verbindung her. ( $\sqrt{P}$  [S. 98\)](#page-97-0)

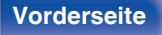

**[Vorderseite](#page-7-0) [Rückseite](#page-9-0) [Fernbedienung](#page-11-0)** 113 **[Index](#page-143-0)**

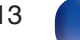

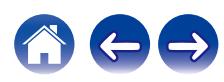

## **Der Ton wird nicht wie gewünscht ausgegeben**

#### **Die Lautstärke kann nicht erhöht werden.**

0 Die maximale Lautstärke der Audiosignalausgabe der analogen Audioausgangsanschlüsse (VARIABLE) dieses Geräts ist zu niedrig. Legen Sie die maximale Lautstärke mit der Einstellung "Lautstärkegrenze" im Menü fest. ( $\mathbb{Q}_F$  [S. 85\)](#page-84-0)

#### **Die Lautstärke des Kopfhörers ist niedrig.**

• Schalten Sie "Kopfhörer-Verstärkung" auf "Hoch" um, wenn Sie Kopfhörer mit hoher Impedanz oder geringer Empfindlichkeit verwenden. (@ [S. 86\)](#page-85-0)

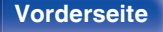

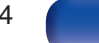

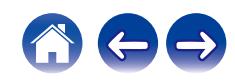

### **AirPlay kann nicht wiedergegeben werden**

#### **Das AirPlay-Symbol wird in iTunes oder auf dem iPhone/iPod touch/iPad nicht angezeigt.**

- 0 Dieses Gerät, der Computer und das iPhone/iPod touch/iPad sind nicht mit dem gleichen Netzwerk (LAN) verbunden. Verbinden Sie diese mit dem gleichen Netzwerk wie das Gerät. ( $\sqrt{25}$  [S. 27\)](#page-26-0)
- 0 Die Firmware von iTunes/iPhone/iPod touch/iPad ist nicht Kompatibel mit AirPlay. Aktualisieren Sie die Firmware auf die aktuelle Version.
- 0 Stellen Sie "Netzwerk & USB-A" im Menü auf "Ein". Die AirPlay-Funktion kann nicht durchgeführt werden, wenn "Netzwerk & USB-A" auf "Aus" eingestellt ist. (v [S. 95\)](#page-94-0)

#### **Es wird kein Ton ausgegeben.**

- 0 Die Lautstärke von iTunes/iPhone/iPod touch/iPad ist vollständig heruntergedreht. Die Lautstärke der Audioausgabe der analogen Audioausgänge (VARIABLE) ist mit der Lautstärke Ihrer/Ihres iTunes/iPhone/iPod touch/iPad verbunden. Stellen Sie die richtige Lautstärke ein.
- 0 Es erfolgt keine AirPlay-Wiedergabe, oder dieses Gerät ist nicht ausgewählt. Klicken Sie auf das AirPlay-Symbol in iTunes oder auf dem iPhone/iPod touch/iPad, und wählen Sie dieses Gerät aus. (@F [S. 71\)](#page-70-0)

#### **Der Ton wird bei der AirPlay-Wiedergabe auf dem iPhone/iPod touch/iPad unterbrochen.**

- 0 Beenden Sie die auf dem iPhone/iPod touch/iPad im Hintergrund ausgeführte Anwendung, und starten Sie dann die Wiedergabe mit AirPlay.
- 0 Auf die WLAN-Verbindung können sich mehrere externe Faktoren auswirken. Verändern Sie die Netzwerkumgebung, indem Sie beispielsweise den Abstand zum WLAN-Access Point reduzieren.

#### **iTunes kann mithilfe der Fernbedienung nicht wiedergegeben werden.**

0 Aktivieren Sie die Einstellung "iTunes-Audiosteuerung von entfernten Lautsprechern aus zulassen" in iTunes. Anschließend können Sie mithilfe der Fernbedienung Wiedergabe, Pause und das Überspringen von Titeln steuern.

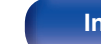

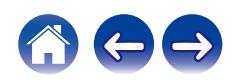

## **USB-Flash-Laufwerke können nicht wiedergegeben werden**

#### **Das USB-Flash-Laufwerk wird nicht erkannt.**

- Trennen Sie das USB-Flash-Laufwerk und schließen Sie es wieder an. ( $\mathbb{F}\mathbb{F}$ S. 26)
- 0 Es werden USB-Flash-Laufwerke der Massenspeicherklasse unterstützt.
- 0 Dieses Gerät unterstützt keine Anschlüsse über einen USB-Hub. Schließen Sie das USB-Flash-Laufwerk direkt an den USB-Anschluss an.
- 0 Das USB-Flash-Laufwerk muss mit FAT32 oder NTFS formatiert sein.
- 0 Es kann nicht garantiert werden, dass alle USB-Flash-Laufwerke funktionieren. Einige USB-Flash-Laufwerke werden nicht erkannt. Wenn Sie eine mobile Festplatte an den USB-Anschluss anschließen, die über einen Netzadapter mit Strom versorgt werden kann, schließen Sie diesen Netzadapter an.
- 0 Stellen Sie "Netzwerk & USB-A" im Menü auf "Ein". Die Wiedergabefunktion des USB-Flash-Laufwerks funktioniert nicht, wenn "Netzwerk & USB-A" auf "Aus" eingestellt ist. (@F [S. 95\)](#page-94-0)

#### **Dateien auf dem USB-Flash-Laufwerk werden nicht angezeigt.**

- Von diesem Gerät nicht unterstützte Dateitypen werden nicht angezeigt. ( $\mathbb{Z}$  [S. 129\)](#page-128-0)
- 0 Dieses Gerät kann eine Dateistruktur mit einer Tiefe von bis zu acht Ebenen anzeigen. Auf jeder Ebene können bis zu 5000 Dateien (Ordner) angezeigt werden. Ändern Sie gegebenenfalls die Ordnerstruktur des USB-Flash-Laufwerks.
- 0 Wenn das USB-Flash-Laufwerk mehrere Partitionen enthält, werden nur Dateien auf der ersten Partition angezeigt.

#### **iOS- und Android Geräte werden nicht erkannt.**

0 Der USB-Port dieses Geräts unterstützt keine Wiedergabe von iOS- und Android-Geräten.

#### **Dateien auf einem USB-Flash-Laufwerk können nicht wiedergegeben werden.**

- 0 Dateien wurden in einem von diesem Gerät nicht unterstützten Format erstellt. Überprüfen Sie, welche Formate von diesem Gerät unterstützt werden.  $(r \mathcal{F} S. 129)$  $(r \mathcal{F} S. 129)$
- 0 Die Datei ist kopiergeschützt. Kopiergeschützte Dateien können auf diesem Gerät nicht wiedergegeben werden.
- 0 Die Wiedergabe ist unter Umständen nicht möglich, wenn die Album-Art-Datei größer als 2 MB ist.

**[Vorderseite](#page-7-0) [Rückseite](#page-9-0) [Fernbedienung](#page-11-0)** 116 **[Index](#page-143-0)**

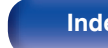

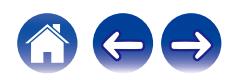

### **Der Bluetooth kann nicht wiedergegeben werden**

#### **An dieses Gerät können keine Bluetooth-Geräte angeschlossen werden.**

- 0 Die Bluetooth-Funktion am Bluetooth-Gerät wurde nicht aktiviert. Weitere Informationen zum Aktivieren der Bluetooth-Funktion finden Sie in der Bedienungsanleitung des Bluetooth-Geräts.
- Bringen Sie das Bluetooth-Gerät in die Nähe dieses Geräts.
- Das Bluetooth-Gerät kann keine Verbindung zu diesem Gerät herstellen, wenn es nicht mit dem A2DP-Profil kompatibel ist.
- 0 Schalten Sie das Bluetooth-Gerät aus und wieder ein und versuchen Sie es dann erneut.
- Stellen Sie "Bluetooth" im Einrichtungsmenü auf "Ein". Die Bluetooth-Funktion ist nicht verfügbar, wenn "Bluetooth" auf "Aus" eingestellt ist. ( $\mathbb{Z}$  [S. 96\)](#page-95-0)
- 0 Stellen Sie "Netzwerk & USB-A" im Menü auf "Ein". Die Bluetooth-Funktion ist nicht verfügbar, wenn "Netzwerk & USB-A" auf "Aus" eingestellt ist.  $(\sqrt{2} \cdot S. 95)$  $(\sqrt{2} \cdot S. 95)$

#### **Smartphones und andere Bluetooth-Geräte können nicht verbunden werden.**

0 Smartphones und andere Bluetooth-Geräte können nicht verbunden werden, wenn "Kopfhörer" auf "Ein" gestellt ist. Drücken Sie Bluetooth auf der Fernbedienung, um die Eingangsquelle auf Bluetooth umzuschalten, und verbinden Sie dann das Gerät. ( $\mathbb{Z}$  [S. 96\)](#page-95-0)

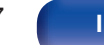

#### **Bluetooth-Kopfhörer können nicht verbunden werden.**

- 0 Bringen Sie den Bluetooth-Kopfhörer in die Nähe dieses Geräts.
- 0 Schalten Sie den Bluetooth-Kopfhörer aus und wieder ein und versuchen Sie es dann erneut.
- Gehen Sie im Einrichtungsmenü zu "Netzwerk" "Bluetooth" und legen Sie für "Kopfhörer" die Einstellung "Ein" fest. (@ [S. 96\)](#page-95-0)
- 0 Stellen Sie sicher, dass dieses Gerät nicht bereits mit einem anderen Bluetooth-Kopfhörer verbunden ist. Überprüfen Sie den aktuell verbundenen Bluetooth-Kopfhörer im "Geräte"-Menü. (19F [S. 96\)](#page-95-0)

Trennen Sie den verbundenen Bluetooth-Kopfhörer vom Gerät, bevor Sie den Kopfhörer, den Sie verwenden möchten, verbinden.

- 0 Bluetooth-Kopfhörer können nicht verbunden werden, wenn Bluetooth als Eingangsquelle verwendet wird.
- 0 Bluetooth-Kopfhörer können nicht verbunden werden, wenn dieses Gerät in der HEOS-App zu einer Gruppe hinzugefügt wurde. Entfernen Sie dieses Gerät aus der Gruppe, um die Verbindung eines Bluetooth-Kopfhörers zu ermöglichen.
- 0 Bluetooth-Kopfhörer können nicht verbunden werden, wenn ein Gerät mit integriertem HEOS eine Eingangsquelle von diesem Gerät wiedergibt.
- 0 Der Bluetooth-Kopfhörer kann keine Verbindung zu diesem Gerät herstellen, wenn er nicht mit dem A2DP-Profil kompatibel ist.
- 0 Verbindung und Betrieb werden nicht für alle Bluetooth-fähigen Geräte garantiert.
- 0 Dieses Gerät kann nur mit einem Bluetooth-Kopfhörer gleichzeitig verbunden werden. Es können jedoch bis zu 8 Bluetooth-Kopfhörer registriert werden. Sie können von "Geräte" im "Bluetooth"-Menü aus zwischen den registrierten Geräten wechseln. (@F [S. 96\)](#page-95-0)

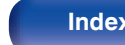

#### **Der Ton wird abgeschnitten.**

- 0 Bringen Sie das Bluetooth-Gerät in die Nähe dieses Geräts.
- 0 Entfernen Sie sämtliche Hindernisse zwischen dem Bluetooth-Gerät und diesem Gerät.
- 0 Um elektromagnetische Interferenzen zu vermeiden, stellen Sie dieses Gerät nicht in der Nähe von Mikrowellengeräten, WLAN-Geräten und anderen Bluetooth-Geräten auf.
- 0 Schließen Sie das Bluetooth-Gerät erneut an.

#### **Bei der Verwendung von Bluetooth-Kopfhörern wird der Ton abgeschnitten oder es tritt ein Rauschen auf.**

- 0 Bewegen Sie den Bluetooth-Kopfhörer näher an dieses Gerät heran.
- 0 Entfernen Sie sämtliche Hindernisse zwischen dem Bluetooth-Kopfhörer und diesem Gerät.
- Schließen Sie den Bluetooth-Kopfhörer erneut an.
- 0 Um elektromagnetische Interferenzen zu vermeiden, stellen Sie dieses Gerät nicht in der Nähe von Mikrowellengeräten, WLAN-Geräten und anderen Bluetooth-Geräten auf.
- 0 Wir empfehlen die Verwendung eines kabelgebundenen LAN, um dieses Gerät mit anderen Geräten zu verbinden.
- 0 Bluetooth sendet im 2,4 GHz-Band, was möglicherweise das Wi-Fi, das in diesem Bereich sendet, stören kann. Verbinden Sie dieses Gerät und andere Geräte über ein 5 GHz-Band mit dem Wi-Fi-Netzwerk, falls dies bei Ihrem Wi-Fi-Router verfügbar ist.

#### **Die Audioausgabe auf meinem Bluetooth-Kopfhörer ist verzögert.**

0 Dieses Gerät kann die Audio-Verzögerung auf dem Bluetooth-Kopfhörer nicht ausgleichen.

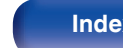

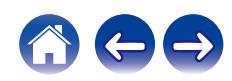

### **Das Internetradio kann nicht wiedergegeben werden**

#### **Es wird keine Liste der Radiosender angezeigt.**

- Das LAN-Kabel ist nicht richtig angeschlossen, oder das Netzwerk ist getrennt. Überprüfen Sie den Verbindungsstatus. (留 [S. 27\)](#page-26-0)
- 0 Führen Sie den Netzwerk-Diagnosemodus aus.

#### **Das Internetradio kann nicht wiedergegeben werden.**

- 0 Der ausgewählte Radiosender sendet in einem Format, das von diesem Gerät nicht unterstützt wird. Auf diesem Gerät können die Formate WMA, MP3 und MPEG-4 AAC wiedergegeben werden. (@F [S. 133\)](#page-132-0)
- 0 Die Firewall-Funktion ist auf dem Router aktiviert. Überprüfen Sie die Firewall-Einstellungen.
- Die IP-Adresse ist nicht richtig eingestellt. ( $\sqrt{2}$  [S. 101\)](#page-100-0)
- 0 Überprüfen Sie, ob der Router eingeschaltet ist.
- 0 Aktvieren Sie zum automatischen Abrufen der IP-Adresse die DHCP-Serverfunktion auf dem Router. Stellen Sie auf diesem Gerät außerdem für DHCP "Ein" ein. ( $\sqrt{2}$ " [S. 101\)](#page-100-0)
- Wenn Sie die IP-Adresse manuell abrufen möchten, stellen Sie die IP-Adresse und auf diesem Gerät ein. (《胥 [S. 101\)](#page-100-0)
- 0 Einige Radiosender senden zu bestimmten Zeiten kein Programm. In diesem Fall wird kein Audio ausgegeben. Warten Sie einige Zeit, und versuchen Sie es erneut, oder wählen Sie einen anderen Radiosender aus. ( $\mathbb{Z}$  [S. 35\)](#page-34-0)
- 0 Der ausgewählte Radiosender ist nicht in Betrieb. Wählen Sie einen Radiosender aus, der in Betrieb ist.

#### **Es kann keine Verbindung zu gespeicherten Radiosendern hergestellt werden.**

0 Der Radiosender ist außer Betrieb. Speichern Sie Radiosender, die in Betrieb sind.

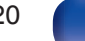

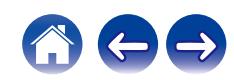

# **Musikdateien auf dem Computer oder NAS können nicht wiedergegeben werden (Musikserver)**

#### **Dateien, die auf einem Computer gespeichert wurden, können nicht wiedergegeben werden.**

- Die Datei wurde in einem inkompatiblen Format aufgezeichnet. Nehmen Sie die Datei in einem Format auf, das unterstützt wird. ( $\mathbb{Z}$  [S. 132\)](#page-131-0)
- 0 Kopiergeschützte Dateien können auf diesem Gerät nicht wiedergegeben werden.
- 0 Einstellungen zum Teilen von Medien auf dem Server oder NAS lassen dieses Gerät nicht zu. Ändern Sie die Einstellungen, um dieses Gerät zuzulassen. Weitere Informationen finden Sie in der Bedienungsanleitung des Servers oder des NAS.

#### **Der Server wird nicht gefunden, oder es ist keine Verbindung zum Server möglich.**

- 0 Die Firewall des Computers oder des Routers ist aktiviert. Überprüfen Sie die Einstellungen der Computer- oder Router-Firewall.
- 0 Der Computer ist nicht eingeschaltet. Schalten Sie das Gerät ein.
- Der Server ist ausgeschaltet. Schalten Sie den Server ein.
- IP-Adresse dieses Geräts ist falsch. Überprüfen Sie die IP-Adresse dieses Geräts. ( $\sqrt{27}$  [S. 95\)](#page-94-0)

#### **Dateien auf dem Computer oder NAS werden nicht angezeigt.**

• Von diesem Gerät nicht unterstützte Dateitypen werden nicht angezeigt. ( $v \rightarrow \infty$  [S. 132\)](#page-131-0)

#### **Musik, die auf einem NAS gespeichert wurde, kann nicht wiedergegeben werden.**

- 0 Wenn Sie ein mit dem DLNA-Standard kompatiblen NAS verwenden, aktivieren Sie die DLNA-Serverfunktion in den NAS-Einstellungen.
- 0 Wenn Sie einen NAS verwenden, der nicht mit dem DLNA-Standard kompatibel ist, geben Sie die Musik über einen Computer wieder. Richten Sie die Medienfreigabe von Windows Media Player ein, und fügen Sie dem ausgewählten Wiedergabeordner den NAS hinzu.
- 0 Wenn die Verbindung eingeschränkt ist, legen Sie das Audiogerät als Verbindungsziel fest.

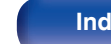

### **Verschiedene Onlinedienste können nicht wiedergegeben werden**

**Verschiedene Onlinedienste können nicht wiedergegeben werden.**

0 Möglicherweise ist der Onlinedienst nicht mehr verfügbar.

# **Es ist keine Verbindung zu einem WLAN möglich**

#### **Der Zugriff auf das Netzwerk ist nicht möglich.**

- 0 Der Netzwerkname (SSID), das Kennwort und die Verschlüsselungseinstellung wurden nicht richtig eingerichtet. Konfigurieren Sie die Netzwerkeinstellungen entsprechend den Einstellungsdetails auf diesem Gerät. (至 [S. 100\)](#page-99-0)
- Verkürzen Sie den Abstand vom WLAN-Zugangspunkt, und entfernen Sie alle Hindernisse, um den Zugang zu verbessern, bevor Sie die Verbindung erneut herstellen. Stellen Sie das Gerät nicht in der Nähe von Mikrowellengeräten und sonstigen Netzwerk-Zugangspunkten auf.
- 0 Konfigurieren Sie für den Access Point andere Kanäle als die von Netzwerken in der Nähe verwendeten.
- Dieses Gerät ist nicht mit WEP (TSN) kompatibel.

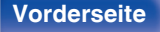

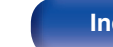

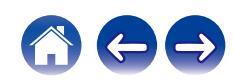

#### **Es ist keine Verbindung zu einem Mit WPS-Router möglich.**

- 0 Überprüfen Sie, ob der WPS-Modus des Routers ausgeführt wird.
- 0 Drücken Sie die WPS-Taste des Routers und drücken Sie anschließend innerhalb von 2 Minuten die Taste ENTER.
- 0 Sie benötigen einen Router/Einstellungen, die mit den WPS 2.0-Standards kompatibel sind. Stellen Sie als Verschlüsselungstyp "Keine", WPA-PSK (AES) oder WPA2-PSK (AES) ein. (v S [S. 99\)](#page-98-0)
- 0 Falls die Verschlüsselungsmethode des Routers WEP/WPA-TKIP/WPA2-TKIP ist, kommt durch Drücken der WPS-Taste keine Verbindung zustande. Verwenden Sie in diesem Fall die Methoden "Automatische Suche" oder "Manuell", um eine Verbindung herzustellen.

### **Mit dem iPhone/iPod touch/iPad kann keine Verbindung mit dem Netzwerk hergestellt werden.**

- 0 Aktualisieren Sie die Firmware von iPhone/iPod touch/iPad auf die neueste Version.
- 0 Wenn Sie die Einstellungen über eine drahtlose Verbindung konfigurieren, muss iOS 10.0.2 oder höher unterstützt werden.

#### **Während des Standby-Modus kann keine Verbindung zum Netzwerk hergestellt werden.**

0 Stellen Sie im Einstellungsmenü "Netzwerk-Steuerung" auf "Ein". Wenn "Netzwerk-Steuerung" auf "Aus" eingestellt ist, wird die Netzwerkfunktion während des Standby-Modus ausgesetzt.  $(\sqrt{F} S. 97)$  $(\sqrt{F} S. 97)$ 

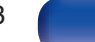

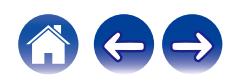

### **Musikdateien auf dem Computer oder Mac können nicht wiedergegeben werden (USB-DAC)**

#### **Dieses Gerät wird von dem Computer nicht erkannt.**

- 0 Schließen Sie das USB-Kabel erneut am USB-Port Ihres Computers an. Wenn das Gerät auch nach dem erneuten Anschließen nicht erkannt wird, schließen Sie es an einen anderen USB-Port an. (19F [S. 25\)](#page-24-0)
- Starten Sie den Computer neu.
- Überprüfen Sie das Betriebssystem Ihres Computers. ( $\mathbb{Q}$  [S. 51\)](#page-50-0)
- Wenn Ihr Computer unter Windows läuft, sollte eine entsprechende Treibersoftware installiert werden. ( $\sqrt{2}$  [S. 52\)](#page-51-0)

#### **Das Gerät wurde nicht als Wiedergabegerät ausgewählt.**

• Wählen Sie dieses Gerät in den Toneinstellungen des Computers als Wiedergabegerät aus. ( $\mathbb{Z}$  [S. 51\)](#page-50-0)

#### **"Kein Signal" wird angezeigt.**

• Wenn digitale Audiosignale nicht richtig erkannt werden können, wird "Kein Signal" angezeigt. ( $\sqrt{2}$  [S. 59\)](#page-58-0)

#### **"Nicht unterstützt" wird angezeigt.**

- 0 "Nicht unterstützt" wird angezeigt, wenn Audiosignale, die von diesem Gerät nicht unterstützt werden, eingegeben werden. Überprüfen Sie die Einstellungen auf dem Computer oder in der Player-Software. ( $\mathbb{Q}^*$ S. 59)
- 0 Wenn Sie macOS verwenden, überprüfen Sie bitte durch Verwendung des Audio MIDI Setup, ob das DNP-2000NE-Format auf unter 384,0 kHz eingestellt ist. (v [S. 58\)](#page-57-0)

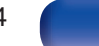

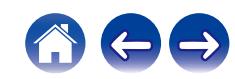

# **Audio von digitalen Geräten kann nicht wiedergegeben werden (HDMI ARC/koaxial/ optisch)**

**"Kein Signal" wird angezeigt.**

• Wenn digitale Audiosignale nicht richtig erkannt werden können, wird "Kein Signal" angezeigt. ( $\sqrt{2}$  [S. 49\)](#page-48-0)

#### **"Nicht unterstützt" wird angezeigt.**

- 0 "Nicht unterstützt" wird angezeigt, wenn Audiosignale, die von diesem Gerät nicht unterstützt werden, eingegeben werden. Überprüfen Sie das Format des Audio-Ausgangssignals von Ihrem digitalen Gerät. ( $\sqrt{2}$  [S. 49\)](#page-48-0)
- 0 Nur die PCM-2-Kanal-Einstellung kann verwendet werden, um Ton von einem Fernseher über die HDMI ARC-Funktion wiederzugeben. Stellen Sie in den Einstellungen des Fernsehers "PCM 2ch" als Audioformat ein.

## **Die Eingangsquelle wechselt zu "HDMI ARC", "Optical 1", "Optical 2" oder "Coaxial"**

**Die Eingangsquelle wechselt automatisch zu "HDMI ARC", "Optical 1", "Optical 2" oder "Coaxial", wenn der an dieses Gerät angeschlossene Fernseher eingeschaltet wird.**

• Stellen Sie "Aus" auf "Autom. Wiedergabe" ein. (@ [S. 87\)](#page-86-0)

## **Die HDMI-Steuerfunktion funktioniert nicht**

#### **Die HDMI-Steuerfunktion funktioniert nicht.**

- 0 Sie können keine Geräte bedienen, die nicht mit der HDMI-Steuerfunktion kompatibel sind. Darüber hinaus funktioniert die HDMI-Steuerfunktion in Abhängigkeit von dem angeschlossenen Gerät oder den Einstellungen möglicherweise nicht. Bedienen Sie das externe Geräte in diesem Fall direkt.
- 0 Überprüfen Sie, dass die HDMI-Steuerfunktion auf dem an dieses Gerät angeschlossenen Fernseher aktiviert ist.

**[Vorderseite](#page-7-0) [Rückseite](#page-9-0) [Fernbedienung](#page-11-0)** 125 **[Index](#page-143-0)**

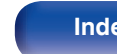

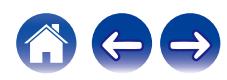

## **Fehlermeldungen zu Update/Upgrade**

Wenn ein Update/Upgrade unterbrochen wird oder fehlschlägt, wird eine Fehlermeldung angezeigt.

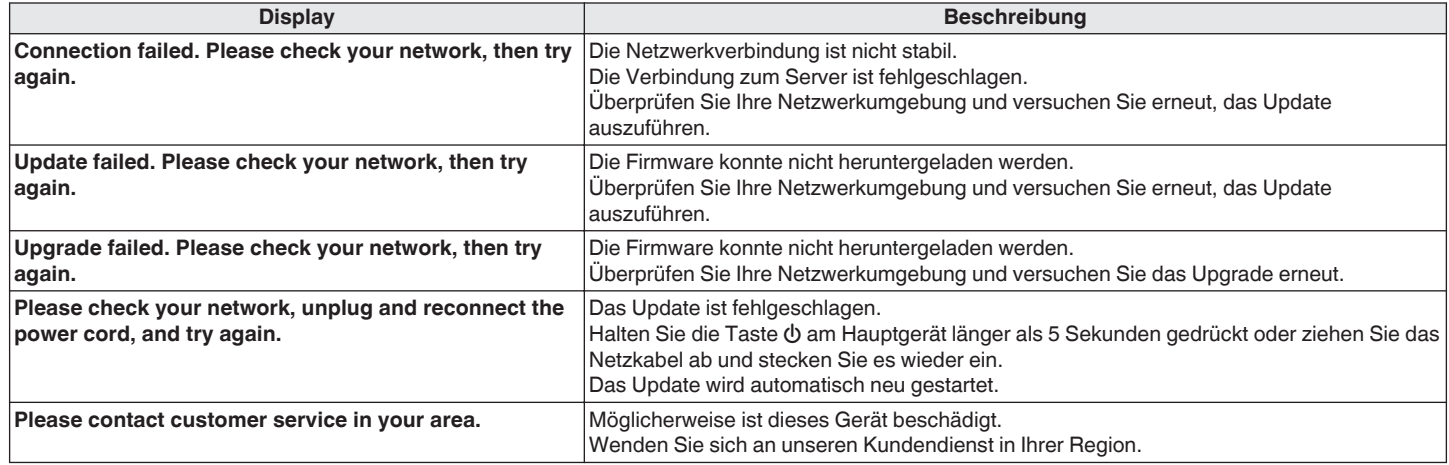

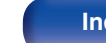

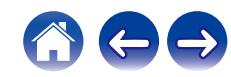

# **Zurücksetzen der Netzwerkeinstellungen**

Wenn die Netzwerkinhalte nicht wiedergegeben werden können oder das Gerät keine Verbindung zum Netzwerk herstellen kann, starten Sie das Gerät neu, um das Problem zu beheben. Wir empfehlen einen Neustart des Geräts, bevor Sie es auf die Standardeinstellungen zurücksetzen. (☞ [S. 109\)](#page-108-0) Sollten die Funktionen durch einen Neustart des Geräts nicht wiederhergestellt werden können, so befolgen Sie nachstehende Schritte. Die Netzwerkeinstellungen werden auf die Werkseinstellungen zurückgesetzt. Nehmen Sie die Einstellungen erneut vor.

Die Menüeinstellungen "Audio" werden jedoch nicht zurückgesetzt.

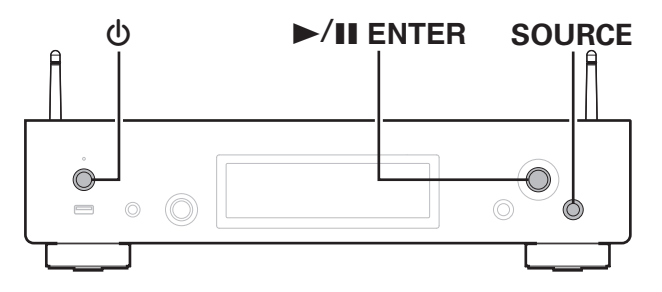

- **Drücken Sie zum Einschalten des Geräts auf**  $\phi$ **.**
- **2 Drücken Sie SOURCE, um "Internet Radio", "Music Servers" oder "USB Music" auszuwählen.**
- **3 Wenn die Stromversorgung zu diesem Gerät eingeschaltet ist, halten Sie**  $\Phi$  **mindestens 3 Sekunden lang gedrückt, während Sie** 1**/**3 **ENTER am Hauptgerät drücken.**
- **4 Lassen Sie die beiden Tasten los, sobald im Display "Bitte warten" angezeigt wird.**
- **5 "Abgeschlossen" wird im Display angezeigt, sobald die Zurücksetzung abgeschlossen ist.**

#### **HINWEIS**

0 Schalten Sie das Gerät erst nach Abschluss der Zurücksetzung aus.

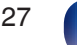

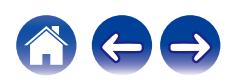

# **Zurücksetzen auf die Werkseinstellungen**

Wenn das Gerät oder die Netzwerkfunktionen nicht ordnungsgemäß funktionieren, kann der Betrieb möglicherweise verbessert werden, indem Sie das Gerät auf die Werkseinstellungen zurücksetzen.

Führen Sie diesen Vorgang durch, wenn es nicht funktioniert, nachdem Sie "Allgemein" - "Zurücksetzen" im Einstellungsmenü versucht haben.  $(FF S. 94)$  $(FF S. 94)$ 

Nach dem Zurücksetzen auf die Werkseinstellungen sind diverse Einstellungen auf die Standardeinstellungen zurückgesetzt. Konfigurieren Sie die Netzwerkeinstellungen und aktualisieren Sie die Firmware wieder.

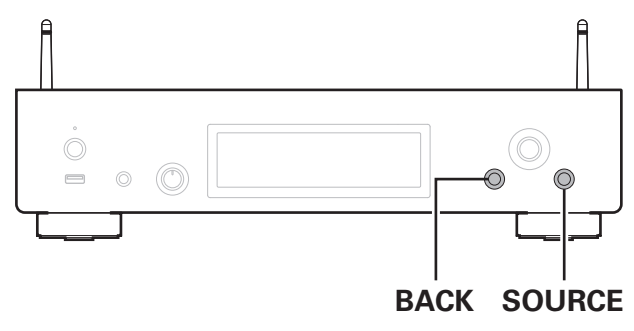

#### **WARNUNG**

**Wenn Sie den Modus "Zurücksetzen auf die Werkseinstellungen" aktivieren, installieren Sie eine eingeschränkte Wiederherstellungs-Firmware auf diesem Gerät. Die Funktionalität bleibt eingeschränkt, bis ein Firmware-Update über das Internet durchgeführt wird. Führen Sie kein Zurücksetzen auf die Werkseinstellungen durch, wenn Sie dieses Gerät nicht mit Ihrem Heimnetzwerk verbunden haben.**

- **1 Ziehen Sie den Netzstecker aus der Steckdose.**
- **2 Stecken Sie den Netzstecker in die Steckdose und halten Sie dabei BACK und SOURCE gedrückt.**
- **3 Wenn "Factory Restore" auf dem Display angezeigt wird, lassen Sie die Tasten los.**

Wenn das Zurücksetzen auf die Werkseinstellungen abgeschlossen ist, wird auf dem Display etwa 5 Sekunden lang "Factory Restore Completed" angezeigt und das Gerät wird automatisch neu gestartet.

- 0 Dieser Vorgang nimmt eine gewisse Zeit in Anspruch, da hierfür die Verbindung zum Netzwerk wiederhergestellt sowie die Firmware zurückgesetzt und aktualisiert werden muss.
- 0 Falls dieser Vorgang das Problem nicht löst, wenden Sie sich an unseren Kundendienst.

#### **HINWEIS**

0 Schalten Sie das Gerät nicht aus, bis das Zurücksetzen auf die Werkseinstellungen abgeschlossen ist.

**[Vorderseite](#page-7-0) [Rückseite](#page-9-0) [Fernbedienung](#page-11-0)** 128 **[Index](#page-143-0)**

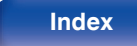

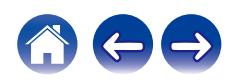

<span id="page-128-0"></span>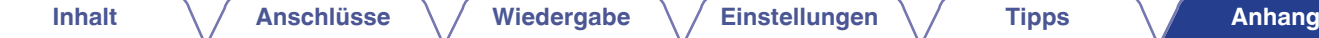

# **Wiedergeben eines USB-Flash-Laufwerks**

- 0 Dieses Gerät unterstützt den Standard MP3 ID3-Tag (Ver. 2).
- Dieses Gerät unterstützt WMA META-Tags.
- 0 Wenn die Bildgröße (Pixel) einer Albumgrafik 500 × 500 (WMA/MP3/Apple Lossless/DSD) oder 349 × 349 (MPEG-4 AAC) überschreitet, wird die Musik möglicherweise nicht ordnungsgemäß wiedergegeben.

### ■ Spezifikationen unterstützter Dateien

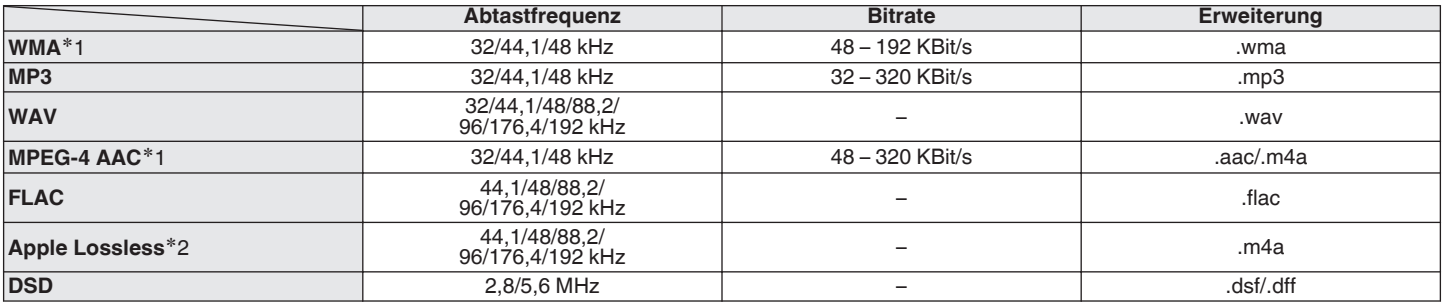

z1 Auf diesem Gerät können nur Dateien wiedergegeben werden, die nicht kopiergeschützt sind. Daten, die von kostenpflichtigen Internetseiten heruntergeladen wurden, sind kopiergeschützt. Auch Dateien, die von einer CD usw. im Format WMA auf einen Computer aufgenommen wurden, können je nach Einstellungen auf dem Computer u. U. kopiergeschützt sein.

z2 Der Apple Lossless Audio Codec (ALAC)-Decoder wird unter der Apache-Lizenz, Version 2.0 (**http://www.apache.org/licenses/LICENSE-2.0**) vertrieben.

**[Vorderseite](#page-7-0) [Rückseite](#page-9-0) [Fernbedienung](#page-11-0)** 129 **[Index](#page-143-0)**

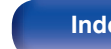

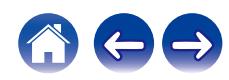

### <span id="page-129-0"></span>■ Maximale Anzahl der abspielbaren Dateien **und Ordner**

Dieses Gerät kann maximal die folgende Anzahl von Ordnern und Dateien anzeigen.

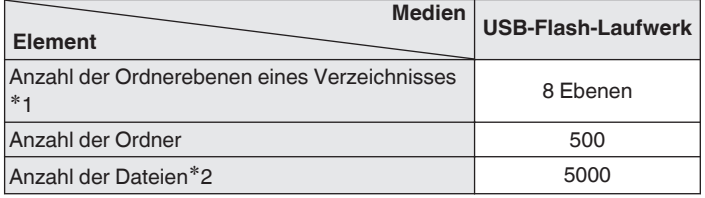

z1 Die begrenzte Anzahl enthält bereits das Stammverzeichnis.

z2 Die zulässige Anzahl der Dateien kann sich entsprechend der Kapazität des USB-Flash-Laufwerks und der Dateigröße unterscheiden.

#### **HINWEIS**

0 Während der Wiedergabe von DSD-Dateien wird die digitale Audioausgabe gestoppt.

# **D/A-Wandler**

### o **Technische Daten der unterstützten Audioformate**

### n **USB-DAC**

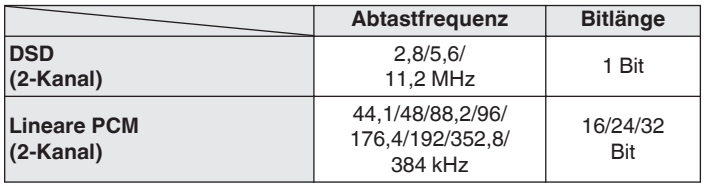

### Í

0 Während der Wiedergabe von DSD-Dateien und linearen PCM-Signalen mit einer Abtastfrequenz von 352,8/384 kHz wird die Ausgabe von digitalem Audio gestoppt.

### n **HDMI ARC/koaxial/optisch**

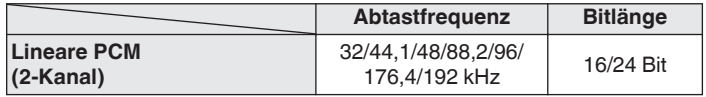

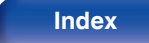

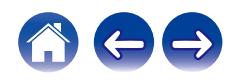

# **Wiedergabe von einem Bluetooth-Gerät**

Dieses Gerät unterstützt das folgende Bluetooth-Profil.

- A2DP (Advanced Audio Distribution Profile): Wenn ein Bluetooth-Gerät angeschlossen ist, das diesen Standard unterstützt, können Mono- und Stereodaten in hoher Qualität gestreamt werden.
- 0 AVRCP (Audio/Video Remote Control Profile): Wenn ein Bluetooth-Gerät angeschlossen ist, das diesen Standard unterstützt, kann das Bluetooth-Gerät über dieses Gerät bedient werden.

### ■ Informationen zur Bluetooth-Kommunikation

Funkwellen, die von diesem Gerät ausgestrahlt werden, können Störungen beim Betrieb medizinischer Geräte verursachen. Stellen Sie sicher, dass Sie dieses Gerät und das Bluetooth-Gerät an folgenden Orten ausschalten, da die Störungen durch die Funkwellen Fehlfunktionen verursachen können.

- 0 Krankenhäuser, Züge, Flugzeuge, Tankstellen und Orte, an denen entflammbare Gase erzeugt werden
- 0 In der Nähe von automatischen Türen und Feueralarmen

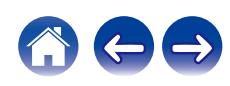

# <span id="page-131-0"></span>**Wiedergeben von auf einem Computer oder auf einem NAS gespeicherten Dateien**

- 0 Dieses Gerät unterstützt den Standard MP3 ID3-Tag (Ver. 2).
- Dieses Gerät unterstützt WMA META-Tags.
- 0 Wenn die Bildgröße (Pixel) einer Albumgrafik 500 × 500 (WMA/MP3/WAV/FLAC) oder 349 × 349 (MPEG-4 AAC) überschreitet, wird die Musik möglicherweise nicht ordnungsgemäß wiedergegeben.
- Zur Wiedergabe von Musikdateien über ein Netzwerk ist ein Server oder Serversoftware mit der Fähigkeit, die entsprechenden Formate zu verteilen, notwendig.

Damit die Wiedergabe der oben genannten Audio-Formate voll unterstützt werden kann, muss eine Netzwerk- oder Server-Software, z.B. Twonky Mediaserver oder jRiver Mediaserver, auf Ihrem Computer oder NAS installiert sein. Es ist noch weitere Server-Software erhältlich. Überprüfen Sie die unterstützten Formate.

### o **Spezifikationen unterstützter Dateien**

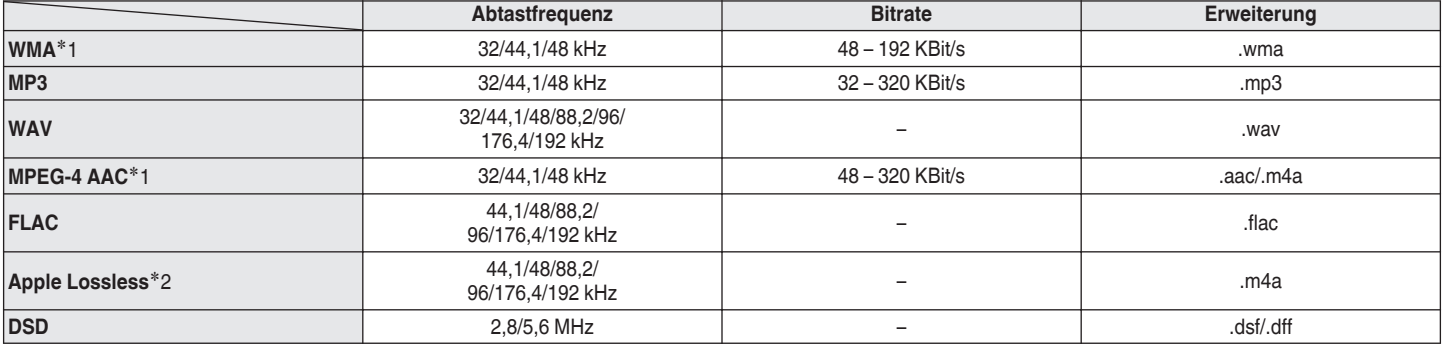

z1 Auf diesem Gerät können nur Dateien wiedergegeben werden, die nicht kopiergeschützt sind. Daten, die von kostenpflichtigen Internetseiten heruntergeladen wurden, sind kopiergeschützt. Auch Dateien im WMA-Format, die von einer CD etc. auf einen Computer kopiert wurden, können abhängig von den Computereinstellungen eventuell urheberrechtlich geschützt sein.

z2 Der Apple Lossless Audio Codec (ALAC)-Decoder wird unter der Apache-Lizenz, Version 2.0 (**http://www.apache.org/licenses/LICENSE-2.0**) vertrieben.

#### **HINWEIS**

0 Während der Wiedergabe von DSD-Dateien wird die digitale Audioausgabe gestoppt.

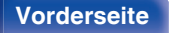

**[Vorderseite](#page-7-0) [Rückseite](#page-9-0) [Fernbedienung](#page-11-0)** 132 **[Index](#page-143-0)**

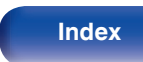

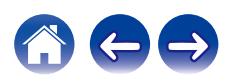

# <span id="page-132-0"></span>**Wiedergeben von Internetradio**

### ■ Wiedergabefähige Radiosenderspezifikationen

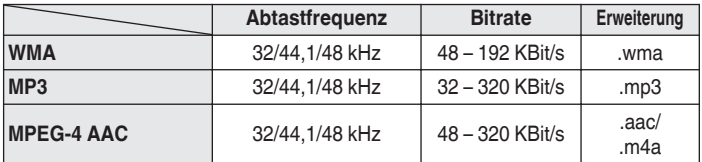

# **Speicher der letzten Funktion**

Mit dieser Funktion werden die Einstellungen gespeichert, die verwendet wurden, bevor das Gerät in den Standby-Modus geschaltet wurde.

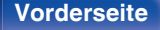

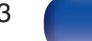

# **Informationen zu HDMI**

Dieses Gerät unterstützt die folgenden HDMI-Funktionen.

#### 0 **ARC-Funktion (Audio Return Channel)**

Genießen Sie Filme, Musik usw. auf Ihrem Fernseher einfach durch Anschließen eines mit der ARC-Funktion kompatiblen Fernsehers über HDMI an dieses Gerät.

#### 0 **HDMI-Steuerfunktion**

Verbinden Sie einen mit der HDMI-Steuerung kompatiblen Fernseher und dieses Gerät über HDMI und aktivieren Sie die HDMI-Steuerung, um eine verknüpfte Steuerung von jedem der beiden Geräte aus zu ermöglichen.

0 Wechsel der Eingangsquelle

Wenn der Fernseher eingeschaltet wird, schaltet sich dieses Gerät automatisch ein und wechselt die Eingangsquelle.

0 Ausschaltkontrolle

Das Ausschalten des Fernsehers ist verknüpft, also wird dieses Gerät auch ausgeschaltet.

0 Lautstärkeregelung

Verwenden Sie die Fernbedienung, um die Lautstärke der Audiosignalausgabe über die analogen Audioausgänge (VARIABLE) dieses Geräts einzustellen.

• Umschalten des Audioausgabeziels

Wenn dieses Gerät eingeschaltet ist, wird der Fernsehton über dieses Gerät ausgegeben. Wenn dieses Gerät ausgeschaltet ist, wird der Fernsehton über die Lautsprecher des Fernsehers ausgegeben.

0 Einige Funktionen lassen sich je nach angeschlossenem Fernseher unter Umständen nicht betätigen.

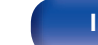

# **Erklärung der Fachausdrücke**

### o **Audio**

#### **Apple Lossless Audio Codec**

Hierbei handelt es sich um einen von Apple Inc. entwickelten verlustfreien Audio-Codec. Dieser Codec kann in iTunes, auf dem iPod oder auf dem iPhone wiedergegeben werden. Die auf ca. 60–70 % komprimierten Daten können vollkommen verlustfrei dekomprimiert werden.

#### **DSD (Direct-Stream Digital)**

Dies ist eine Methode zur Aufzeichnung von Audiodaten. Audiosignale werden auf Medien wie Super Audio CDs als delta-sigmamoduliertes digitales Audio gespeichert.

#### **FLAC (Free Lossless Audio Codec)**

FLAC steht für "Free Lossless Audio Codec" und ist ein verlustfreies kostenloses Audio-Dateiformat. "Lossless" bedeutet, dass der Audioinhalt ohne Verlust an Qualität komprimiert wird.

Die Bedingungen der FLAC-Lizenz gelten wie unten dargestellt. Copyright (C) 2000,2001,2002,2003,2004,2005,2006,2007,2008,2009 Josh Coalson

Redistribution and use in source and binary forms, with or without modification, are permitted provided that the following conditions are met:

- Redistributions of source code must retain the above copyright notice, this list of conditions and the following disclaimer.
- Redistributions in binary form must reproduce the above copyright notice, this list of conditions and the following disclaimer in the documentation and/or other materials provided with the distribution.
- Neither the name of the Xiph.org Foundation nor the names of its contributors may be used to endorse or promote products derived from this software without specific prior written permission.

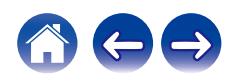

THIS SOFTWARE IS PROVIDED BY THE COPYRIGHT HOLDERS AND CONTRIBUTORS "AS IS" AND ANY EXPRESS OR IMPLIED WARRANTIES, INCLUDING, BUT NOT LIMITED TO, THE IMPLIED WARRANTIES OF MERCHANTABILITY AND FITNESS FOR A PARTICULAR PURPOSE ARE DISCLAIMED. IN NO EVENT SHALL THE FOUNDATION OR CONTRIBUTORS BE LIABLE FOR ANY DIRECT, INDIRECT, INCIDENTAL, SPECIAL, EXEMPLARY, OR CONSEQUENTIAL DAMAGES (INCLUDING, BUT NOT LIMITED TO, PROCUREMENT OF SUBSTITUTE GOODS OR SERVICES; LOSS OF USE, DATA, OR PROFITS; OR BUSINESS INTERRUPTION) HOWEVER CAUSED AND ON ANY THEORY OF LIABILITY, WHETHER IN CONTRACT, STRICT LIABILITY, OR TORT (INCLUDING NEGLIGENCE OR OTHERWISE) ARISING IN ANY WAY OUT OF THE USE OF THIS SOFTWARE, EVEN IF ADVISED OF THE POSSIBILITY OF SUCH DAMAGE.

#### **Lineare PCM**

Dieses Signal ist ein unkomprimiertes PCM-Signal (Pulse Code Modulation). Im Unterschied zur verlustbehafteten Komprimierung von Audioquellen wie MP3 kommt es zu keiner Beeinträchtigung von Audioqualität und Dynamikbereich.

#### **MP3 (MPEG Audio Layer-3)**

Dies ist ein international standardisiertes Komprimierungsverfahren für Audiodaten, bei dem der Videokomprimierungsstandard "MPEG-1" verwendet wird. Die Datenmenge wird dabei auf etwa ein Elftel der ursprünglichen Größe reduziert. Die Tonqualität bleibt dabei vergleichbar mit einer Musik-CD.

#### **MPEG (Moving Picture Experts Group, "Expertengruppe für bewegte Bilder"), MPEG-2, MPEG-4**

Diese Bezeichnungen stehen für digitale Komprimierungsstandards zur Kodierung von Video- und Audiodaten. Die Videostandards umfassen "MPEG-1 Video", "MPEG-2 Video", "MPEG-4 Visual", "MPEG-4 AVC". Die Audiostandards umfassen "MPEG-1 Audio", "MPEG-2 Audio", "MPEG-4 AAC".

#### **WMA (Windows Media Audio)**

Dies ist ein Audio-Komprimierungsverfahren, das von der Microsoft Corporation entwickelt wurde.

WMA-Daten können mithilfe von Windows Media® Player decodiert werden.

Zur Kodierung von WMA-Dateien dürfen nur Anwendungen genutzt werden, die von Microsoft Corporation genehmigt sind. Bei Verwendung einer nicht genehmigten Anwendung besteht die Gefahr, dass die Datei unbrauchbar ist.

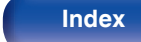

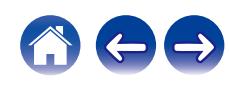

#### **Abtastfrequenz**

Bei der Abtastung wird eine Tonamplitude (analoges Signal) in regelmäßigen Abständen eingelesen. Die Amplitudenhöhe wird bei jedem Einlesen in einen digitalen Wert umgewandelt (dadurch entsteht ein digitales Signal).

Die Anzahl der Einlesungen pro Sekunde stellen die "Abtastfrequenz" dar. Je höher der Wert, desto originalgetreuer klingt der reproduzierte Ton. Umso kleiner dieser Wert ist, desto größer ist die Leistung.

#### **Bitrate**

Dies bezeichnet die Lesemenge pro 1 Sekunde der auf der Disc aufgenommenen Video-/ Audiodaten. Eine höhere Zahl bedeutet eine bessere Klangqualität, aber auch eine größere Datei.

### o **Netzwerk**

#### **AirPlay**

AirPlay sendet in iTunes oder auf einem iPhone/iPod touch aufgenommene Inhalte über das Netzwerk an ein kompatibles Gerät (gibt diese wieder).

#### **WEP-Schlüssel (Netzwerklschlüssel)**

Hierbei handelt es sich um die Schlüsseldaten, die dazu verwendet werden, die Daten bei der Datenübertragung zu verschlüsseln. Auf diesem Gerät wird der gleiche WEP-Schlüssel für die Ver- und Entschlüsselung der Daten verwendet; es muss also der gleiche WEP-Schlüssel auf beiden Geräten eingestellt werden, damit eine Kommunikation zwischen den Geräten möglich ist.

#### **Wi-Fi®**

Die Wi-Fi-Zertifizierung stellt die von der Wi-Fi Alliance, einer Gruppe, die die Interoperabilität für Funk-LAN-Geräte zertifiziert, getestete und nachgewiesene Interoperabilität sicher.

#### **WPA (Wi-Fi Protected Access)**

Hierbei handelt es sich um einen Sicherheitsstandard, der von der Wi-Fi Alliance erstellt wurde. Neben der üblichen SSID (Netzwerkname) und dem WEP-Schlüssel (Netzwerkschlüssel) identifiziert er auch die Benutzer und verwendet ein Verschlüsselungsprotokoll, um die Sicherheit zu erhöhen.

#### **WPA2 (Wi-Fi Protected Access 2)**

Hierbei handelt es sich um eine neue Version des von der Wi-Fi Alliance initiierten WPA-Verfahrens, das mit der AES Verschlüsselung für mehr Sicherheit kompatibel ist.

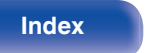

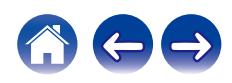

#### **WPA-PSK/WPA2-PSK (Pre-shared Key)**

Hierbei handelt es sich um ein einfaches Authentifizierungssystem zur gegenseitigen Authentifizierung, wobei eine vorher festgelegte Zeichenfolge auf der Basisstation für das Funk-LAN und auf dem Client eingestellt wird.

#### **Netzwerknamen (SSID: Service Set Identifier)**

Wenn Sie WLAN-Netzwerke bilden, werden Gruppen erstellt, um Störungen, Datendiebstahl usw. zu verhindern. Diese Gruppen basieren auf den "SSID (Netzwerknamen)". Für eine erweiterte Sicherheit ist ein WEP-Schlüssel so festgelegt, dass die Kommunikation erst möglich ist, wenn "SSID" und WEP-Schlüssel übereinstimmen. Diese Vorgehensweise eignet sich für den Aufbau eines vereinfachten Netzwerks.

### ■ Others

#### **Kopplung**

Die Kopplung (Registrierung) ist ein Vorgang, der erforderlich ist, um ein Bluetooth-Gerät über Bluetooth mit diesem Gerät zu verbinden. Bei der Kopplung authentifizieren sich die Geräte gegenseitig und können fehlerfreie Verbindungen herstellen.

Wenn Sie zum ersten Mal eine Bluetooth-Verbindung verwenden, müssen Sie dieses Gerät mit dem gewünschten Bluetooth-Gerät koppeln.

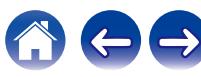

# **Informationen zu Marken**

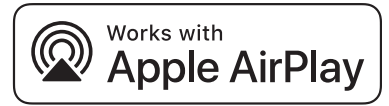

Apple, AirPlay, iPad, iPad Air, iPad Pro and iPhone are trademarks of Apple Inc., registered in the U.S. and other countries.

The trademark "iPhone" is used in Japan with a license from Aiphone K.K.

Use of the Works with Apple badge means that an accessory has been designed to work specifically with the technology identified in the badge and has been certified by the developer to meet Apple performance standards.

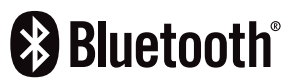

Die Bluetooth®-Wortmarke und die Logos sind eingetragene Marken von Bluetooth SIG, Inc. und jede Nutzung dieser Marken durch die D&M Holdings Inc. erfolgt in Lizenz. Andere Marken und Handelsnamen sind Marken der jeweiligen Besitzer.

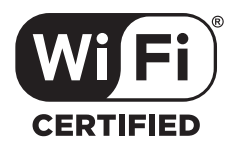

Das Wi-Fi CERTIFIED-Logo ist eine eingetragene Marke der Wi-Fi Alliance.

Die Wi-Fi-Zertifizierung gewährleistet, dass das Gerät den von der Wi-Fi Alliance durchgeführten Interoperabilitätstest bestanden hat. Diese Allianz zertifiziert die Interoperabilität zwischen WLAN-Geräten.

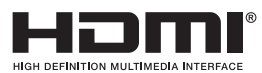

Die Begriffe HDMI und HDMI High-Definition Multimedia Interface sowie das HDMI-Logo sind Marken oder eingetragene Marken von HDMI Licensing, LLC in den Vereinigten Staaten und anderen Ländern.

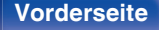

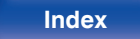

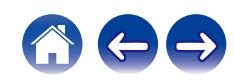

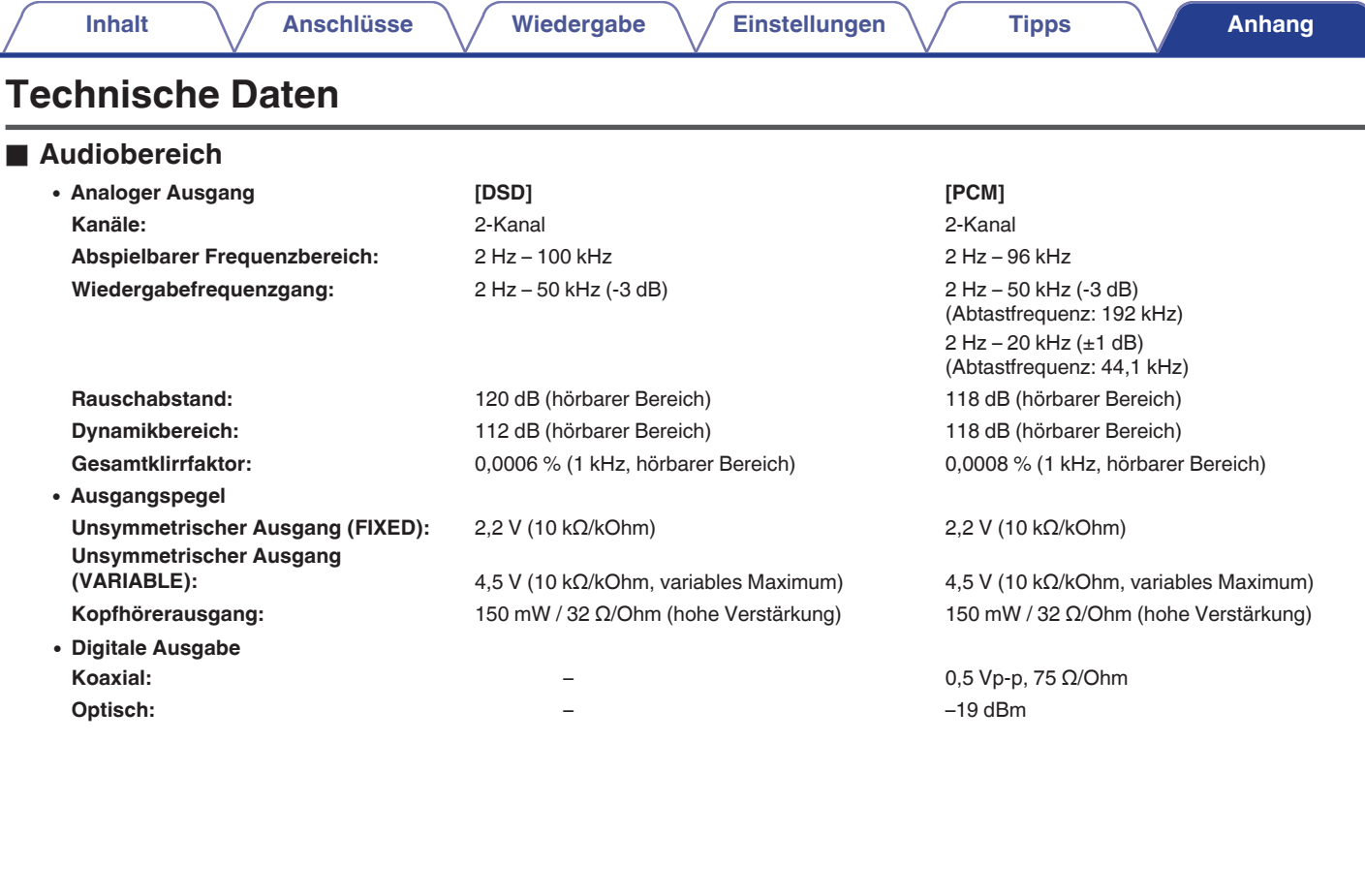

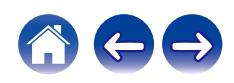

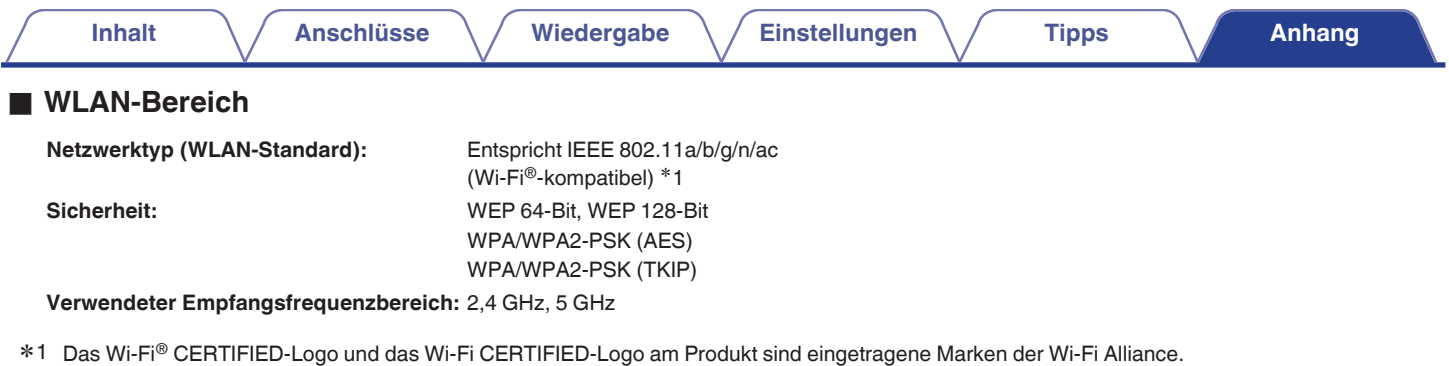

### ■ Bluetooth-Bereich

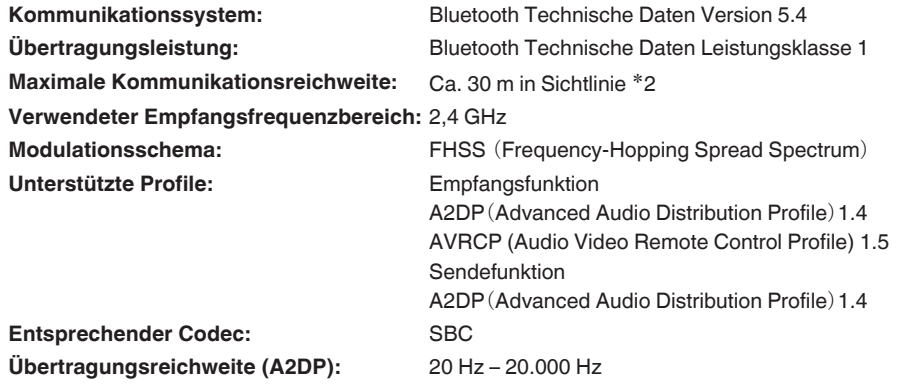

z2 Die tatsächliche Kommunikationsreichweite ist vom Einfluss verschiedener Faktoren abhängig, beispielsweise Hindernisse zwischen Geräten, elektromagnetische Wellen von Mikrowellengeräten, statische Elektrizität, schnurlose Telefone, Empfangsempfindlichkeit, Antennenleistung, Betriebssystem, Anwendungssoftware usw.

**[Vorderseite](#page-7-0) [Rückseite](#page-9-0) [Fernbedienung](#page-11-0)** 141 **[Index](#page-143-0)**

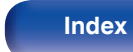

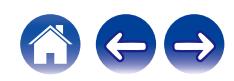

### **Allgemein**

**Betriebstemperatur:** +5 ℃ - +35 ℃ **Leistungsbedarf:** 230 V Wechselstrom, 50/60 Hz **Leistungsaufnahme:** 38 W

**Leistungsaufnahme in Standby-Modi:**

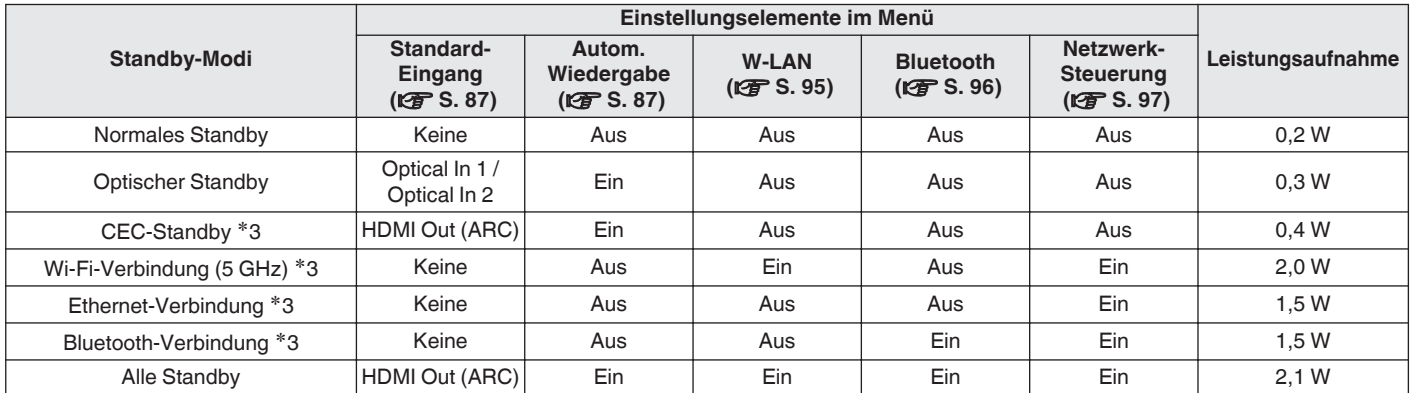

z3 Wenn dieses Gerät nach der Audiowiedergabe mit der in Klammern angegebenen Funktion in den Standby-Modus wechselt.

Änderung der technischen Angaben und des Designs zum Zwecke der Verbesserung ohne Ankündigung vorbehalten.

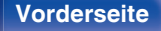

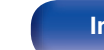

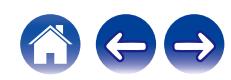

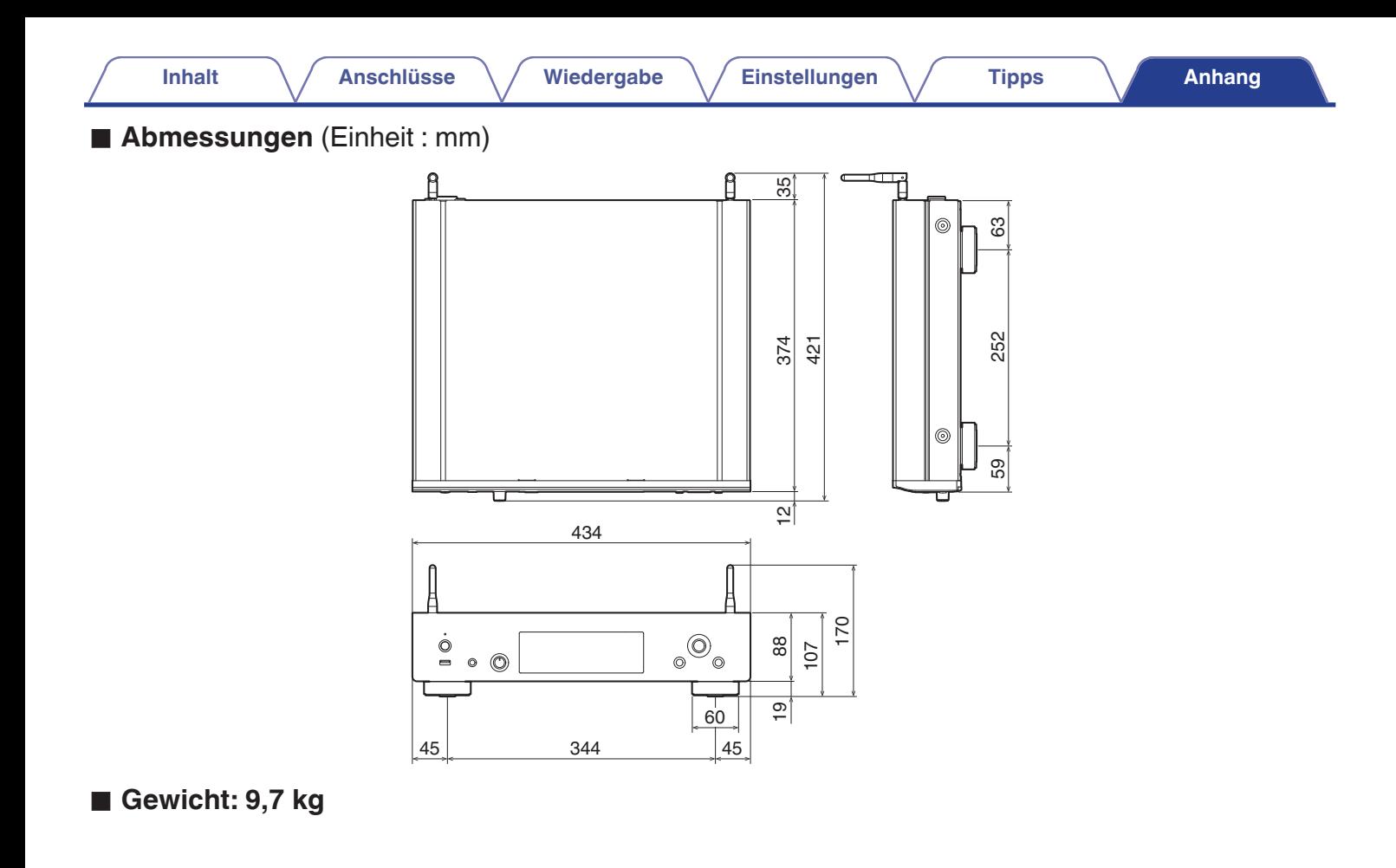

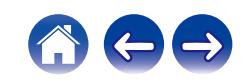

<span id="page-143-0"></span>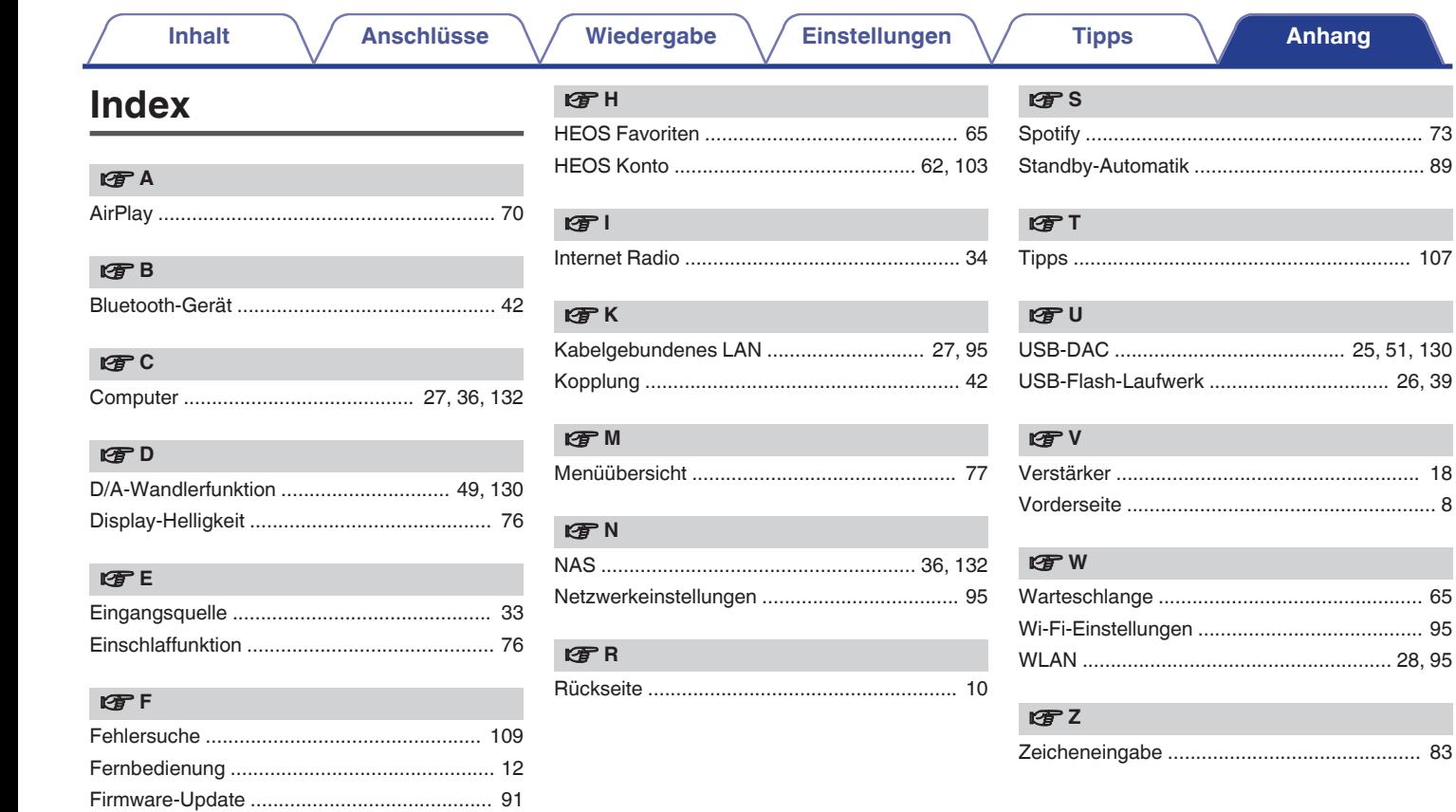

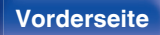

144

**Index** 

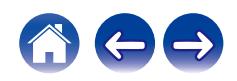
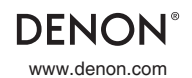

www.denon.com 3520 10905 00ASB ©2023 Sound United. All Rights Reserved.